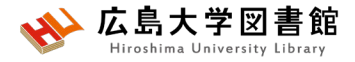

### 図書館講習会 PubMedと医中誌Webで論文を検索して入手する 2023/05/08 霞図書館

### **今日はパソコンを使って講習します**

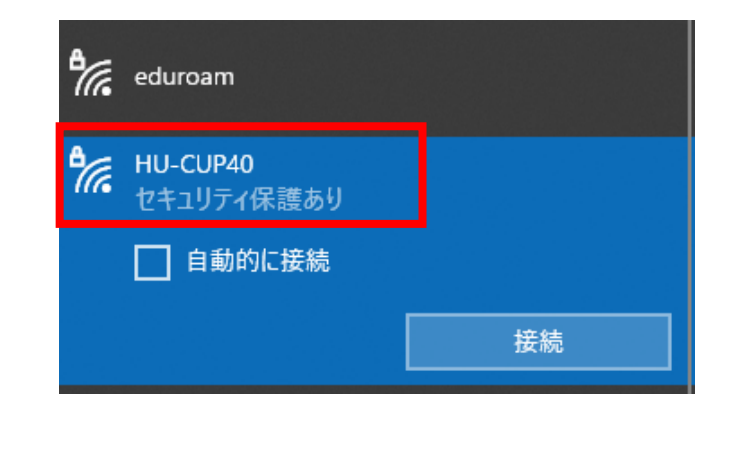

### **WiFi 「HU-CUP」**に 接続してください。 「eduroam」では契約電子ジャーナ ルやデータベースに接続できません。 必ず、 **WiFi 「HU-CUP」!**

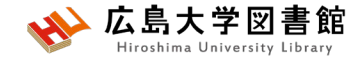

本日の資料

• **図書館ウェブサイト>講習会・調査相談>図書館講習会**

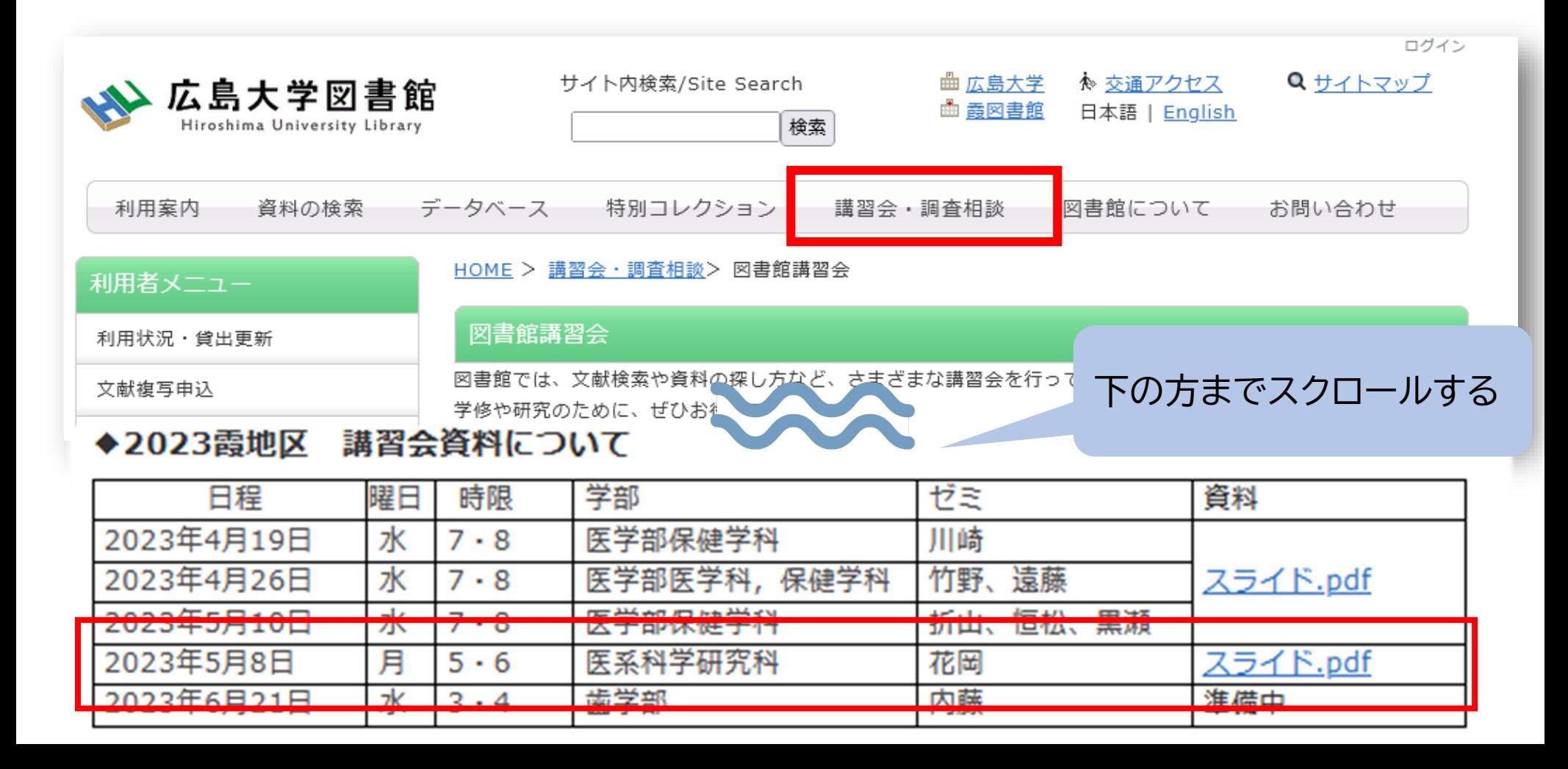

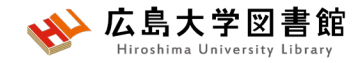

### 本日の内容

- 1. 検索の前に
- 2. 「PubMed」で英語医学系文献をさがす
- 3. 「医中誌Web」で日本語医学系文献をさ がす

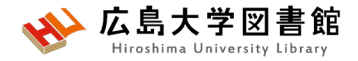

## 1.**検索の前に**

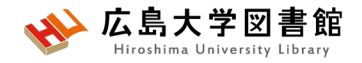

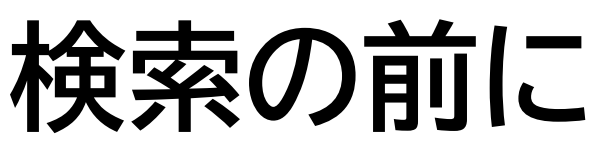

- ●探したい内容の論文を適切に見つけ出すには、 **「どんな言葉を検索キーワードにするか」**が重要。
	- →専門辞書・事典で用語の意味を確認、同義語も調べる。 「看護学大辞典 (第6版)」「図解看護・医学事典(第8版)」など。
	- → データベースのシソーラス参照機能で調べる。
		- ▶医中誌Web(シソーラスブラウザ)

https://search.jamas.or.jp/search/thesaurus

- ▶J-GLOBAL(シソーラスmap) https://jglobal.jst.go.jp/
- ▶ PubMed (MeSH)

https://www.ncbi.nlm.nih.gov/mesh/

→ライフサイエンス辞書 [https://lsd-project.jp](https://lsd-project.jp/) 生命科学分野に特化したオンラインの英和/和英辞書

※シソーラス:語句の同義関係と階層関係を定めた、デー タベースの索引・検索 用の用語集。

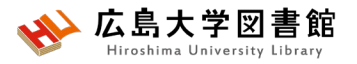

## **リサーチクエスチョンの構造化**

- ●PICO(PECO)の設定:問題の定式化、疑問点を明確にする
- PICO:介入研究 / PECO: 観察研究
	- P(Patient 患者・対象) いちにはない こ誰に
	- I/E( (Intervention / Exposure 介入/要因) :何をすると・何によって C(Comparison比較) :何と比べて
	-
	- O(Outcome結果・効果) :どのような結果になるのか

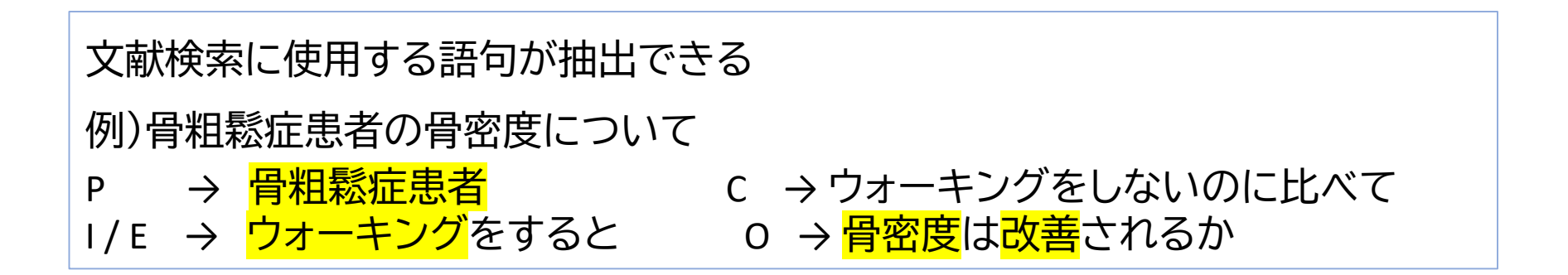

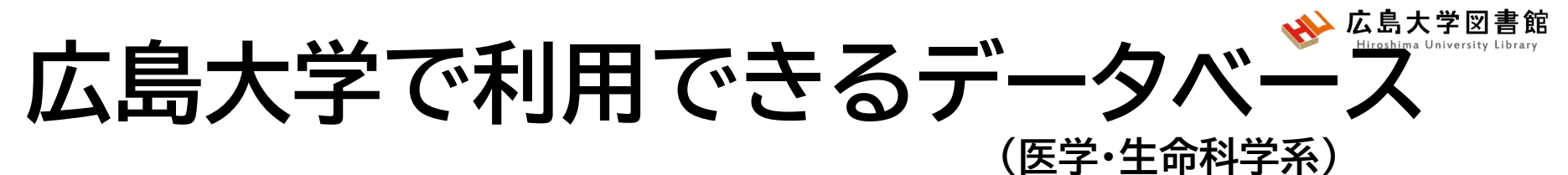

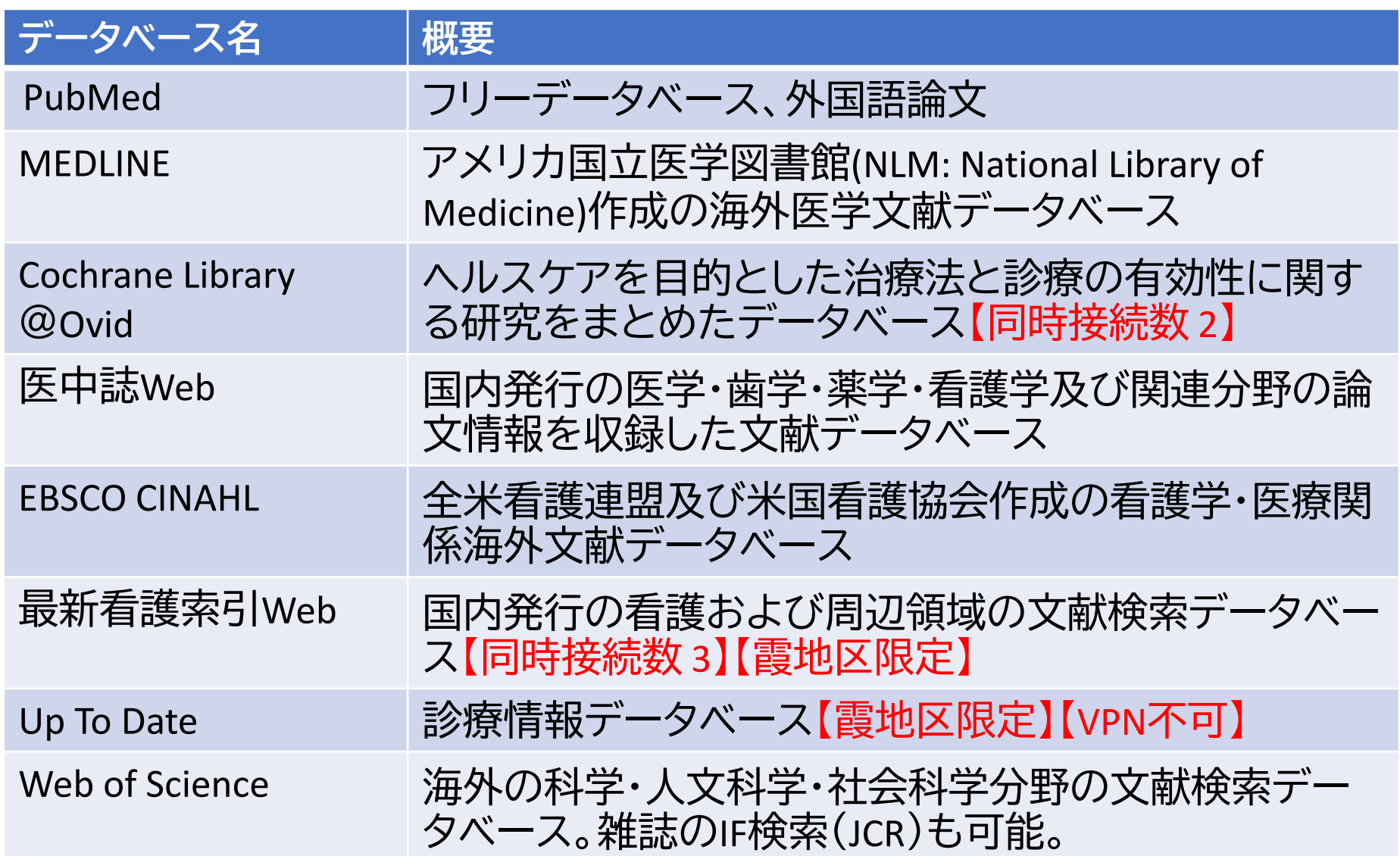

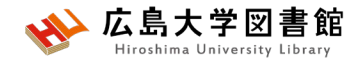

## **PubMed**

- **世界中で発行された**、MEDLINEを含む医学関連分野の 代表的な一般公開されているデータベース(フリー)
- 1946年以降に登録された3,500万件以上の文献データを 収録
- **文献に索引語(MeSH)**が付与されている。
- NLM(米国国立医学図書館)内のNCBI(国立)バイオテクノロ ジー情報センター)が作成、公開している。
- 本文PDFは収録されていないが、リンクがあるものもある。 **広大専用URL**からアクセスすると、文献入手のナビゲー ションがされる。

## **アクセス方法**

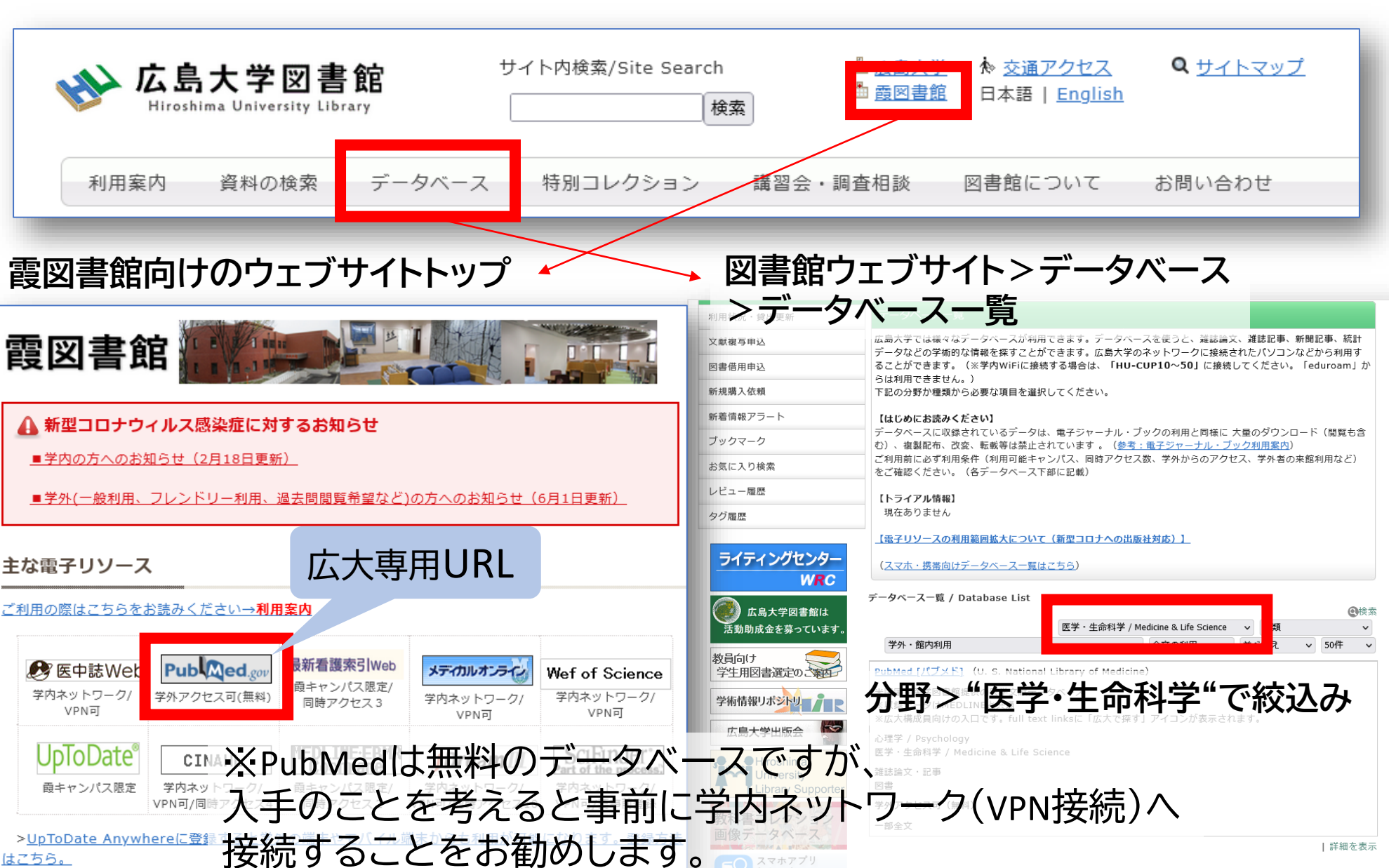

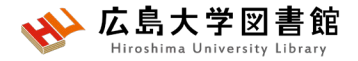

## 2.「PubMed」で英語医学系文 献をさがす

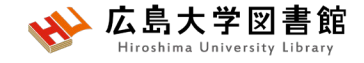

**キーワードで検索する**

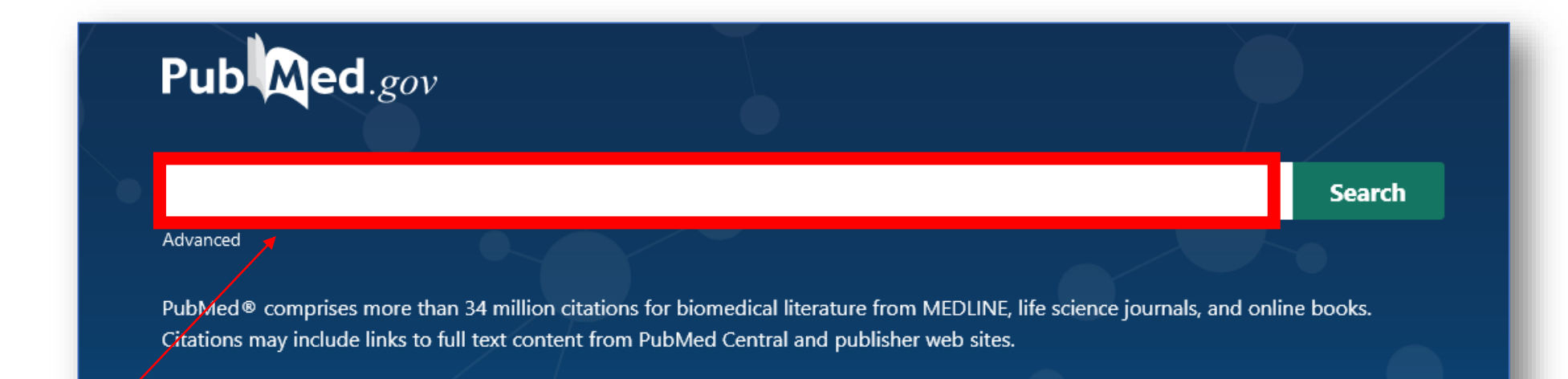

### 検索ボックスに思いつく用語をキーワードとして入力する。 複数のキーワードをスペースで区切って入力もOK。

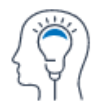

Learn **About PubMed** FAQs & User Guide **Finding Full Text** 

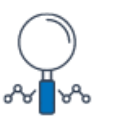

Find **Advanced Search Clinical Queries Single Citation Matcher** 

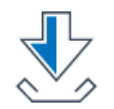

**Download E-utilities API FTP Batch Citation Matcher** 

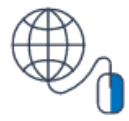

**Explore MeSH Database** Journals

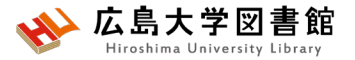

## **検索語の入力ルール**

- 大文字と小文字はどちらでも可 : **「AIDS」「Aids」「aids」** すべて同じ結果になる
- 著者名は姓+名(イニシャル)+ミドルネーム(イニシャル)で 検索。2002年以降はフルネームで検索可能:**Naito m**
- スペースや記号を含む検索語(熟語)は、検索語全体を ダブルクォーテーション「""」で囲む:

**"Apolipoproteines E" , "COVID 19"**

• 語尾の最後に「**\***」で前方一致検索:

**child\* → children, childs, childhood** などもヒットする #後方一致,中間一致検索はできない。

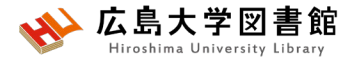

**検索語の入力ルール2**

- ストップワードは検索対象外: **in of always**など
- ギリシャ文字は読みの英語綴り: **α → alpha**
- ウムラウトなどのアクセント記号は省略する:**ä → a**
- ハイフンの代わりにスペースを入力する: **covid-19 →covid 19**
- 分子式は通常の数字をつかう:**H₂O → H2O**
- 温度: **39**℃ **→ "39 degrees C"**

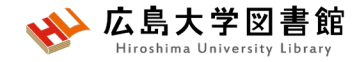

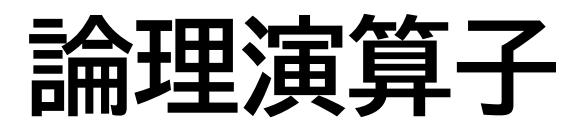

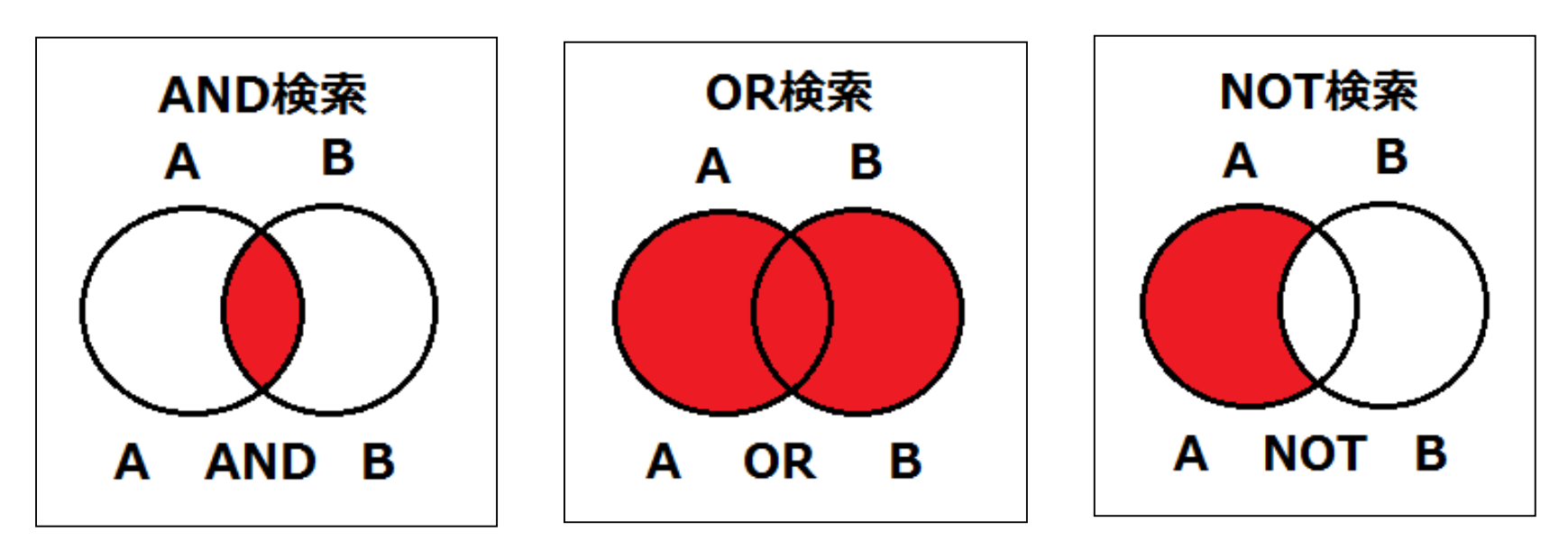

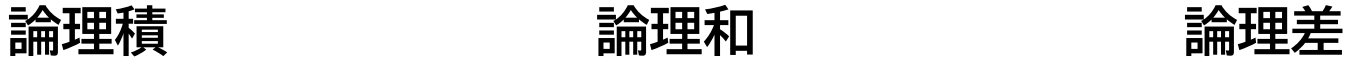

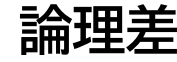

- 論理演算子は**大文字**で入力する
- ANDの代わりに半角スペースも同じ結果になる
- 複数の単語を検索する場合、**() でくくれば、優先**される
- NOT検索の場合だけは、式の順番が変わると結果が異なるこ とに注意 A not B ≠ B not A

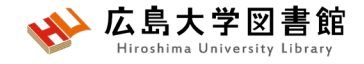

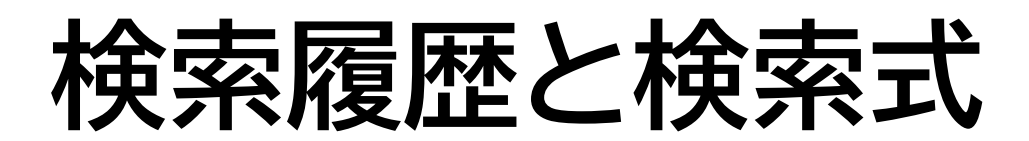

### 例:口腔がん(oral cancer)で検索する

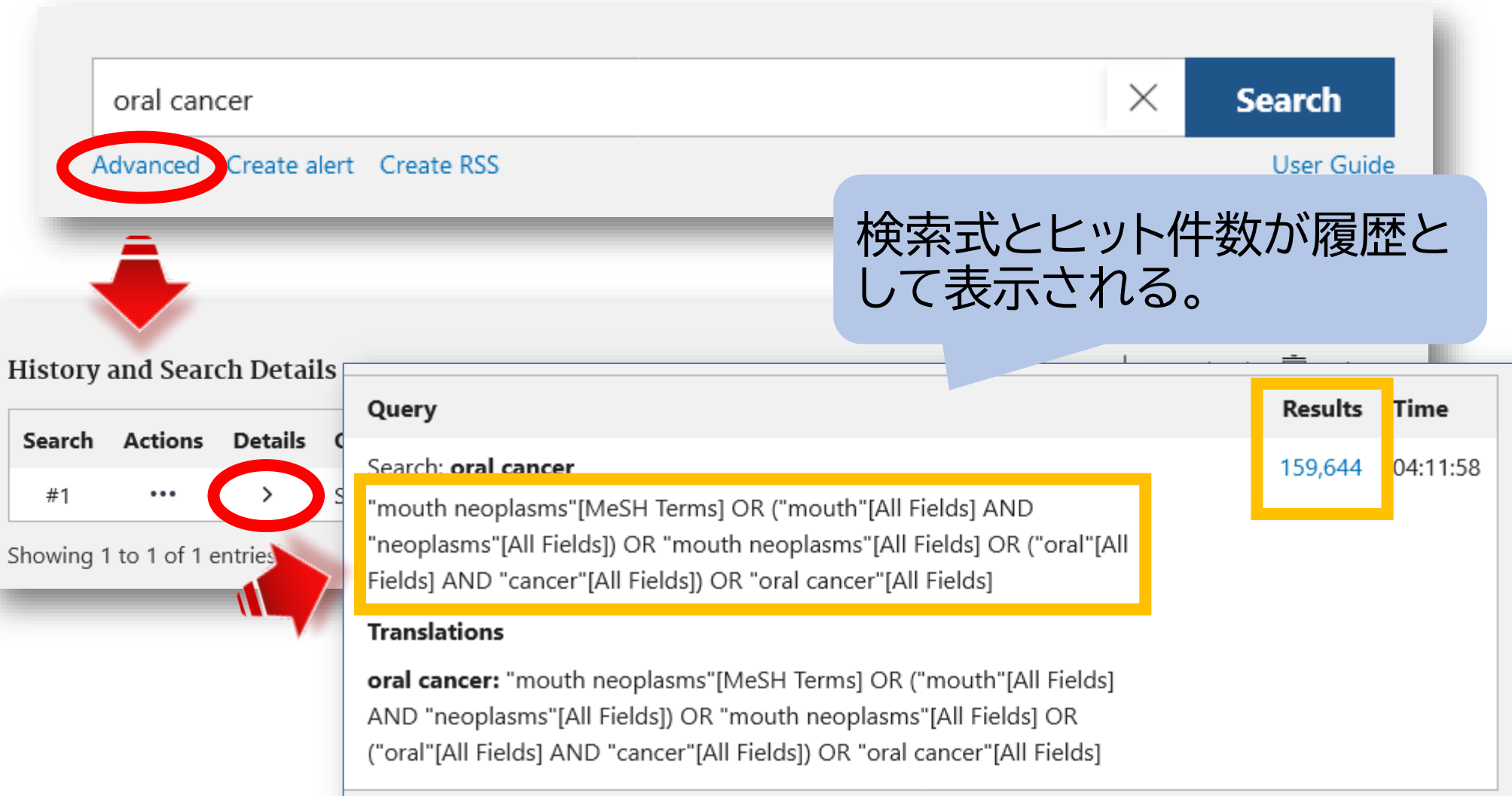

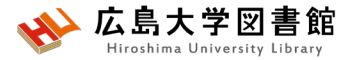

## **MeSHへの自動マッピング**

### 例:口腔がん(oral cancer)で検索する

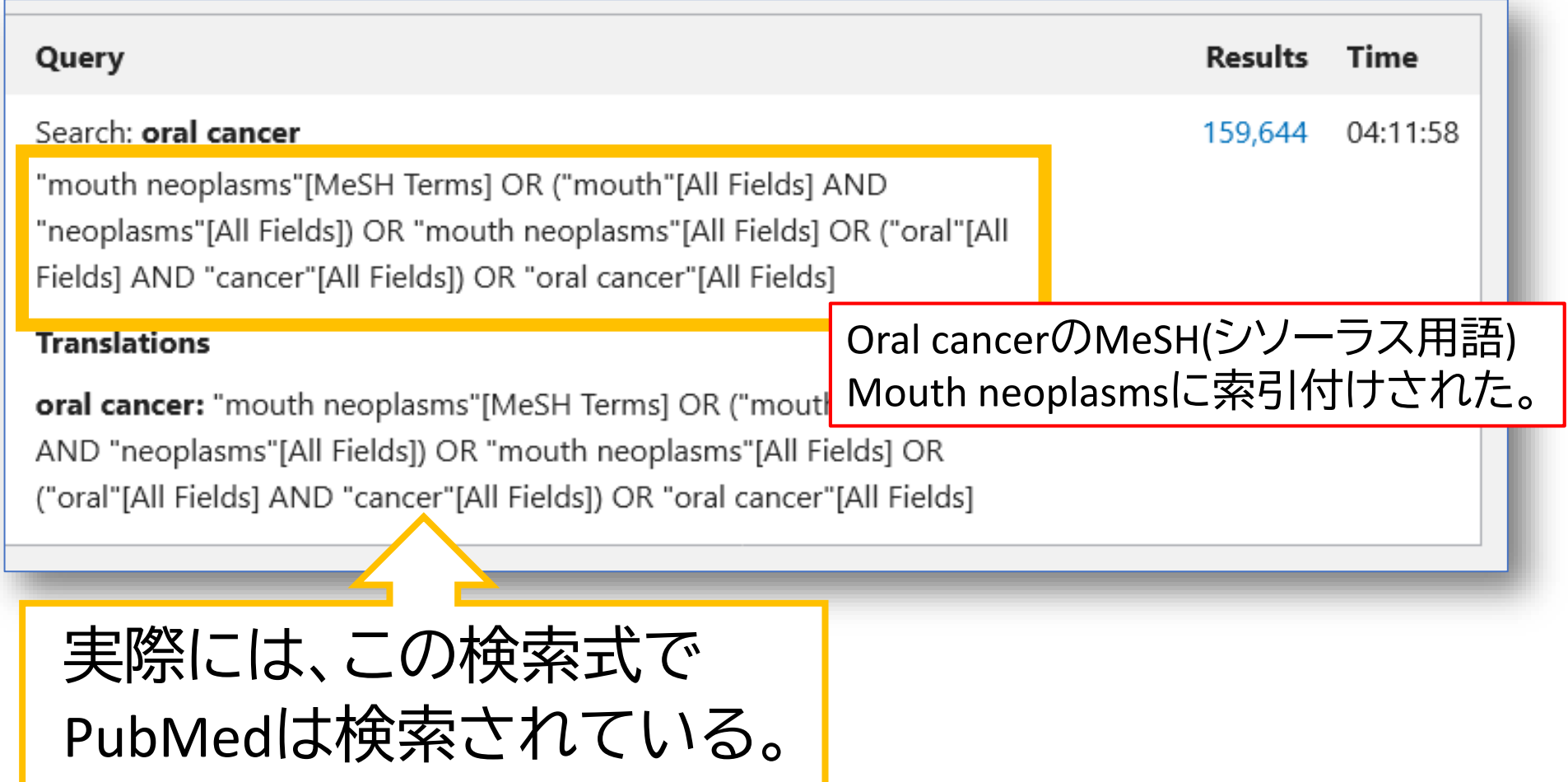

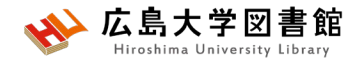

## **MeSHとは**

• Medical Subject Headingsの略

**tumor**

- さまざまな医学用語をできるだけ統一して使える ようにまとめられた用語集。
- NLMの専門のスタッフにより論文毎に10~20語の MeSH用語が付与されている

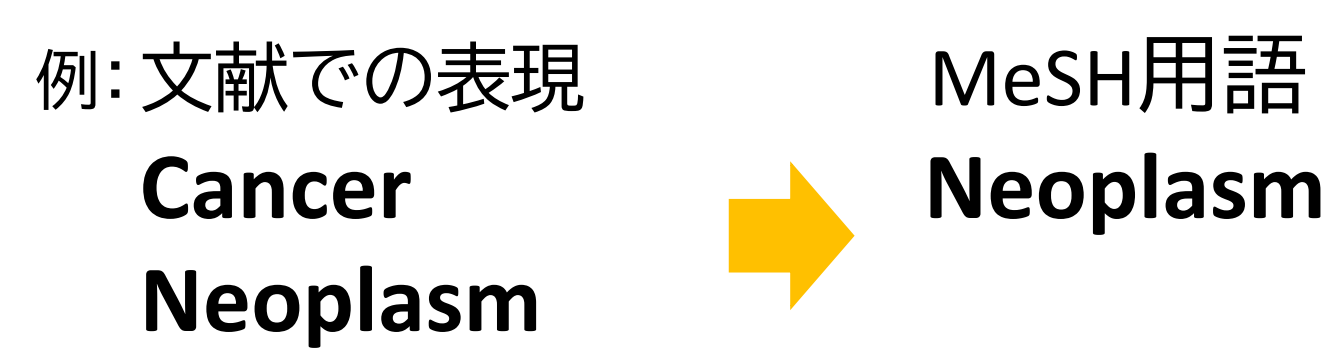

MeSHで検索することで、**検索漏れ**を減らすことができる。

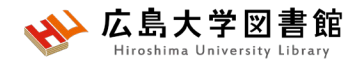

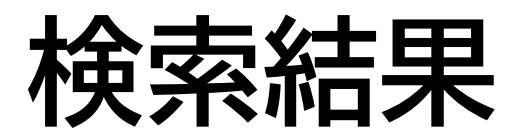

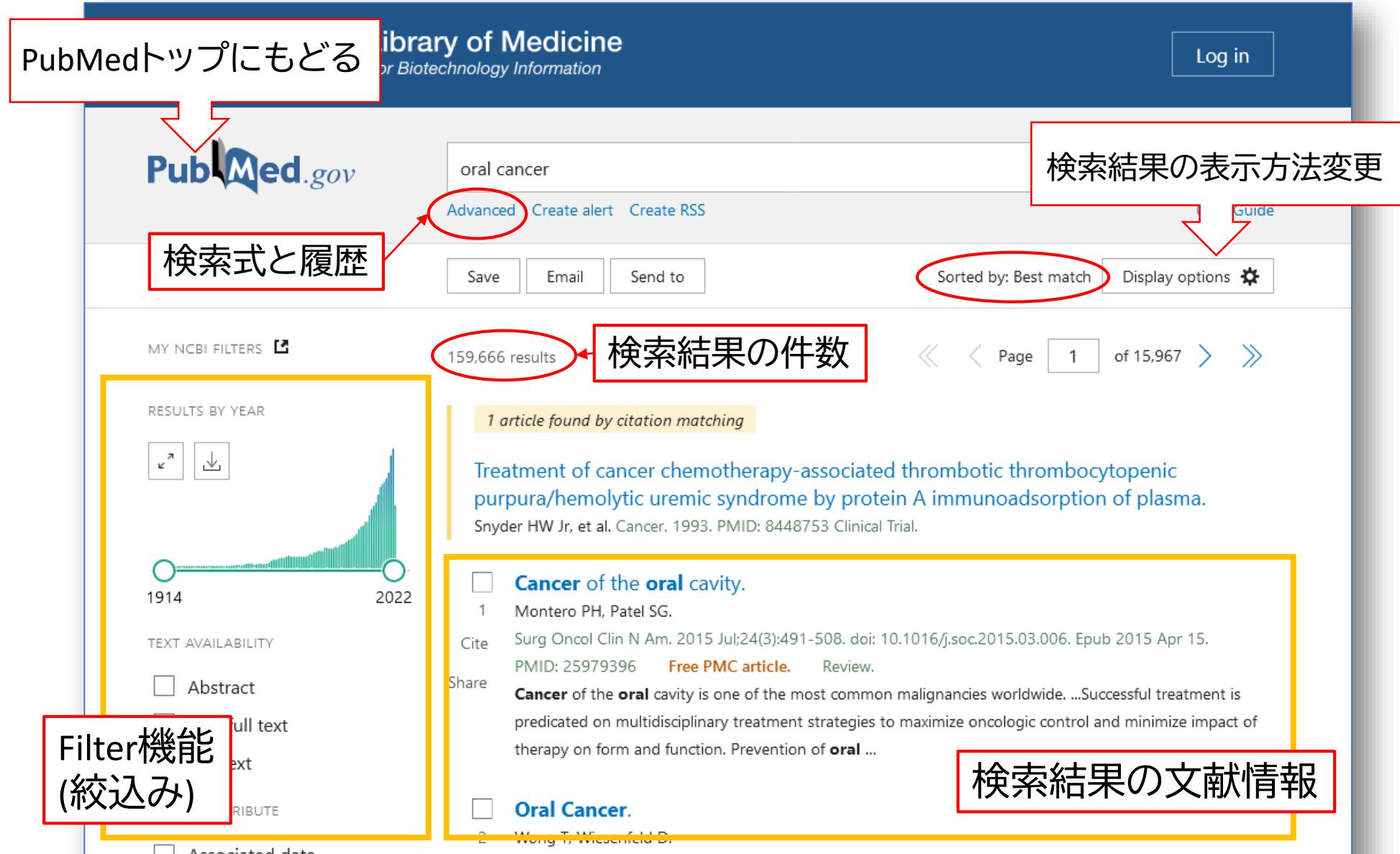

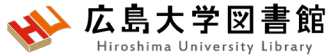

**検索結果の表示方法変更**

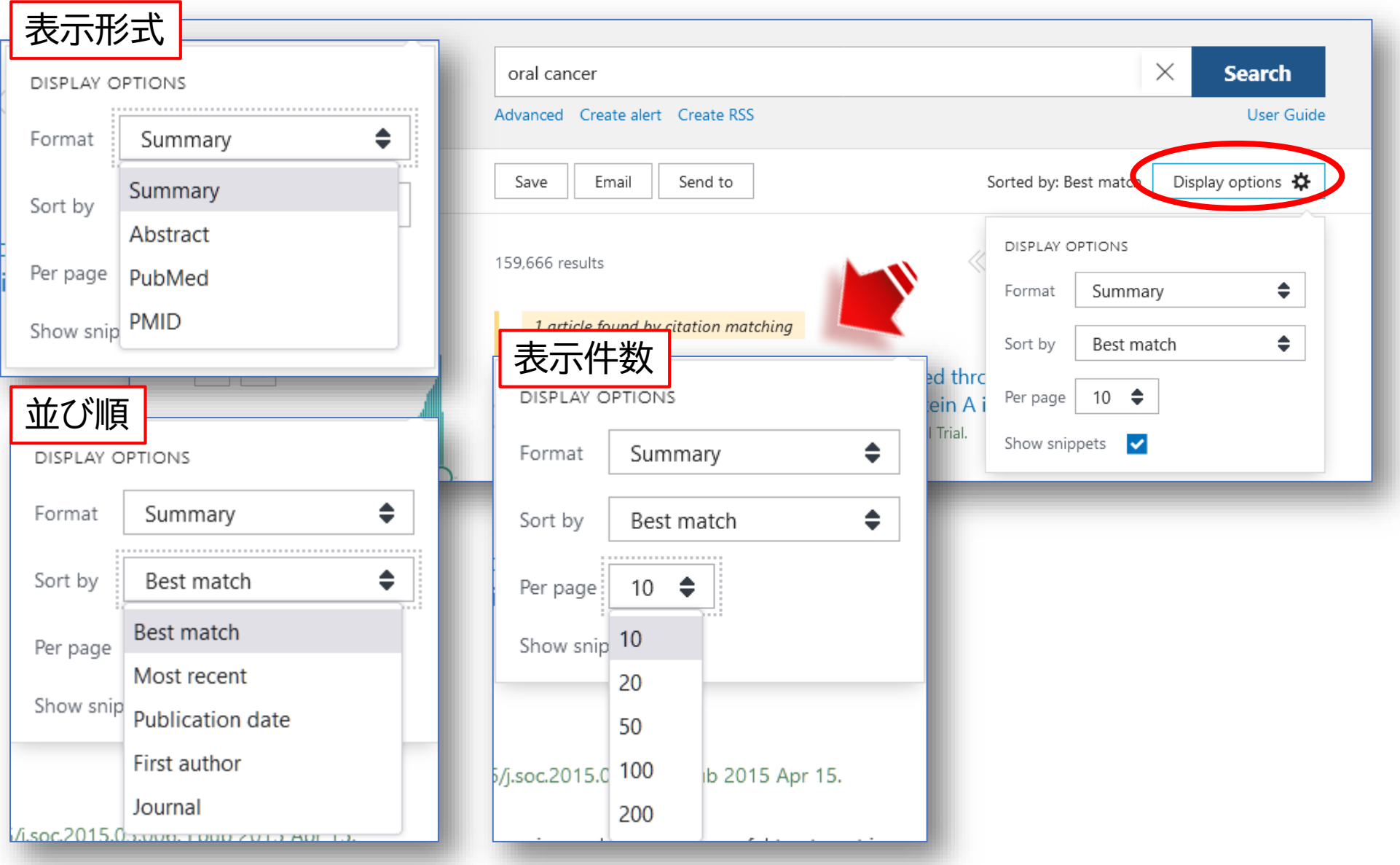

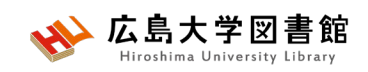

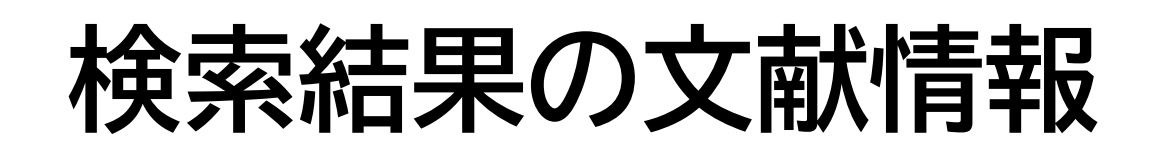

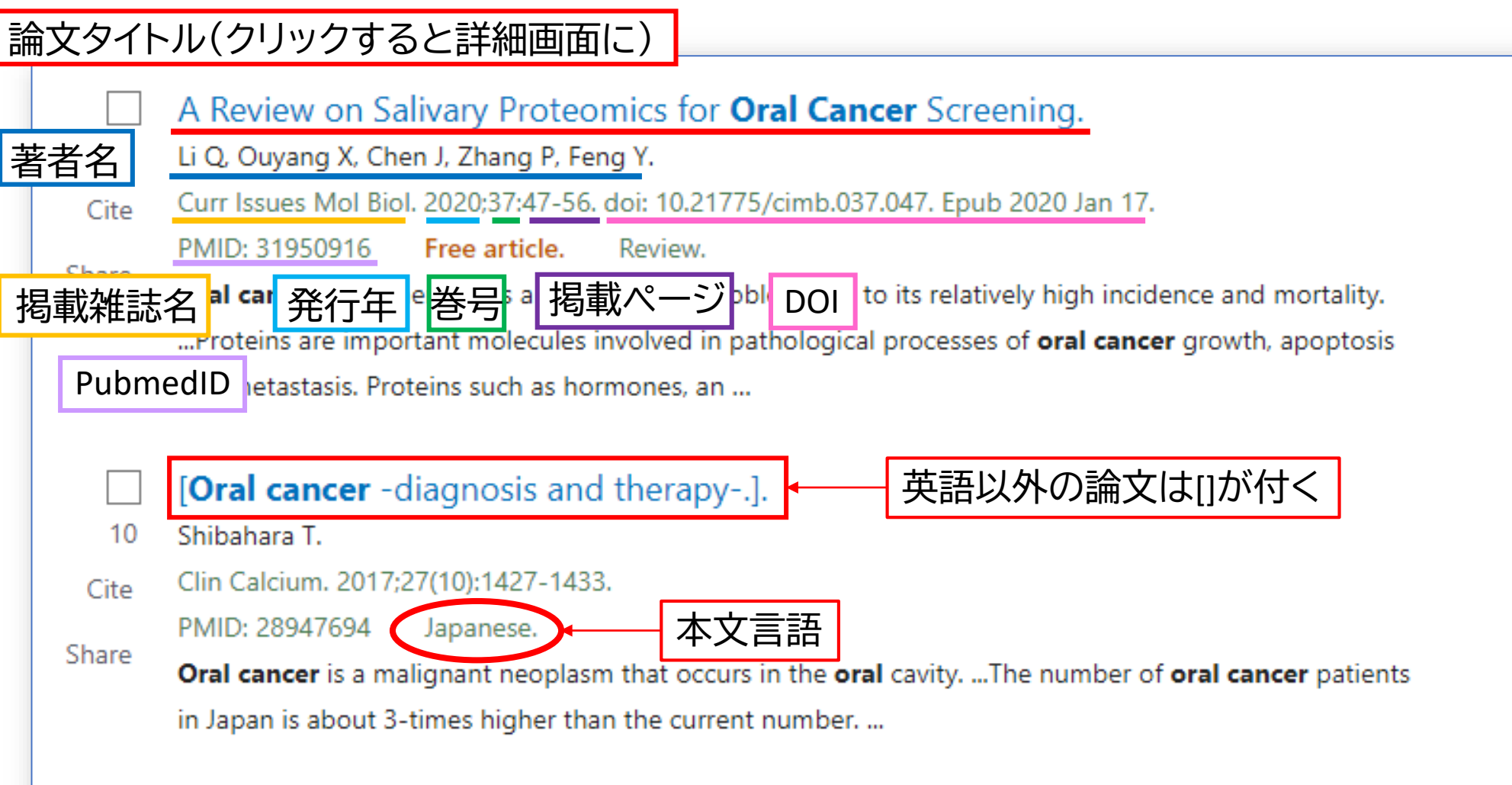

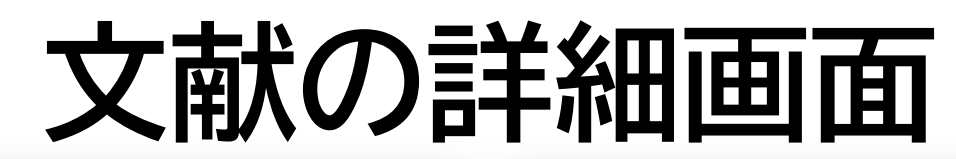

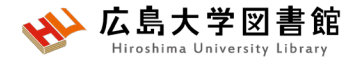

Review > Curr Issues Mol Biol. 2020;37:47-56. doi: 10.21775/cimb.037.047. Epub 2020 Jan 17.

#### A Review on Salivary Proteomics for Oral Cancer Screening

#### Oian Li<sup>1</sup>, Xiangving Ouvang<sup>2</sup>, Jiao Chen<sup>1</sup>, Ping Zhang<sup>1</sup>, Yun Feng<sup>1</sup>

Affiliations + expand PMID: 31950916 DOI: 10.21775/cimb.037.047 **Free article** 

Abstract

Oral cancer has emerged as a global health problem du Human saliva as a diagnostic fluid can offer an easy, ine

disease detection. Direct contact between saliva and oral cancer lesions make detection of salivary biomarkers for oral cancer especially attractive. Proteins are important molecules involved in pathological processes of oral cancer growth, apoptosis and metastasis. Proteins such as hormones, antibodies, enzymes and cytokines in saliva secreted by oral cancer cells or by host cells not only provide comprehensive pathological information of oral cancer but also are considered potential targets for non-invasive screening of oral cancer. This article provides a review of potential salivary proteomic biomarkers in oral cancer screening.

#### Similar articles

#### Role of Salivary Biomarkers in Oral Cancer Detection.

Khurshid Z, Zafar MS, Khan RS, Najeeb S, Slowey PD, Rehman IU. Adv Clin Chem. 2018;86:23-70. doi: 10.1016/bs.acc.2018.05.002. Epub 2018 Jul 23. PMID: 30144841 Review

#### Salivary proteins from dysplastic leukoplakia and oral squamous cell carcinoma and their potential for early detection.

Sivadasan P, Gupta MK, Sathe G, Sudheendra HV, Sunny SP, Renu D, Hari PS, Gowda H, Suresh A, Kuriakose MA, Sirdeshmukh R.

J Proteomics. 2020 Feb 10;212:103574. doi: 10.1016/j.jprot.2019.103574. Epub 2019 Nov 7. PMID: 31706945

#### Salivary Cytokines as Biomarkers for Oral Squamous Cell Carcinoma: A Systematic Review. Ferrari E, Pezzi ME, Cassi D, Pertinhez TA, Spisni A, Meleti M.

Int J Mol Sci. 2021 Jun 24;22(13):6795. doi: 10.3390/ijms22136795.

PMID: 34202728 Free PMC article. Review.

Salivary proteomics in biomedical research. Zhang A, Sun H, Wang P, Wang X. Clin Chim Acta, 2013 Jan 16:415:261-5, doi: 10.1016/j.cc PMID: 23146870 Review.

Salivary proteomics for oral cancer biomarke Hu S, Arellano M, Boontheung P, Wang J, Zhou H, Jiang J Clin Cancer Res. 2008 Oct 1:14(19):6246-52. doi: 10.1158 PMID: 18829504 Free PMC article.

See all similar articles

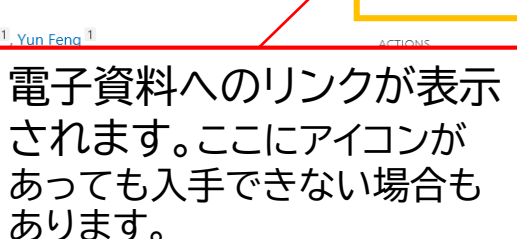

PubMedがMeshやタイトル、

抄録中のキーワードを自動 的に分析し、関連性の高い 文献を表示してくれます。

PAGE NAVIGATION Title & authors

Abstract

**FULL TEXT LINKS** 

FULL TEXT MDPL

広大で探す Find it

Similar articles

Cited by

Publication types

< MeSH terms

Substances

#### Related information

LinkOut - more resources

> Proteomics\*

> Saliva / metabolism\*

**Substances** 

> Proteome

**Related information** 

MedGen

LinkOut - more resources

この文献を引用いている 文献です。PubMed Central に収録されている論文の みになります。

#### **Publication types**

PMID: 33402507 Free PMC article.

**Cited by** 4 articles

Vicente-Romero MR, Mrljak V, Tvarijonaviciute A.

PMID: 35760827 Free PMC article.

PMID: 34441239 Free PMC article.

Warnakulasuriya S, Kerr AR.

Sci Rep. 2022 Jun 27:12(1):10879. doi: 10.1038/s41598-022-14830-6.

Costa MM, Benoit N, Saby F, Pradines B, Granjeaud S, Almeras L. Diagnostics (Basel), 2021 Jul 21:11(8):1304, doi: 10.3390/diagnostics11081304.

Oral Cancer Screening: Past, Present, and Fu

J Dent Res. 2021 Nov:100(12):1313-1320, doi: 10.1177/

Identification of Salivary Proteomic Biomar

Ishikawa S, Ishizawa K, Tanaka A, Kimura H, Kitabatake K,

In Vivo, 2021 Jan-Feb:35(1):541-547, doi: 10.21873/inv

PMID: 34036828 Free PMC article. Review.

Saliva changes in composition associated to COVID-19: a preliminary study.

Muñoz-Prieto A, Rubić I, Gonzalez-Sanchez JC, Kuleš J, Martínez-Subiela S, Cerón JJ, Bernal E, Torres-Cantero A,

Optimization and Standardization of Human Saliva Collection for MALDI-TOF MS.

#### > Review

#### **MeSH** terms > Biomarkers, Tumor\*

> Early Detection of Cancer / methods > Early Detection of Cancer / standards  $\triangleright$  Humans > Liquid Biopsy / methods > Liquid Biopsy / standards > Mass Screening > Mouth Neoplasms / diagnosis\* > Mouth Neoplasms / epidemiology > Mouth Neoplasms / metabolism\*  $\triangleright$  Proteome\*

> Biomarkers, Tumor

この文献に付与されている MeSHです。

「\*」がついている用語が 主な統制語(Major Topic)

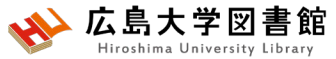

FULL TEXT LINKS

**ム大で採す Findit** 

@Hiroshima Univ.

**MDPI** 

**FULL TEXT**<br>OPEN ACCESS

## **文献を入手する:フルテキストがある**

> Curr Issues Mol Biol. 2020;37:47-56. doi: 10.21775/cimb.037.047. Epub 2020 Jan 17. Review

### A Review on Salivary Proteomics for Oral Cancer

### Screening

#### Qian Li<sup>1</sup>, Xiangying Ouy

Affiliations + expand PMID: 31950916 DOI: 1 **Free article** 

#### Abstract

Oral cancer has emerged Human saliva as a diagno disease detection. Direct biomarkers for oral cance pathological processes of antibodies, enzymes and provide comprehensive p targets for non-invasive s proteomic biomarkers in

アイコンがあればクリックします。 広大契約EJの場合は、学内ネットワークからアクセス

#### Open Access Review

### A Review on Salivary Proteomics for Oral Cancer **Screening**

by Qian Li<sup>1,2</sup>, Xiangying Ouyang <sup>2</sup>, Jiao Chen <sup>1</sup>, <sup>2</sup>, Ping Zhang <sup>1</sup>,\* ⊠ and 2, Yun Feng <sup>1,\* ⊠</sup>

- <sup>1</sup> State Key Laboratory of Oral Diseases, National Clinical Research Center for Oral Diseases, West China Hospital of Stomatology, Sichuan University, Chengdu, China
- <sup>2</sup> Department of Periodontology, School and Hospital of Stomatology, Peking University, Beijing, China
- Authors to whom correspondence should be addressed.

Curr. Issues Mol. Biol. 2020, 37(1), 47-56; https://doi.org/10.21775/cimb.037.047

Received: 9 October 2019 / Revised: 13 November 2019 / Accepted: 4 December 2019 / Published: 17 January 2020

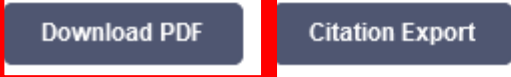

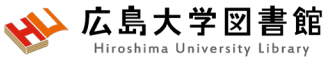

## **文献を入手する:フルテキストがない**

> Clin Calcium. 2017;27(10):1427-1433

### [Oral cancer

[Article in Japanese] Takahiko Shibahara<sup>1</sup>

Affiliations + expand PMID: 28947694

### Abstract

Oral cancer is a malignar for over 90% of the oral gland, sarcoma, maligna Japan is about 3-times h which is higher in males common and accounts f exposed to chemical stir including caries and ill-fi circumstances particular can be easily conducted palpation. The significan only oral cancers but also preca

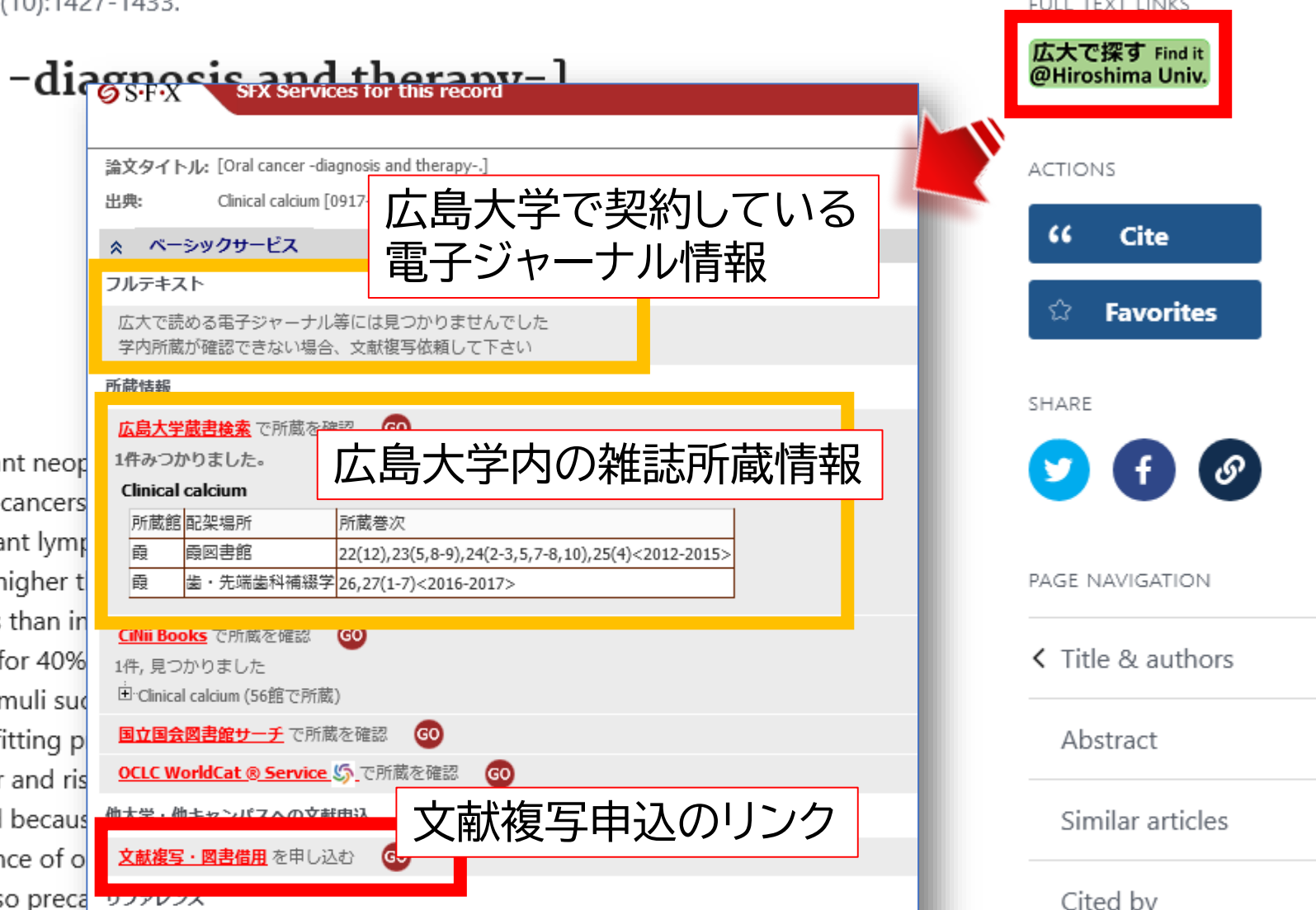

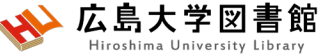

## **文献を入手する:学内に資料がある**

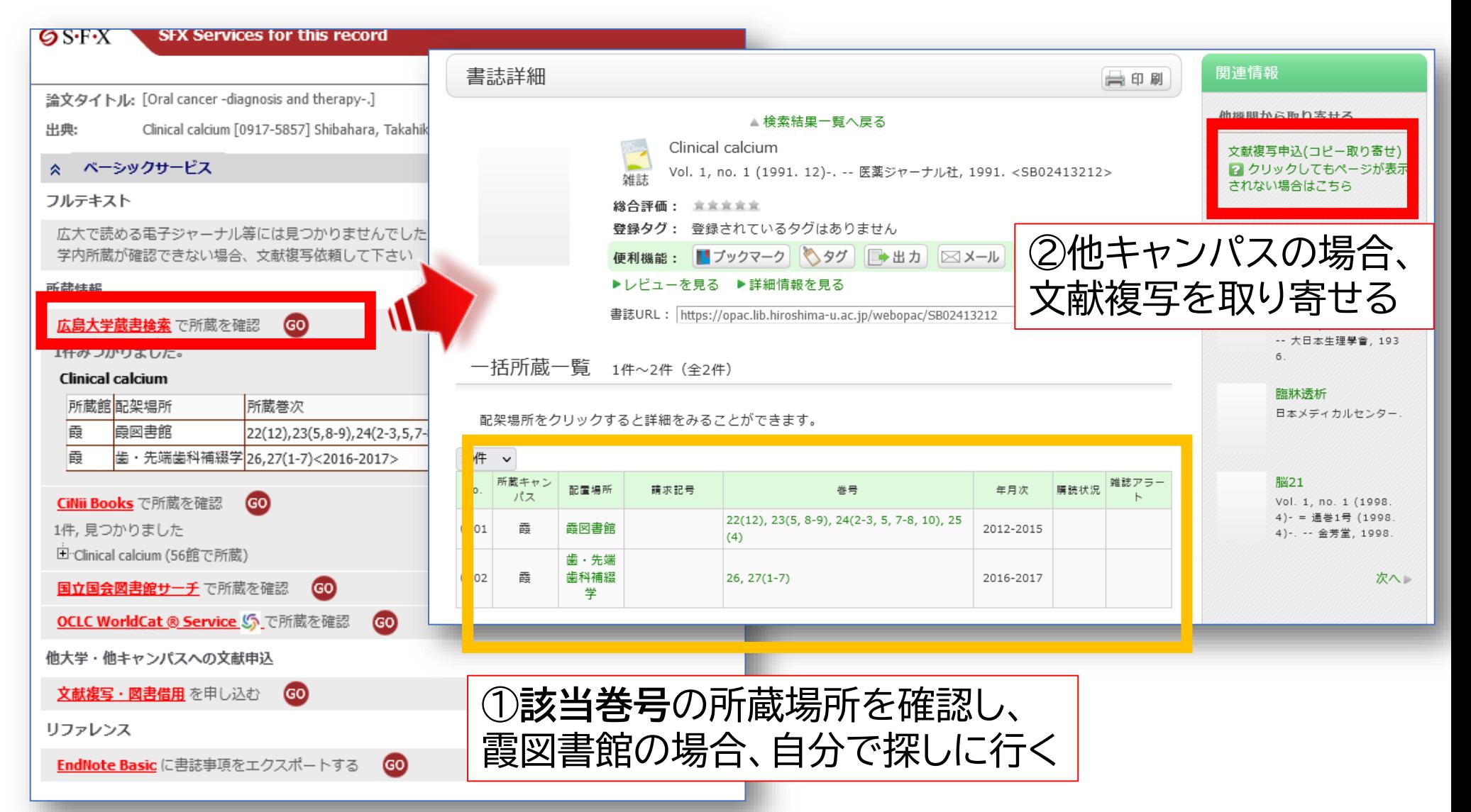

### 広島大学図書館 **文献を入手する:他キャンパスから取り寄せる**

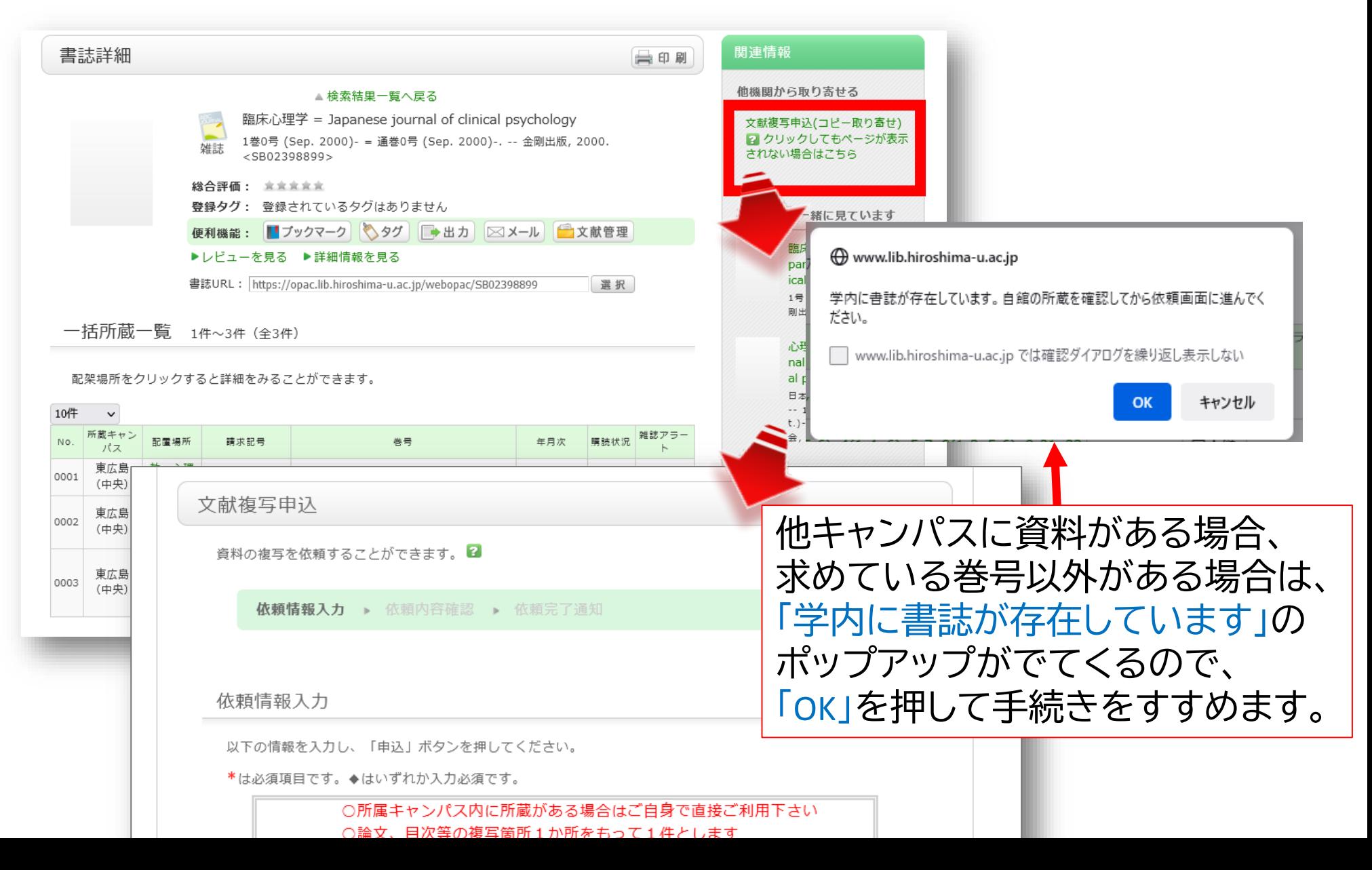

## **文献を入手する:他大学等から取り寄せる**

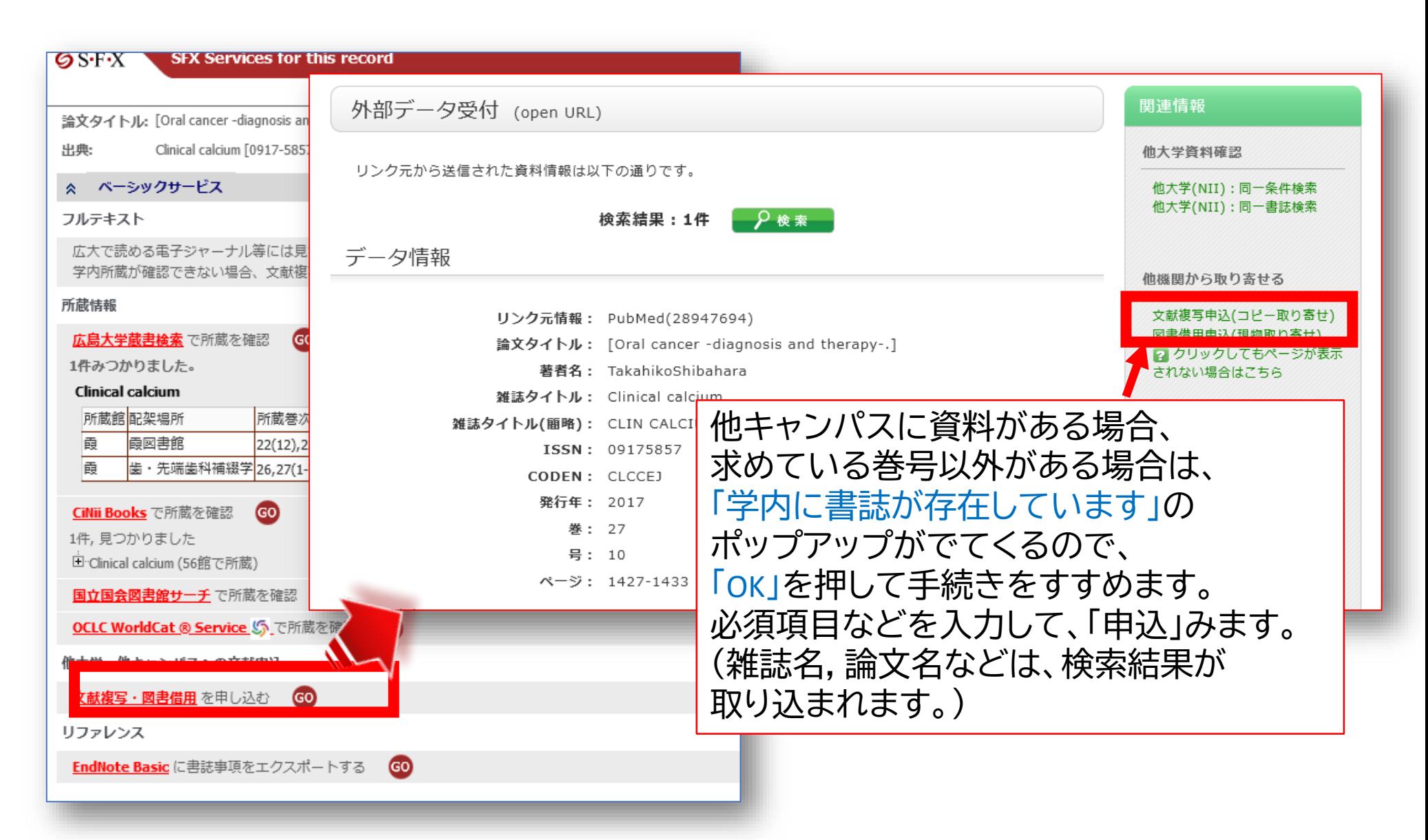

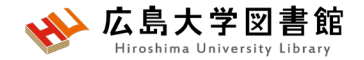

### **演習課題1**

**「デンタルフロスや歯磨きと歯周病について書かれた論文」**

を探しています。

1.検索語を考え、英語にしましょう

2. 1で考えた検索語でPuBMedを使い検索し、検索式とヒット 件数を書きましょう。

英語の確認に[はライフサイエンス辞書が](https://lsd-project.jp/cgi-bin/lsdproj/ejlookup04.pl)便利です。

3.ヒットした論文から1つ選択し、タイトル等を書き、その論文 の入手方法を考えましょう

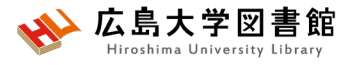

## **演習課題1(回答例)**

**1.検索語:**

dental floss、 toothbrush、 periodontal disease

### **2.検索式:**

("dental floss" OR toothbrush) AND "periodontal disease" 497件 (2023/4/27調べ)

**実際の検索式:**("dental floss"[All Fields] OR ("toothbrush"[All Fields] OR "toothbrushes"[All Fields] OR "toothbrushing"[MeSH Terms] OR "toothbrushing"[All Fields] OR "toothbrushings"[All Fields])) AND "periodontal disease"[All Fields]

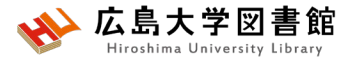

## **演習課題1(回答例)**

**3.<br><b>3. THU:** Contemporary practices for mechanical oral hygiene to prevent periodontal disease

- **掲載雑誌名:** Periodontology
- **出版年:**2020 **巻号:**84(1) ページ:35-44. **PMID:**32844413
- **入手方法:**PubMedからFull textのリンクがあり、PDFファイルで入手可 <sup>能</sup>

(例2)

**タイトル:**Periodontal Disease in Pregnancy: The Influence of General Factors and Inflammatory Mediators

**掲載雑誌名:** Oral health & preventive dentistry

**出版年:**2019 **巻号:**17(1) ページ:69-73 **PMID:**30793124

**入手方法:**電子ジャーナル契約、広大に冊子がないため、他大学等か ら文献複写を取り寄せる

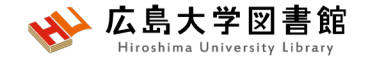

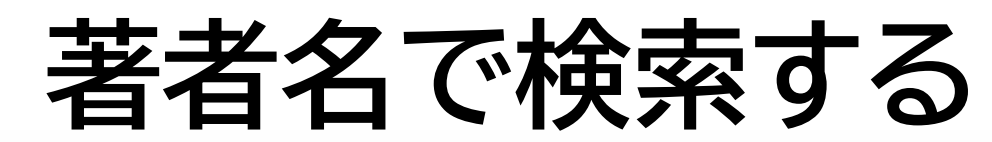

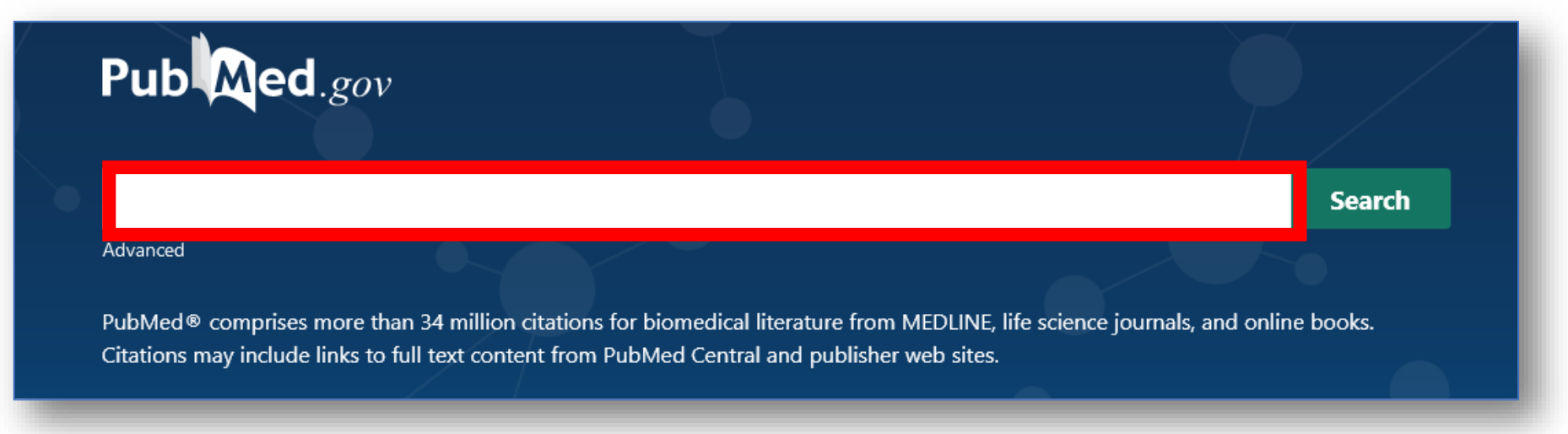

- 姓+名(イニシャル)+ミドルネーム(イニシャル)で検索。2002年以降は フルネームで検索可能。イニシャルには句読点をつけない。姓の後の カンマは任意。 例 **Naito m**
- 入力した著者名だけにしたいときは、「**""**」でくくり**[au]**をつける 例:Smith R で検索 → Smith RE, Sumith RV もヒット **"Smith R"[au]** で検索すると、 Smith R のみヒットする

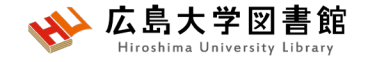

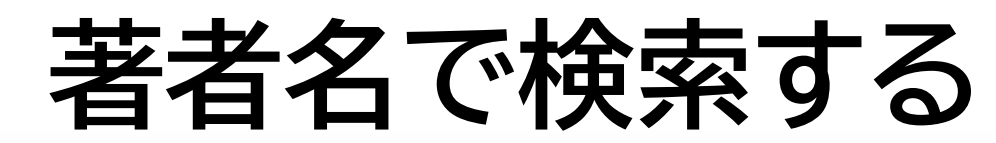

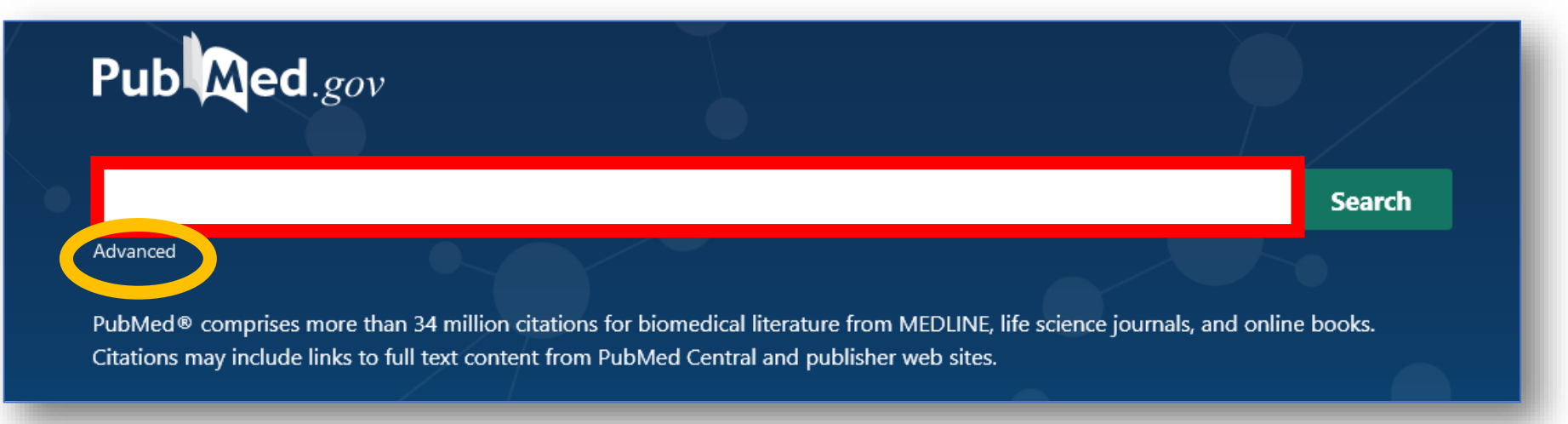

- 著者の姓しか分からない場合、著者検索フィールドタグ **[au]**を入力して検索する 例 **Smith[au] #Advanced**をクリックし、【**All Fields**】から【**Author**】に 変更して検索もOK
- 第1著者を検索する場合は[1au]、最後の著者名を検索す る場合は[lastau]をつけて検索する

# **Filter機能**

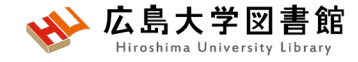

### 例:小児の口腔健康について1年以内に出版されたレビュー論文 を探している

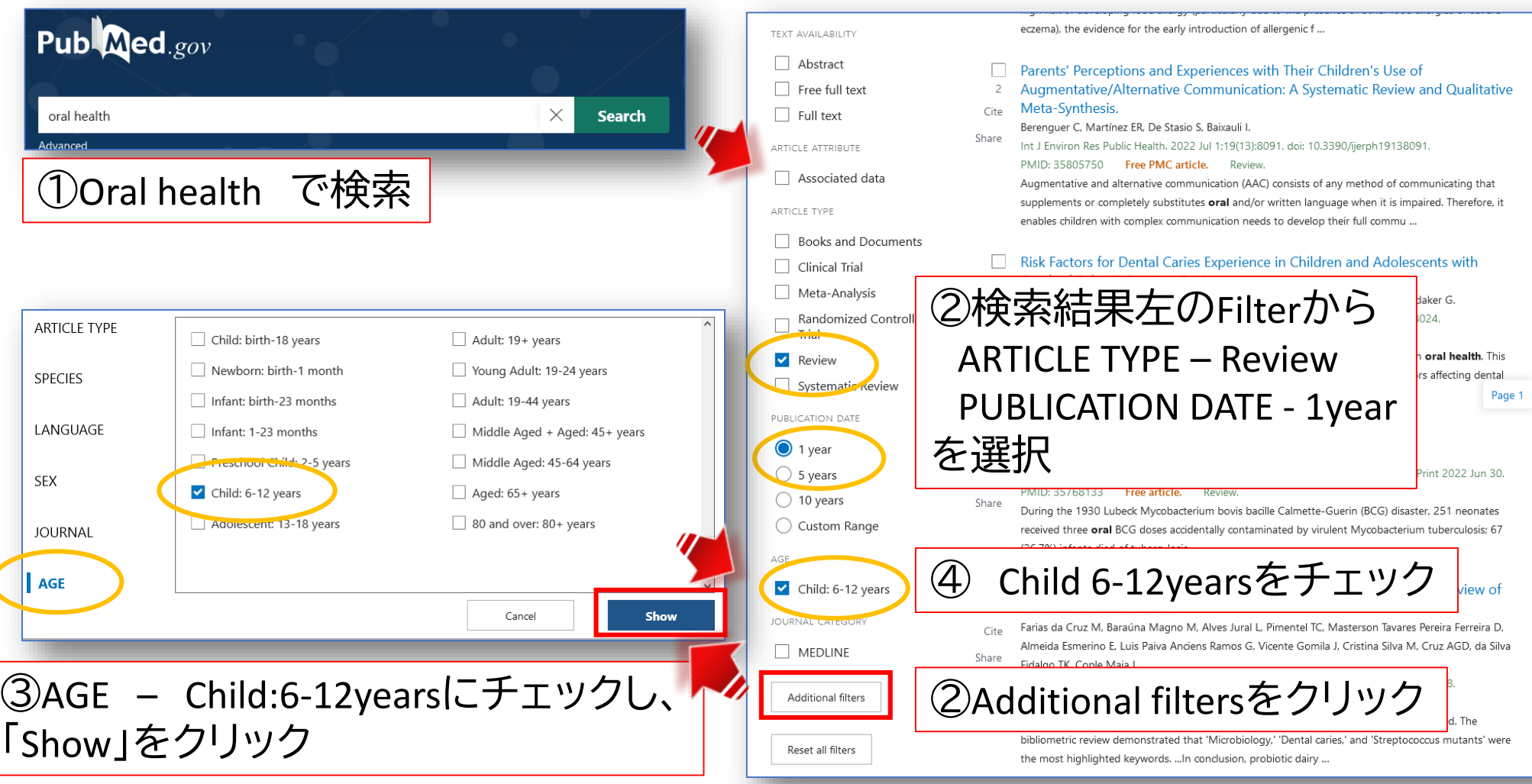

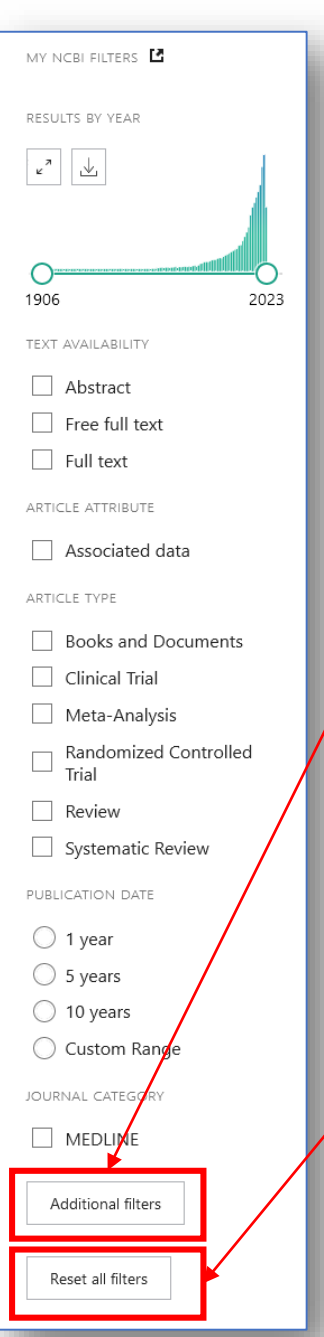

# **Filter機能**

- チェックボックスにチェックをいれると 自動的に絞り込み検索が行われる
- **「Additional filters」**をクリックすると更に 詳しい絞込み項目が選択できる。 # Article type, Species, Language, SEX, Journal,Age
- 続けて検索する場合、**「Reset all filters」** をクリックするまで選択したFilter条件が 残る

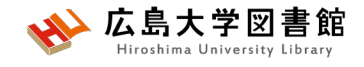

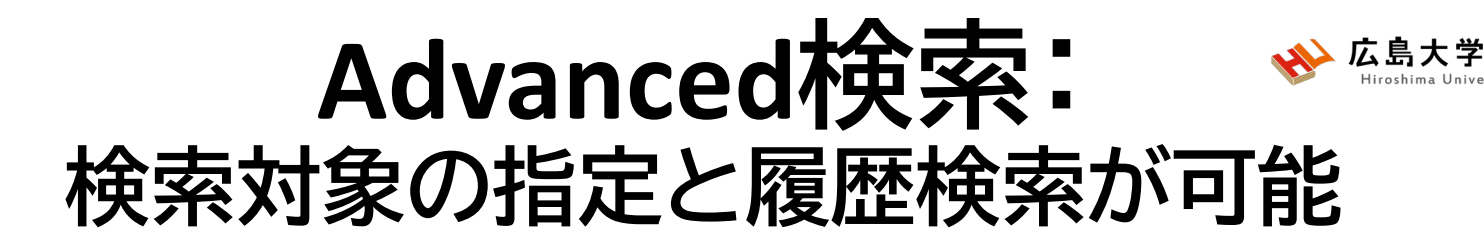

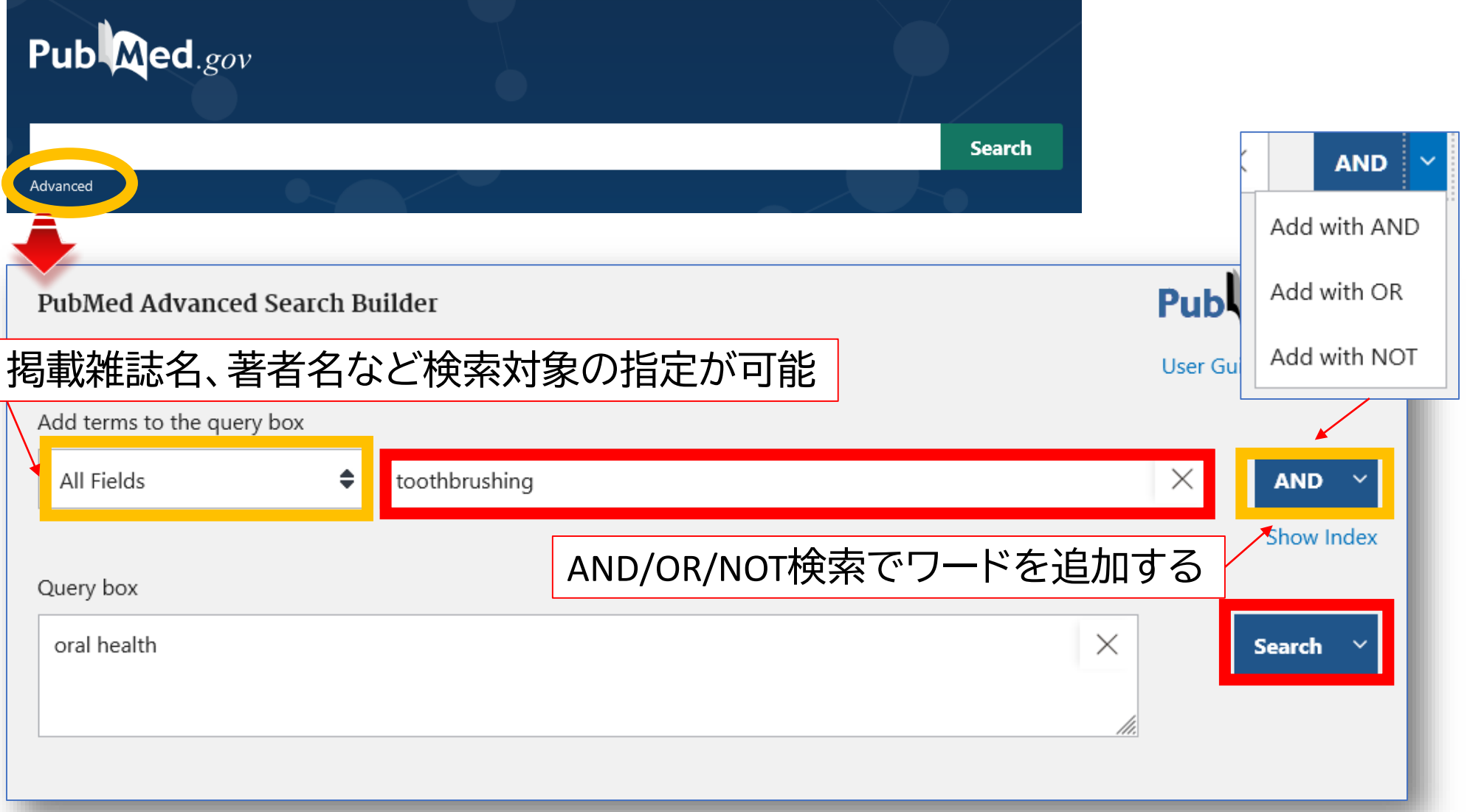

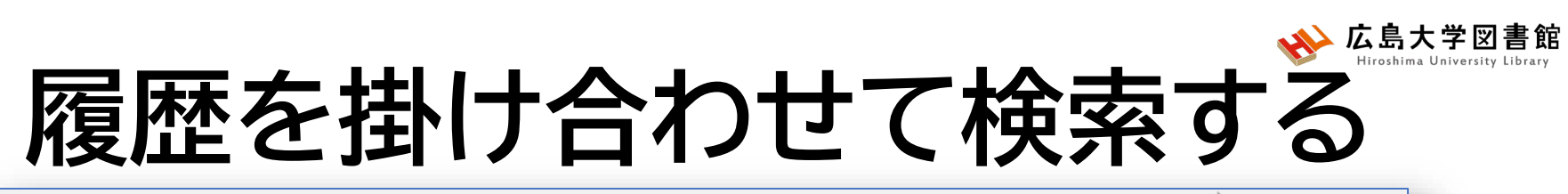

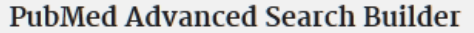

### Publ@ed.gov

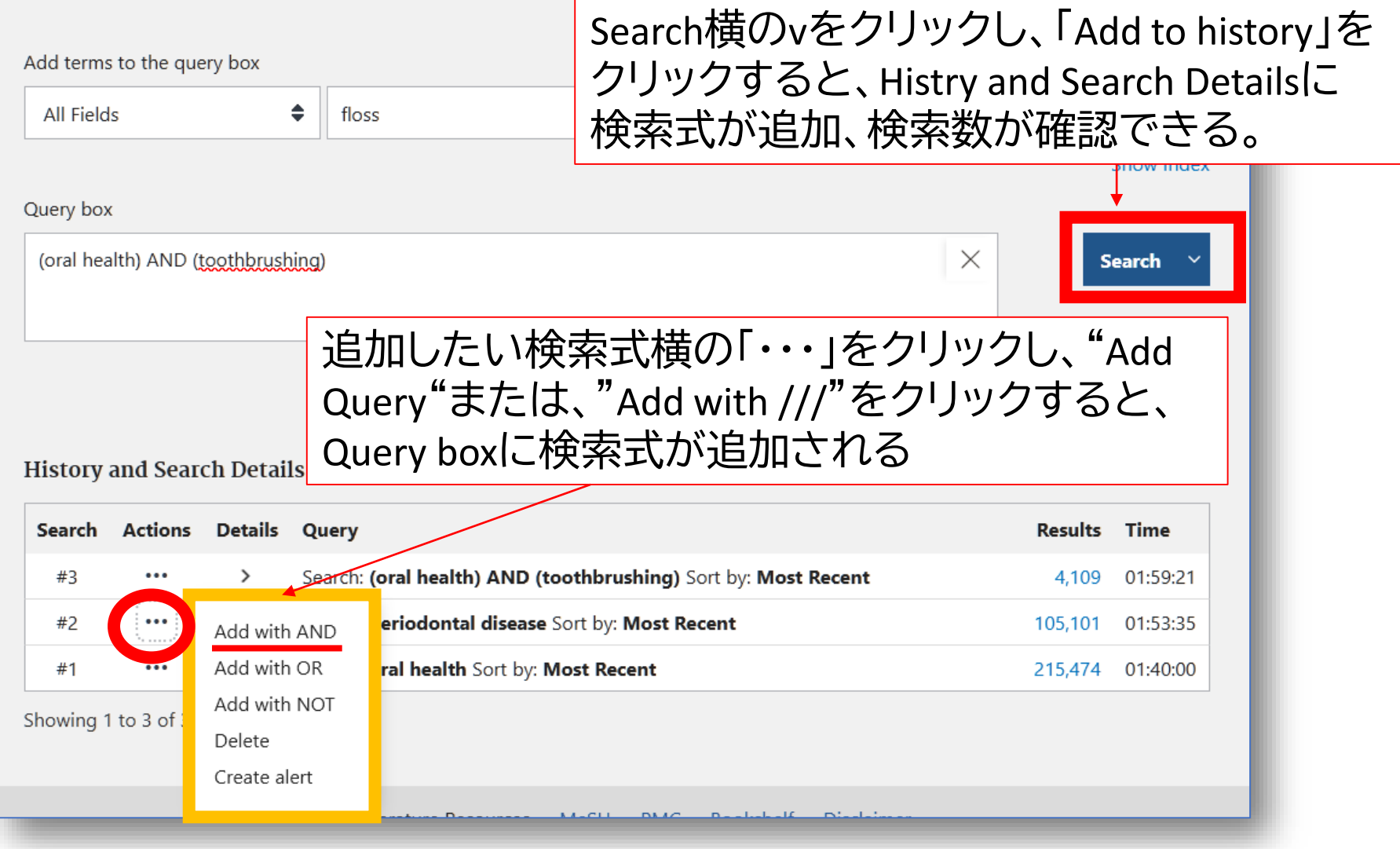

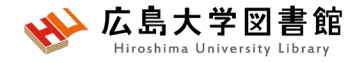

## **特定の論文を探す: Single Citation Matcher**

#### **PubMed Single Citation Matcher**

Lise this tool to find PubMed citations. You may omit any field

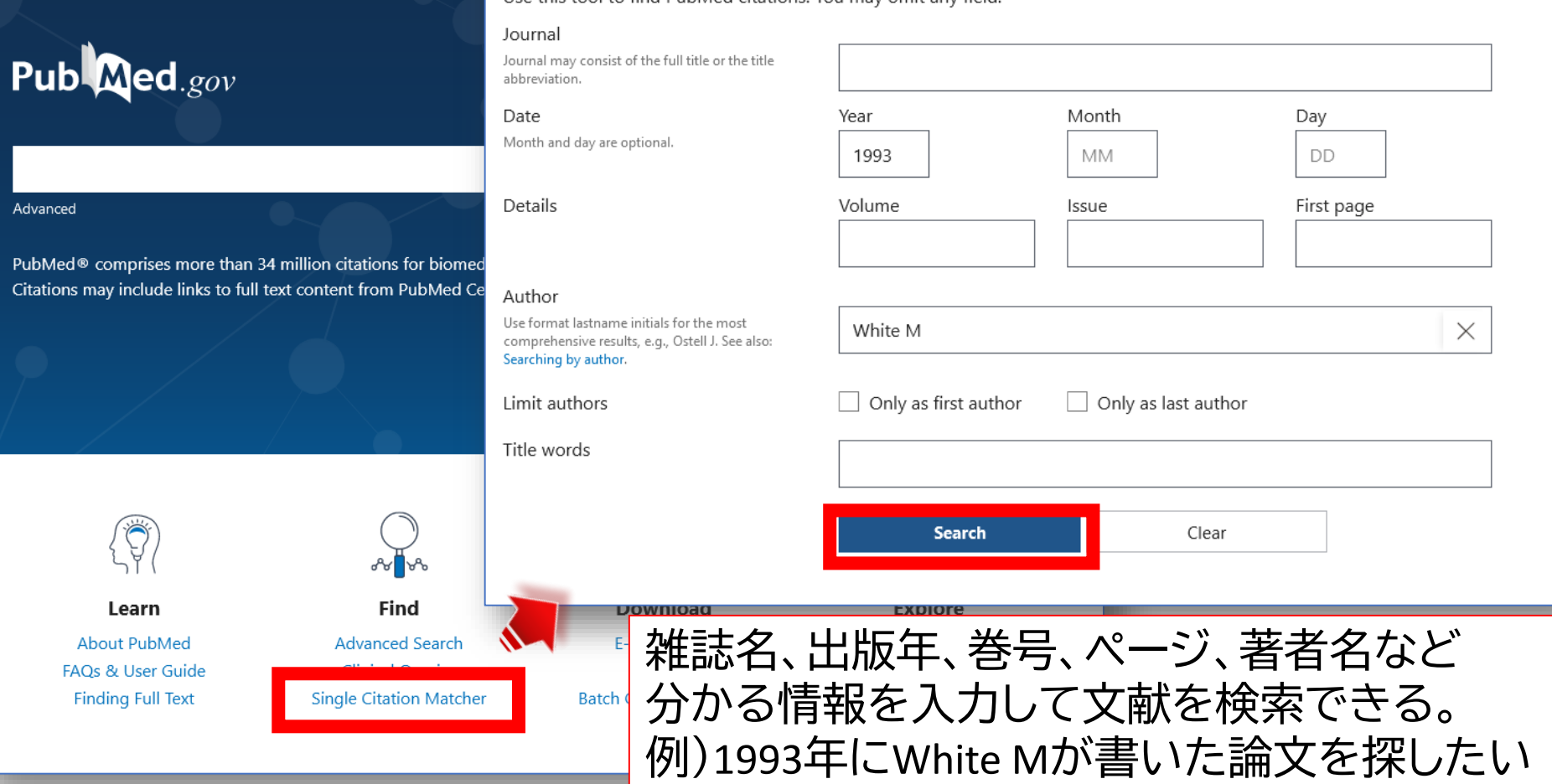
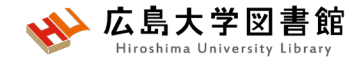

### **演習課題2**

1. 演習課題1で検索した結果から、

みよう。

**「最近5年以内に出版された論文」**かつ対象を**「中高年」** で絞り込み、検索式とヒット件数を書きましょう。 2.演習課題1の検索を一語ずつ検索し、履歴検索をして

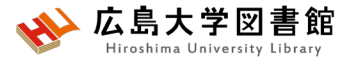

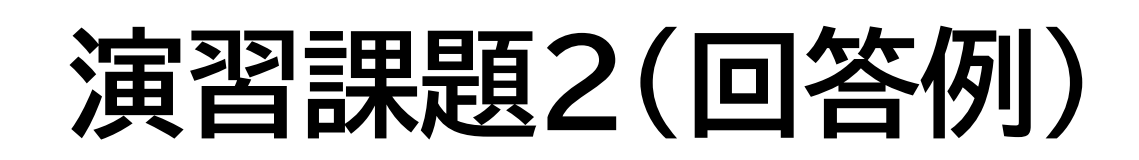

**1.Publication date :**5years, **AGE:** Middle Aged:45-64years にチェックをし、フィルターをかける。

**検索式:**Search: ("dental floss" OR toothbrush) AND "periodontal disease" Filters: in the last 5 years, Middle Aged: 45-64 years **23件** (2023/4/27調べ)

実際の検索式:

(("dental floss"[All Fields] OR ("toothbrush"[All Fields] OR "toothbrushes"[All Fields] OR "toothbrushing"[MeSH Terms] OR "toothbrushing"[All Fields] OR "toothbrushings"[All Fields])) AND "periodontal disease"[All Fields]) AND ((y\_5[Filter]) AND (middleaged[Filter]))

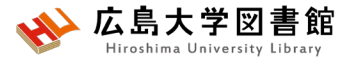

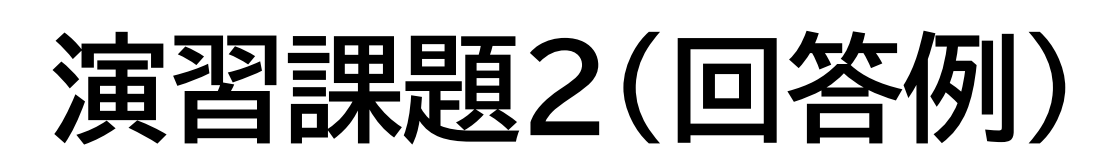

#### 2.各単語をPubMed検索し、Advancedをクリックする。

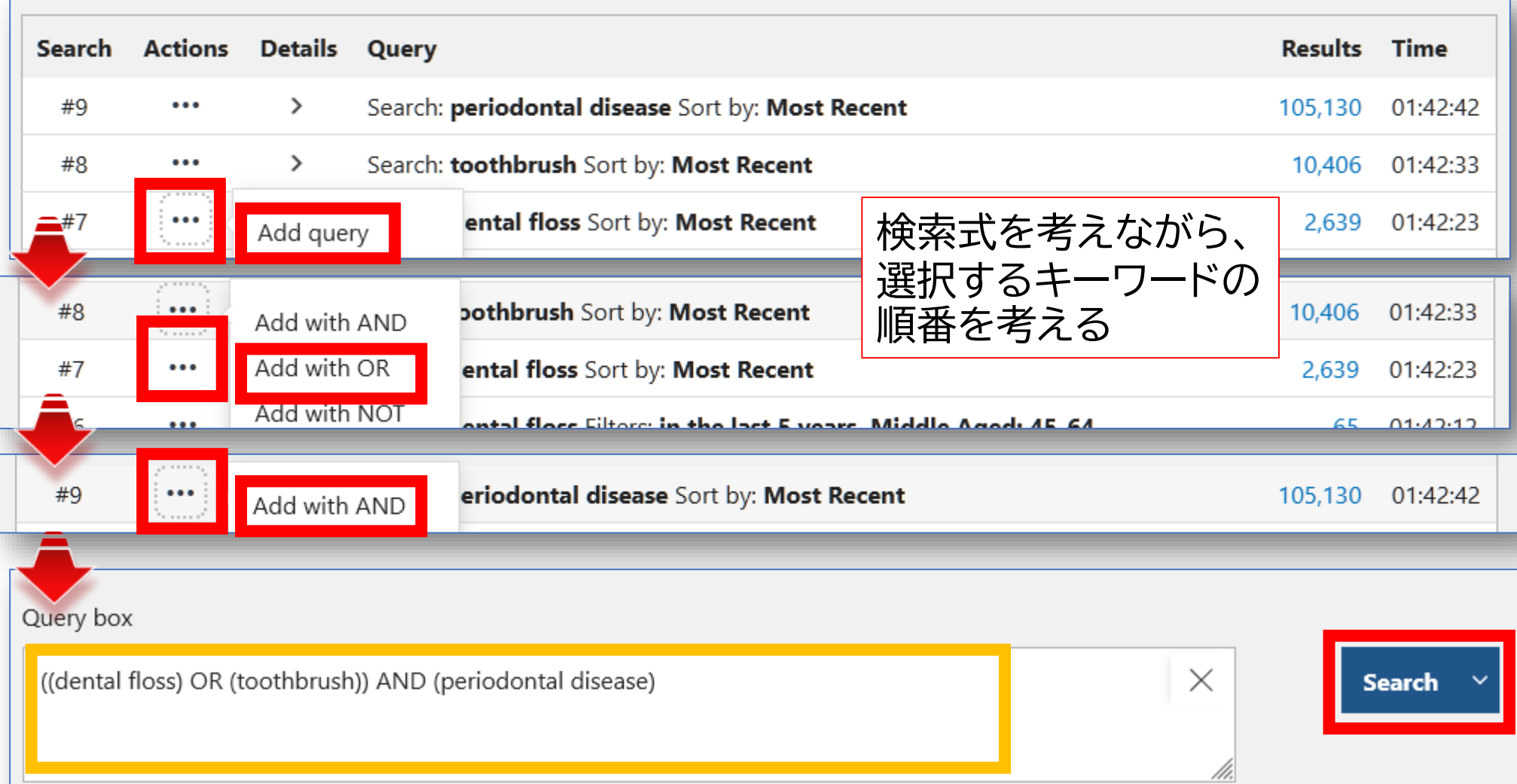

## **MeSH検索**

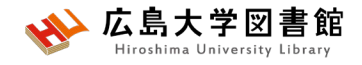

#### 検索ワードにMeSH用語があるか、ある場合どういった単語か、 用語の階層を確認できます。

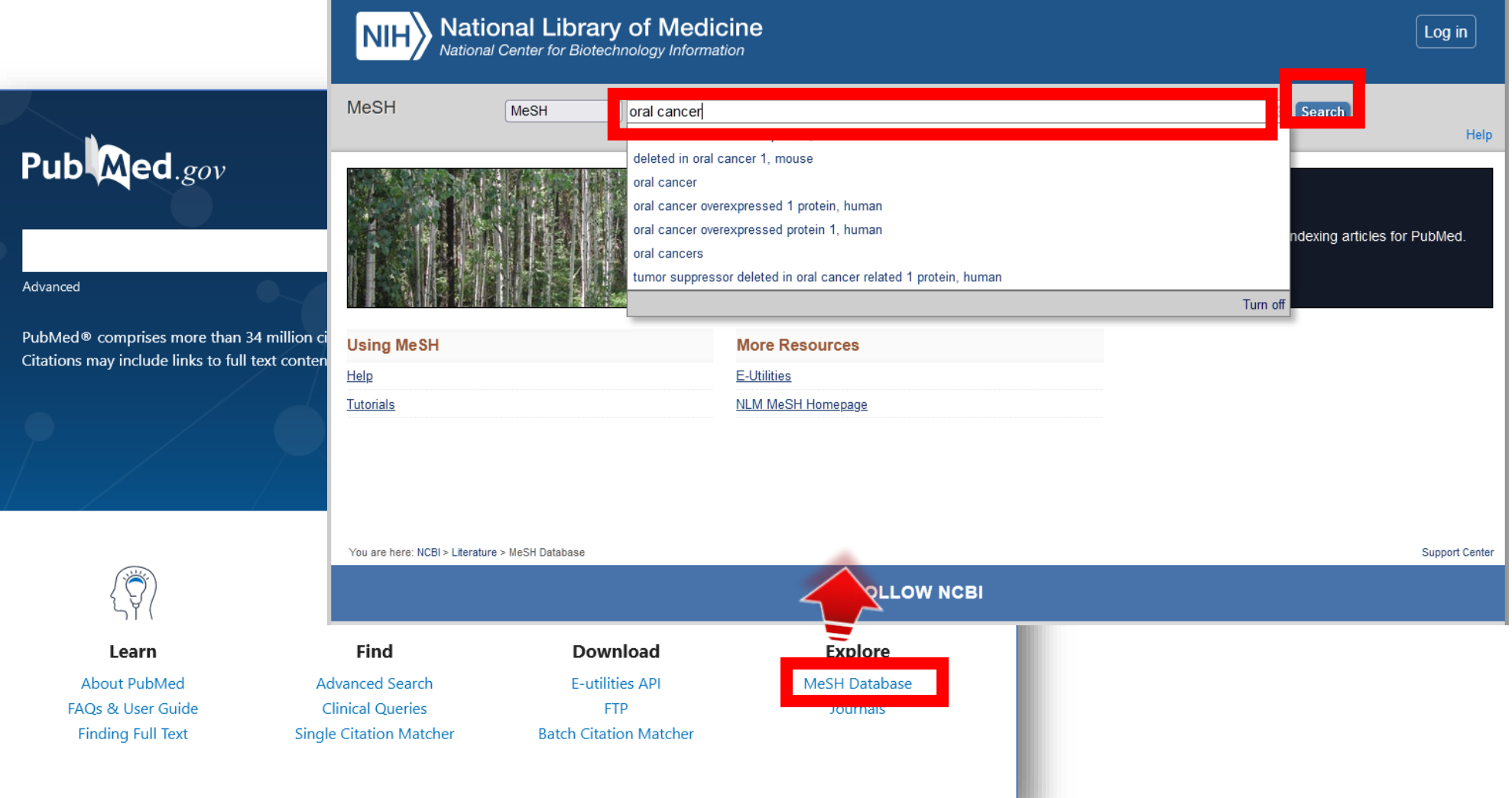

## **MeSH:キーワードの詳細情報1/2**

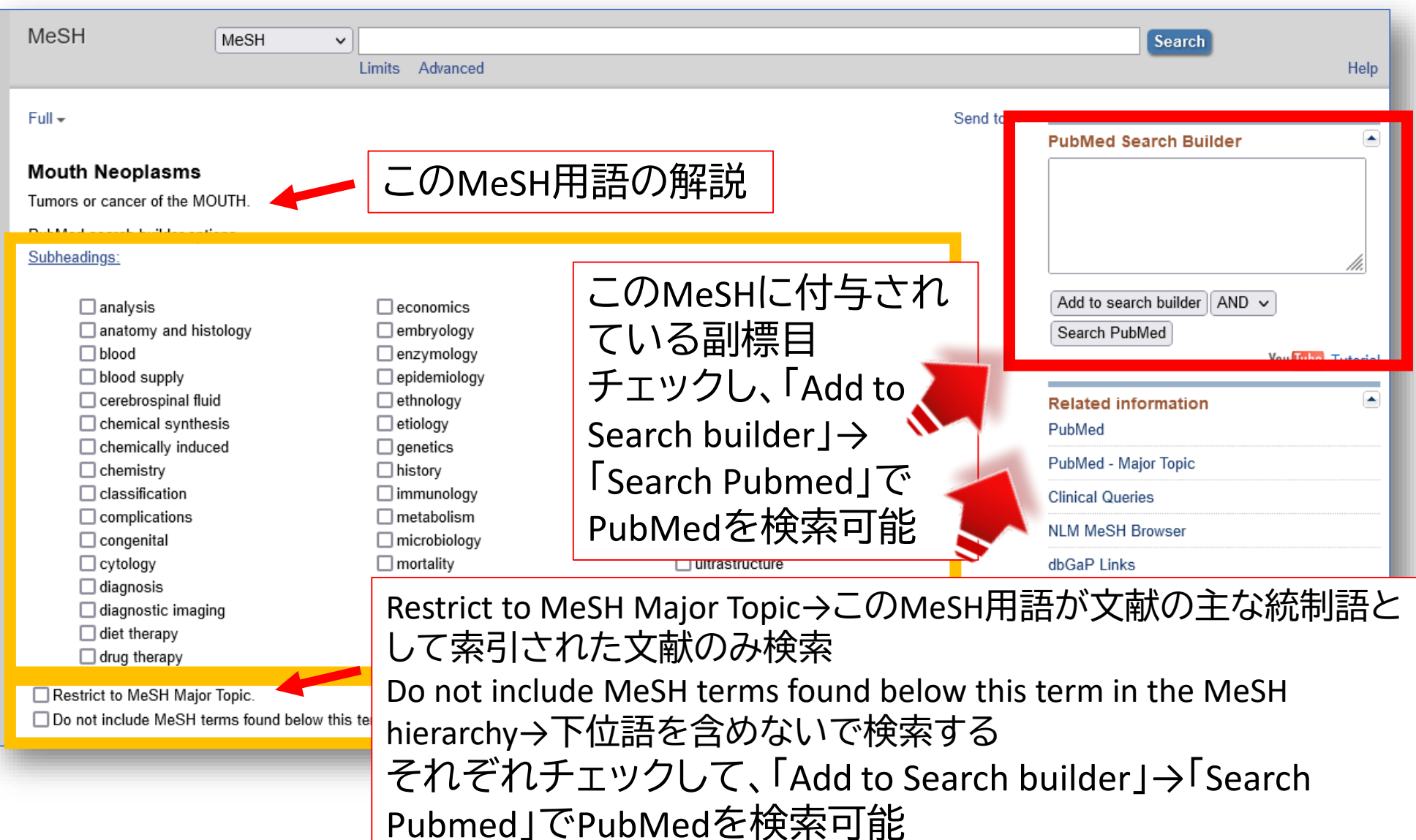

# **MeSH:キーワードの詳細情報2/2**

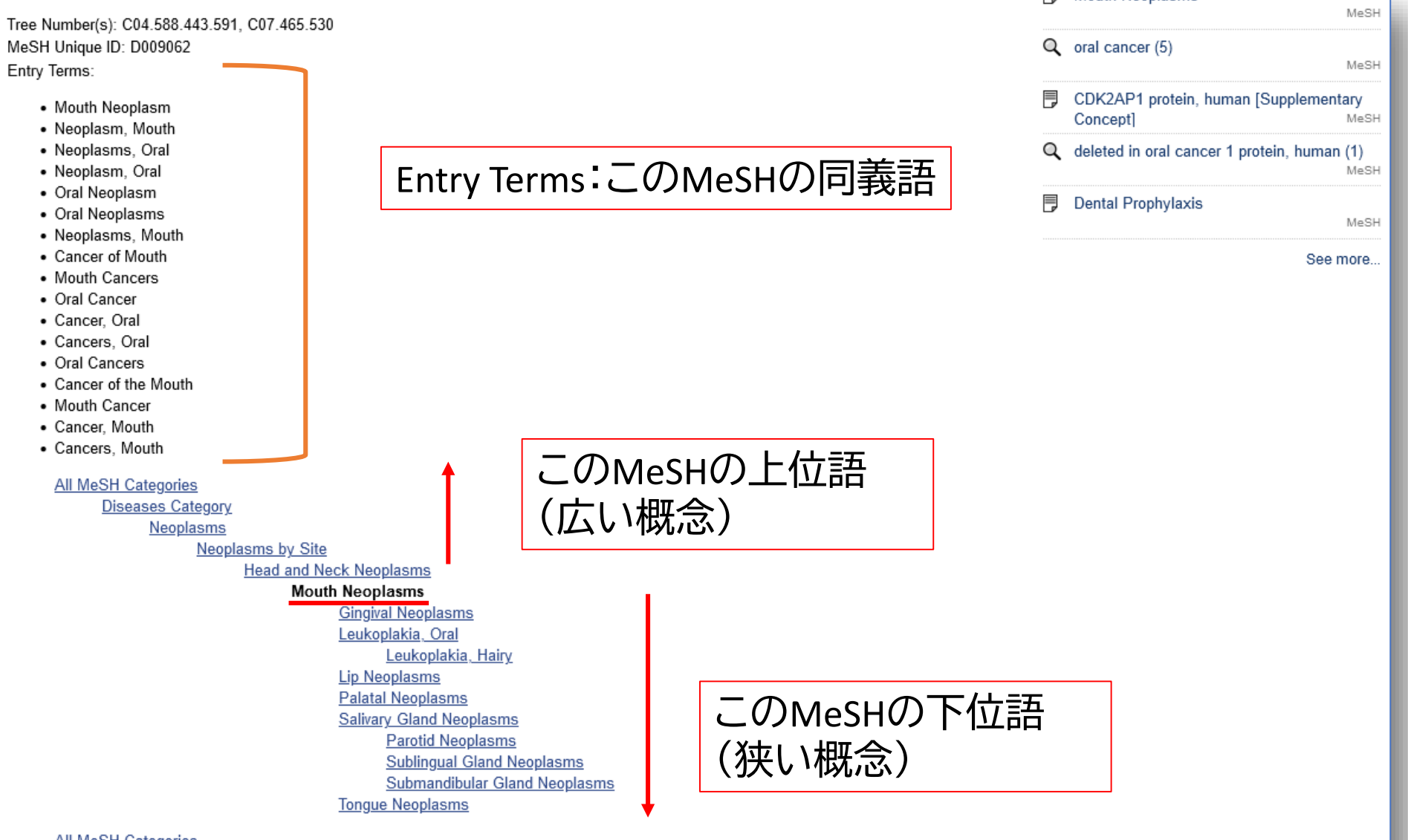

Diseases Category

Ctemetegnethic Dioegoego

### **MeSH:Subheading(副標目)**

治療法、転移性、病因などそのMeSH用語に付与可能な副標目を 追加して検索することで、制度の高い検索ができる。

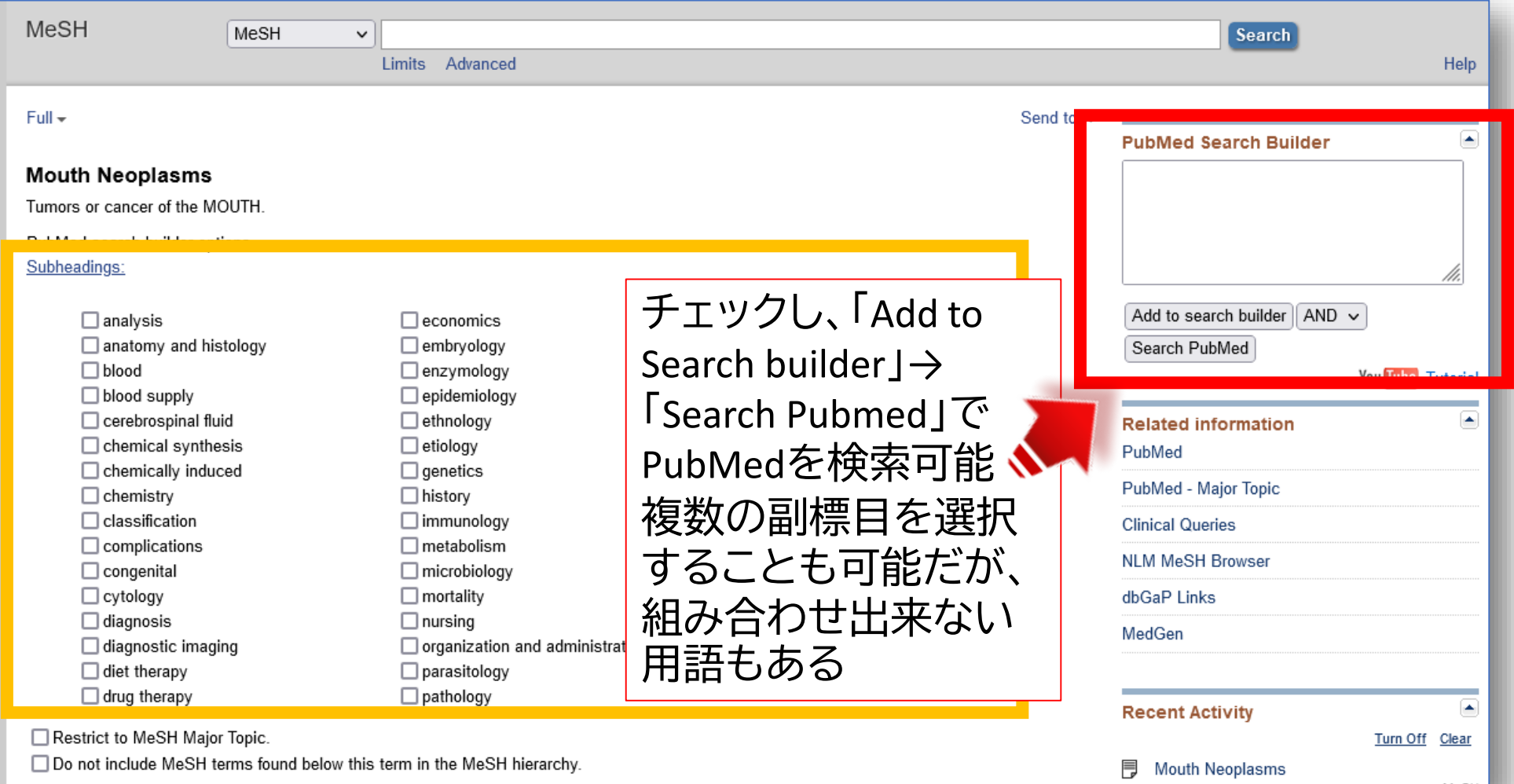

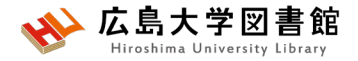

### **MeSH検索の注意点**

- 新しい概念の言葉はないものも
- 検索できるようになったあと、数週間後にMeSHが 付与されるため、タイムラグが発生する
- MeSHがいつ追加されたかによっては、古い文献が ヒットしない場合もある

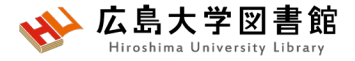

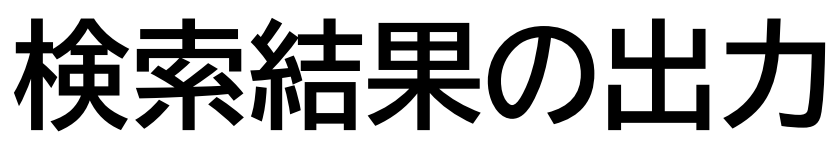

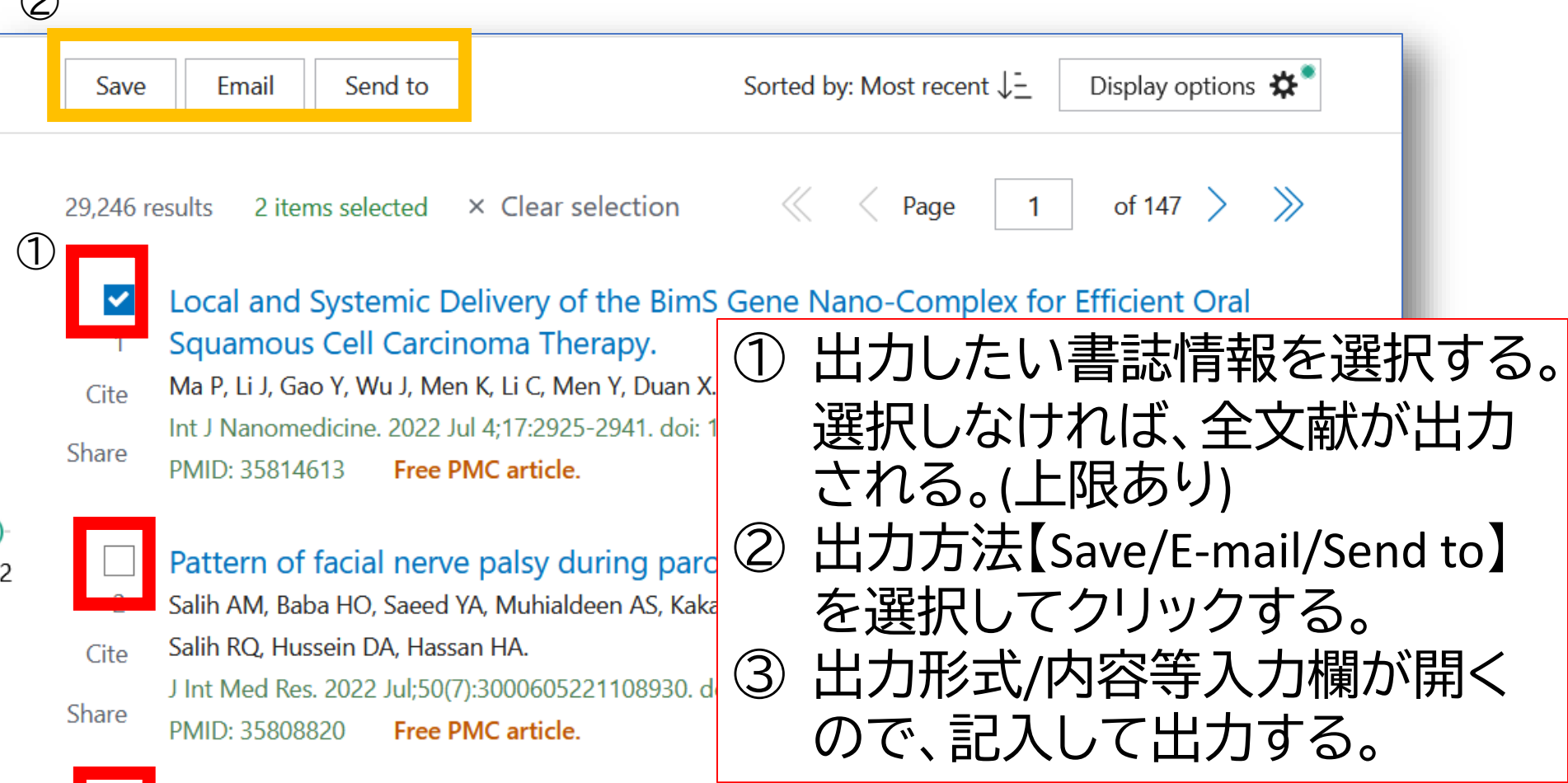

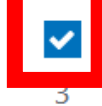

 $\bigcap$ 

Deoxyshikonin Mediates Heme Oxygenase-1 Induction and Apoptotic Response via p38 Signaling in Tongue Cancer Cell Lines.

Chuang CY, Lin CW, Su CW, Chen YT, Yang WE, Yang SF, Su SC. Cite

**OC ODMON TAAR IN AO DOOOP** 

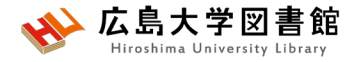

**検索結果の出力**

#### • **Save**

#### →csv、テキスト形式などでデータ出力 #一度に10,000件まで

• **E-mail**

#### → メールアドレスを入力し、メール本文にデータ出力 #一度に1,000件まで

#### • **Send to**

→Clipboard:検索結果の一時保存 #最大500件8時間まで。検索ボックス下に「Clipboard」 のリンク Advanced Create alert Create RSS Clipboard (2)

→Citation manager:文献管理ソフトへのデータ出力 #一度に10,000件まで

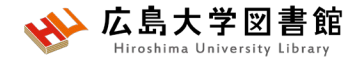

#### **演習課題3**

1.口臭予防について、MeSH検索と副標目を活用し て検索し、検索式とヒット件数を書きましょう。 2.演習課題1で検索したキーワードのMeSH用語を 調べ、MeSH用語で検索し、検索式とヒット件数を書 きましょう。

履歴検索を活用しましょう。

MeSH用語がないワードはAll Fieldsで検索しましょう。

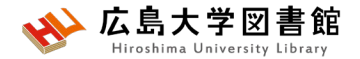

### **演習課題3(回答例)**

- 1.口臭:**Halitosis** 予防:**prevention and control**(予防と管理) 検索式:**"Halitosis/prevention and control"[Mesh] 209件**(2023/4/27調べ)
- 2.ワード:dental floss MeSH用語:**Dental Devices, Home Care 2,065件** ワード:toothbrush MeSH用語:**なし 10,697件(All Fieldsで検索)**
	- ワード:periodontal diseases

MeSH用語:**periodontal diseases 95,059件?**

検索式:**(("Dental Devices, Home Care"[Mesh]) OR (toothbrush)) AND ("Periodontal Diseases"[Mesh]) 2,558件**

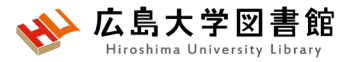

## **演習課題3(回答例)ver.2**

2.ワード:dental floss MeSH用語:**Dental Devices, Home Care 2,065件** ワード:toothbrush MeSH用語:**Toothbrushing 8,180件** ワード:periodontal diseases MeSH用語:**periodontal diseases 95,059件?** 検索式:**(("Dental Devices, Home Care"[Mesh]) OR ("Toothbrushing"[Mesh])) AND ("Periodontal Diseases"[Mesh]) 2,207件**

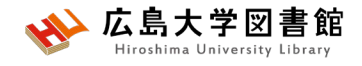

### **MeSH用語の採録年**

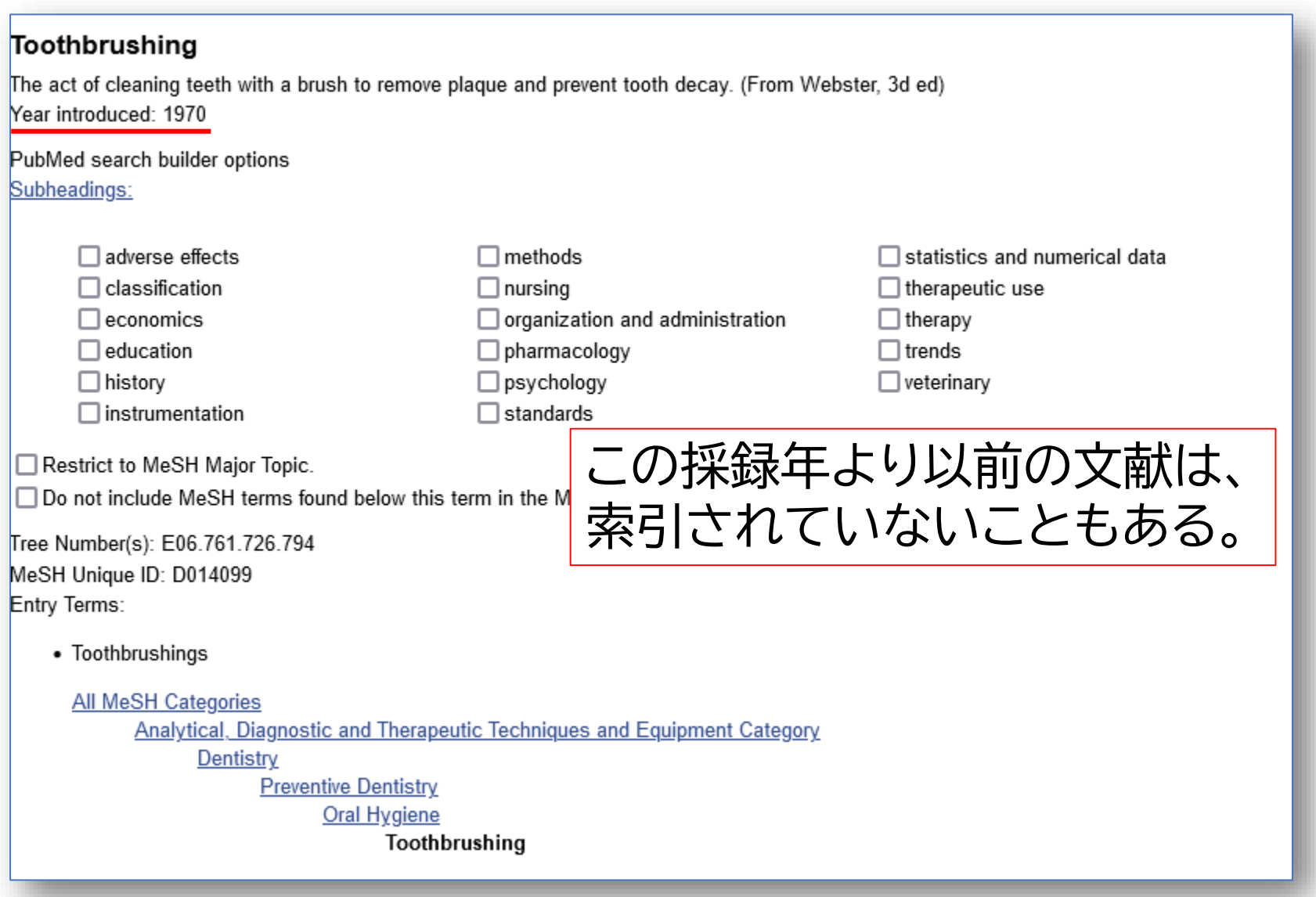

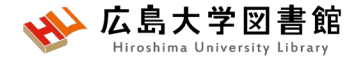

### **3.**「医中誌Web」で日本語医学系 文献をさがす

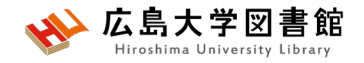

## **医中誌Web**

- **日本国内で発行された**、医学・歯学・薬学・看護学及び 関連分野の定期刊行物約7,800誌の論文情報を収録
- 収録論文数:約15,750万件(※2023/4/1)
- 文献ごとに、**人手によるキーワード付け(インデクシン グ)**がされており、質の高い検索が可能
- 医学中央雑誌刊行会が作成、運営
- 本文PDFは収録されていないが、リンクがあるものも
- **学内ネットワーク(VPN可)**からアクセスする

### **アクセス方法**

広島大学図書館 diroshima University Library

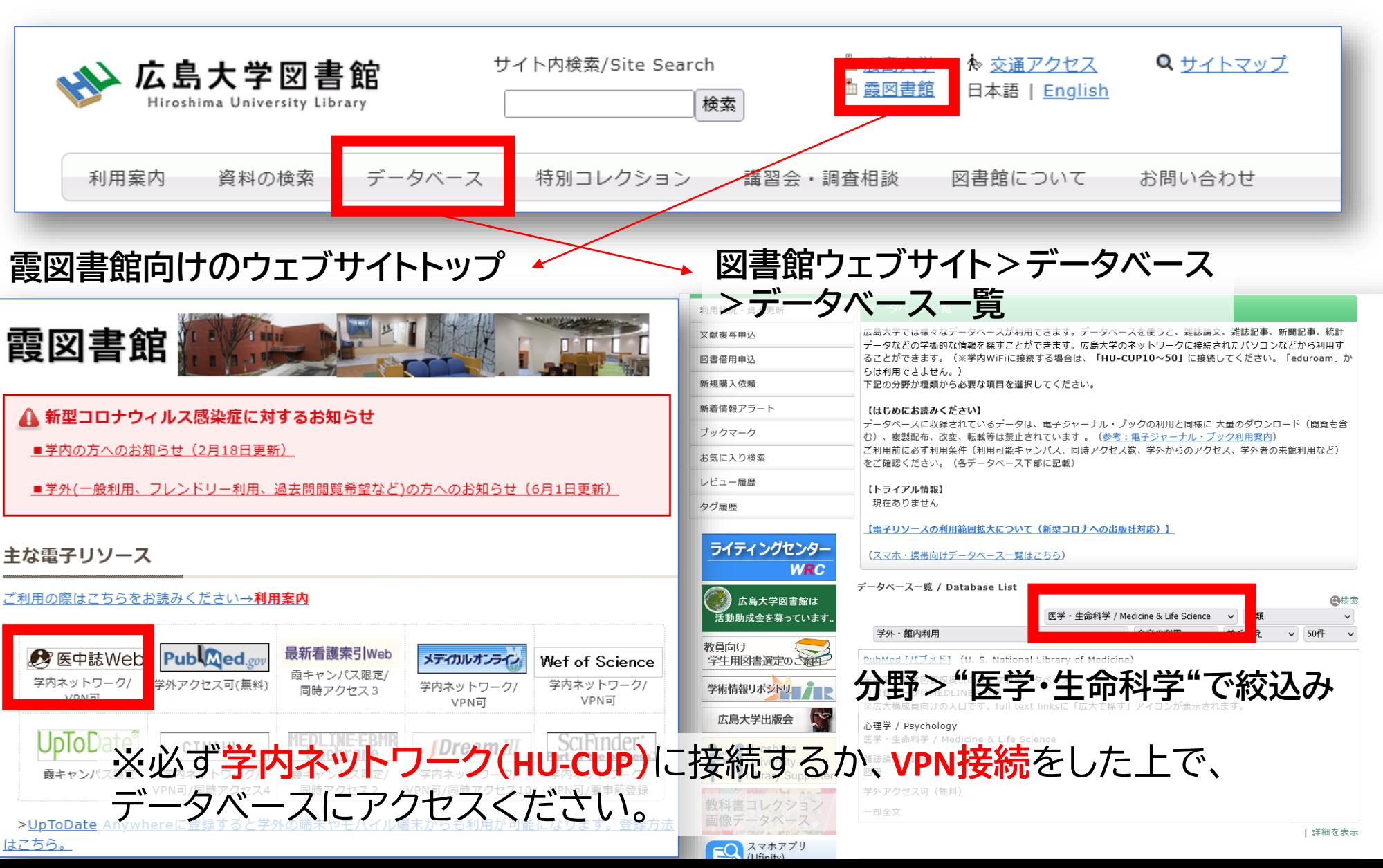

UpToD 霞キャンパ

>UpToDate

はこちら。

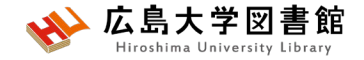

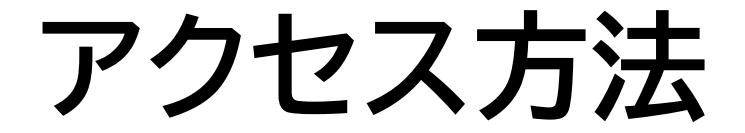

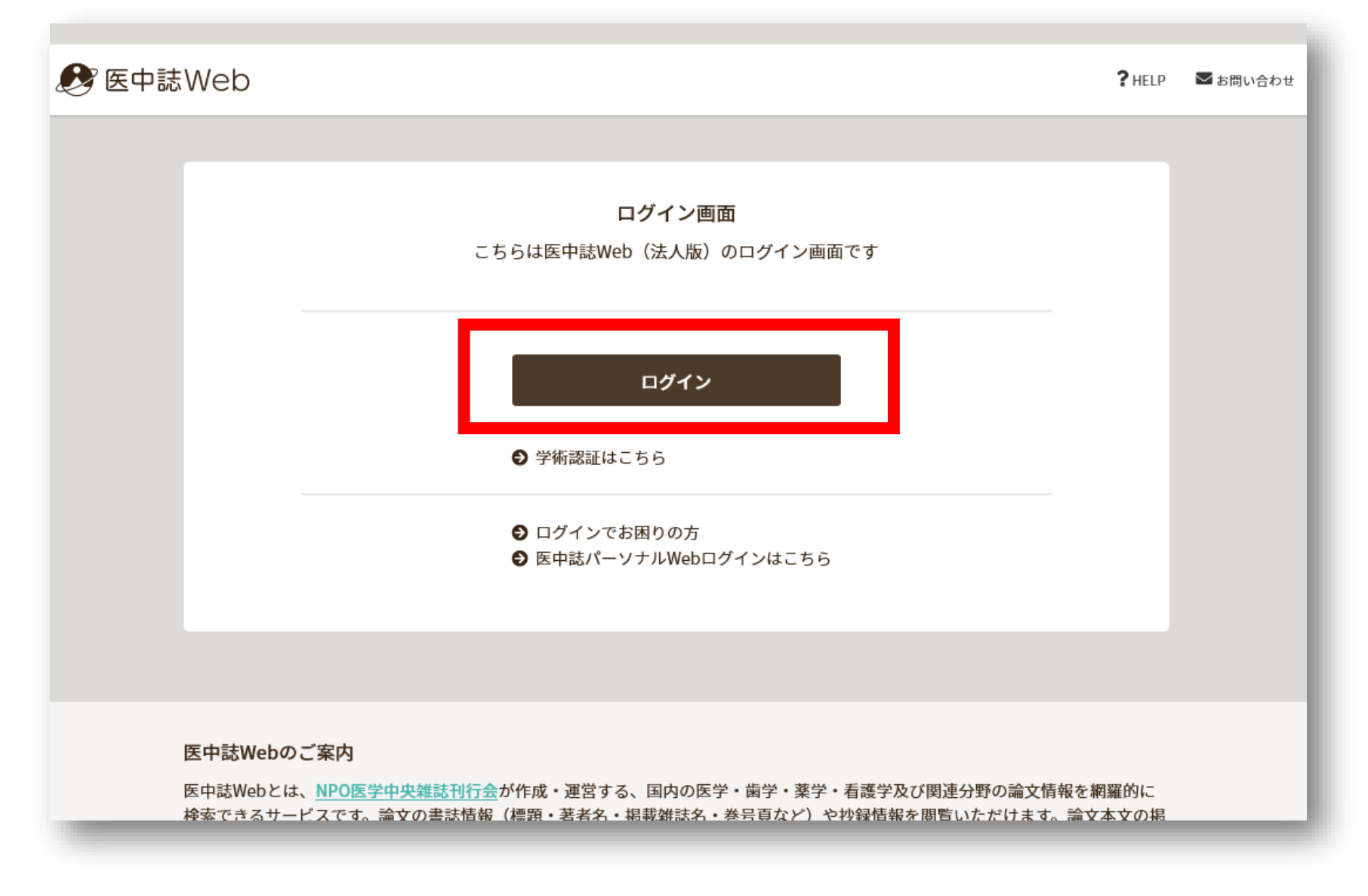

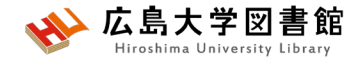

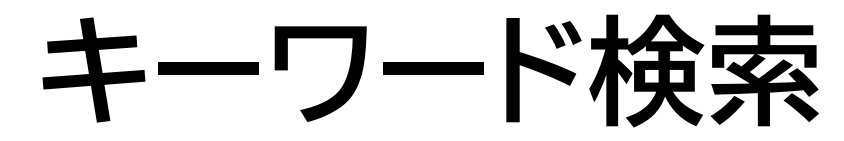

#### キーワードで入力する 例:大学生のメンタルヘルスについて書かれた論文を探したい

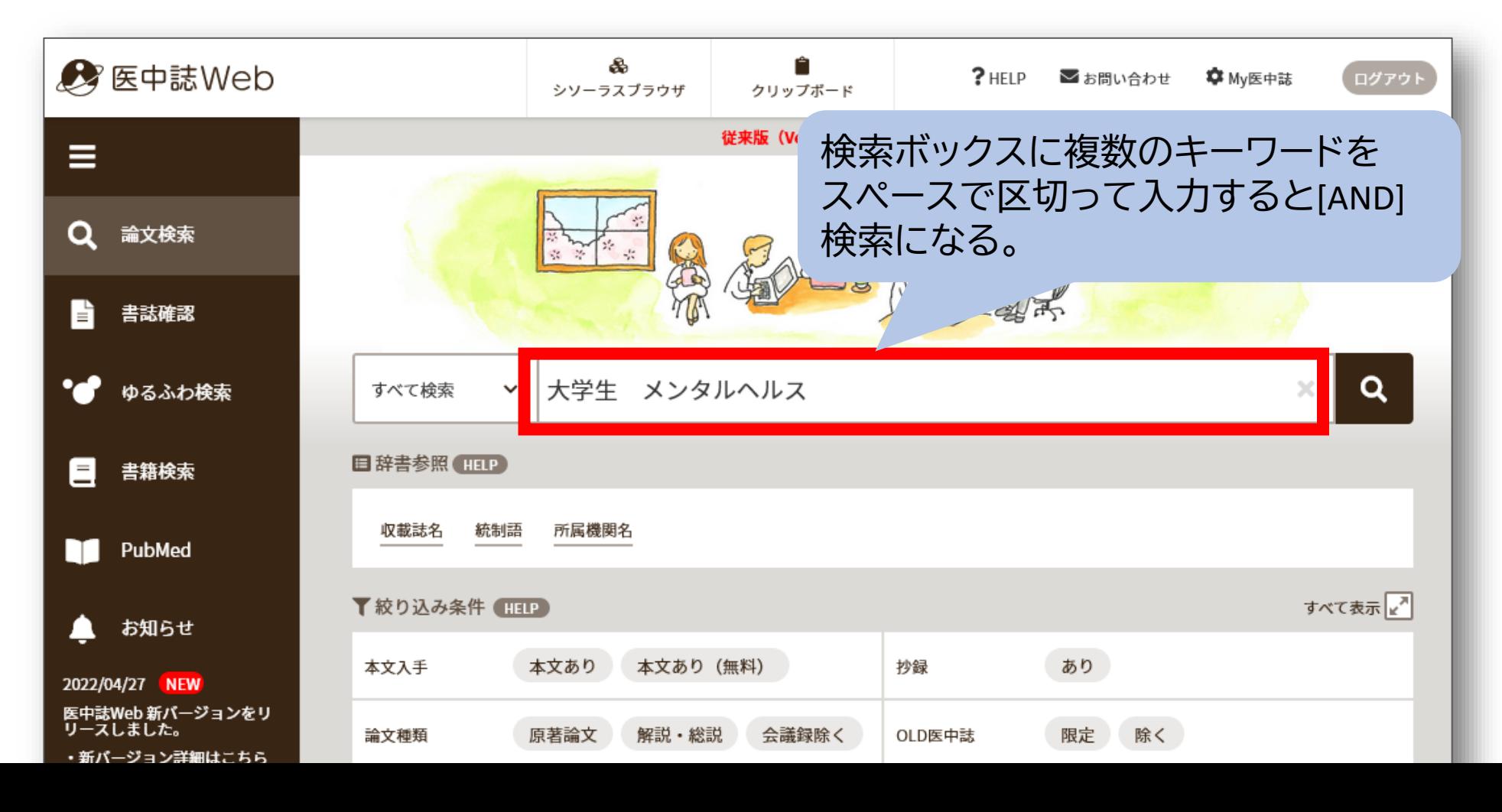

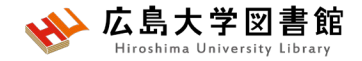

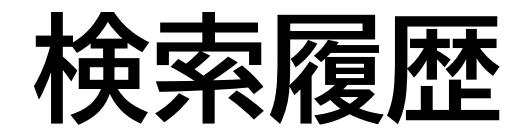

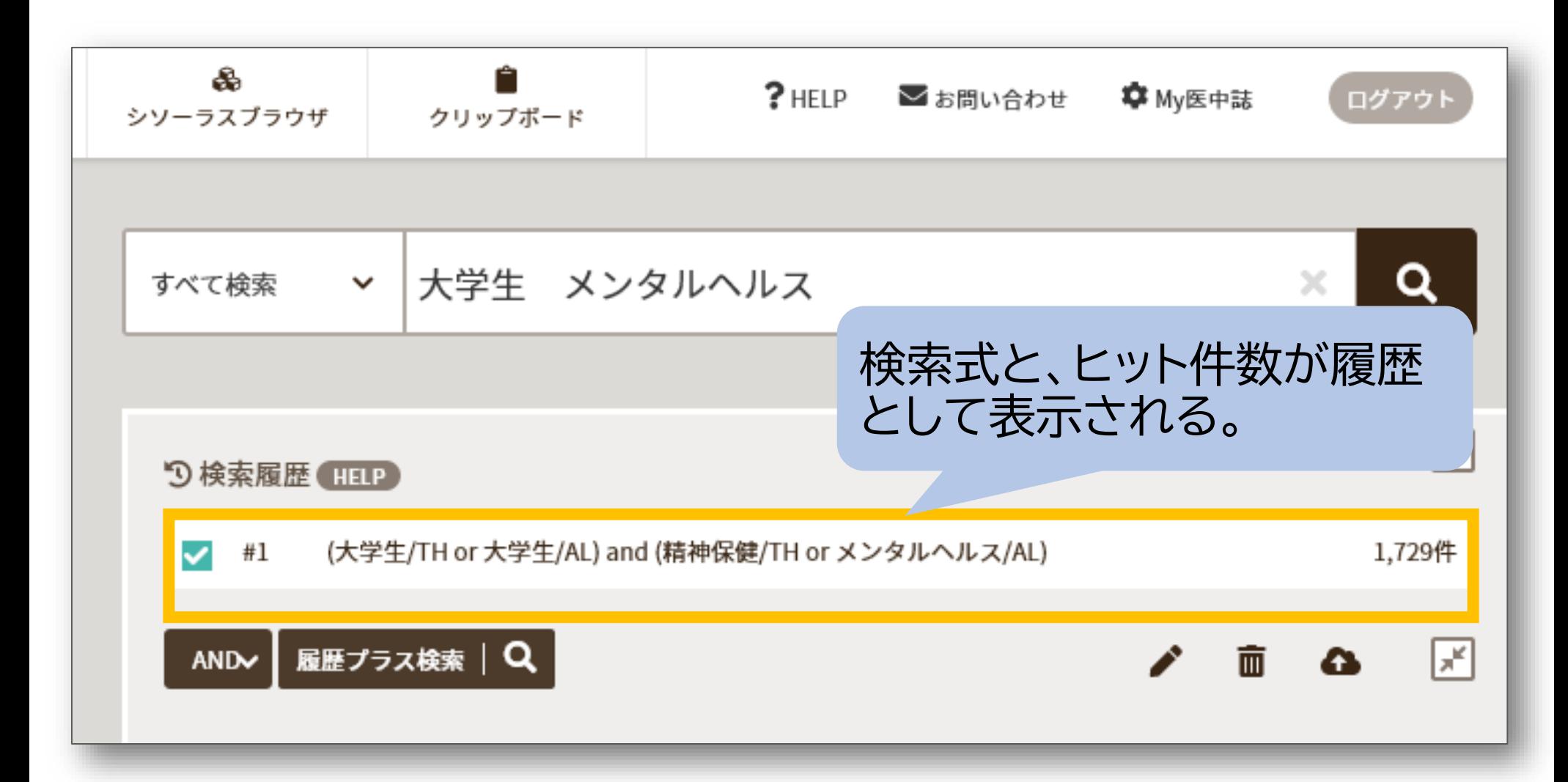

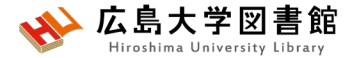

## **シソーラス用語への自動マッピング**

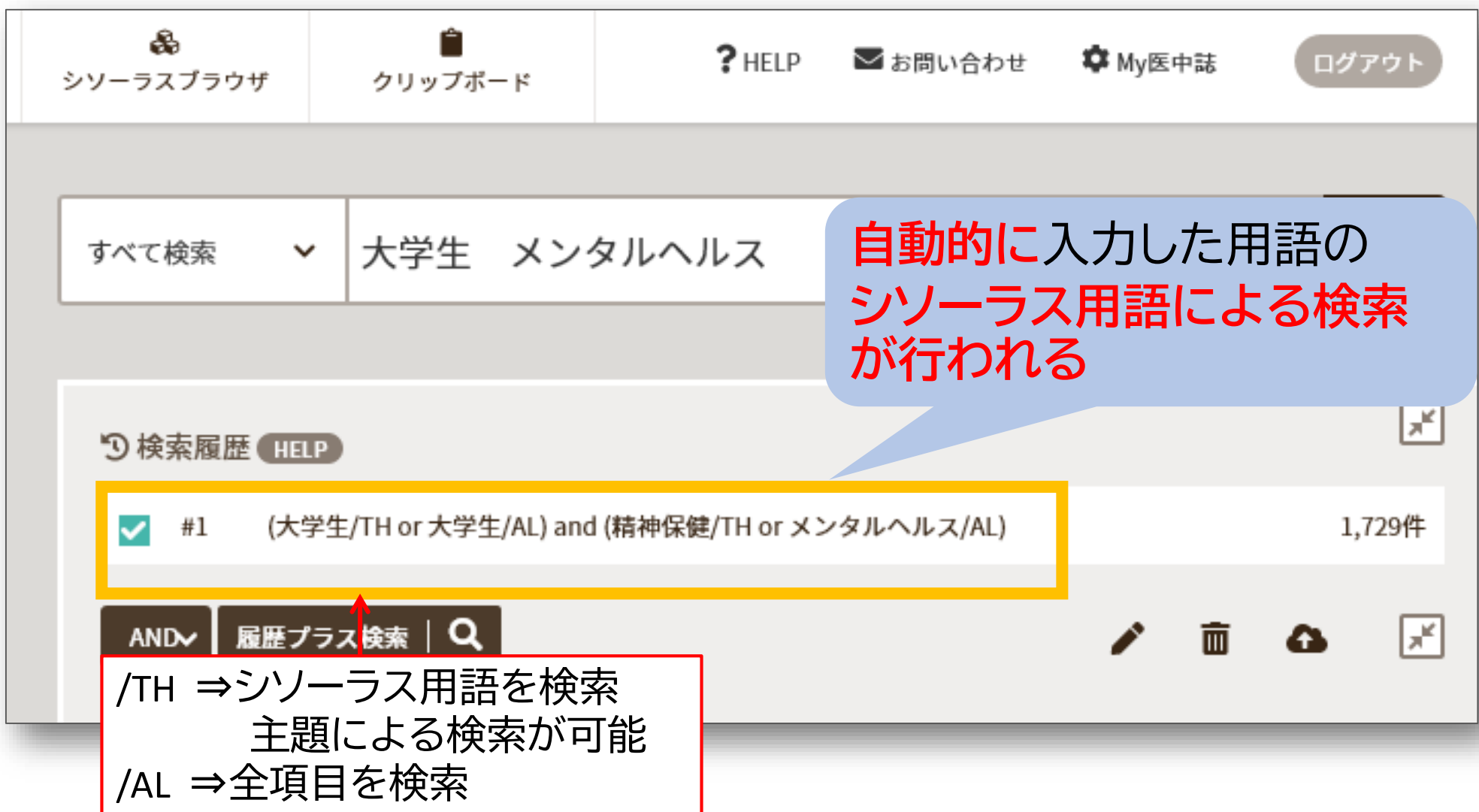

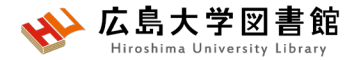

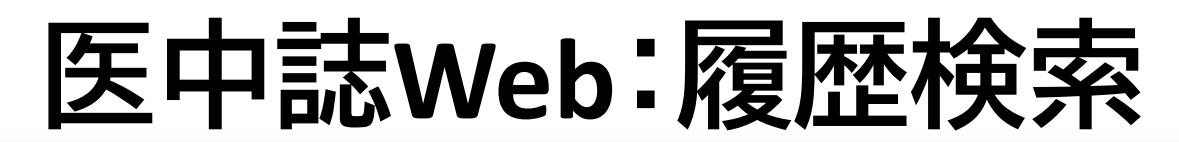

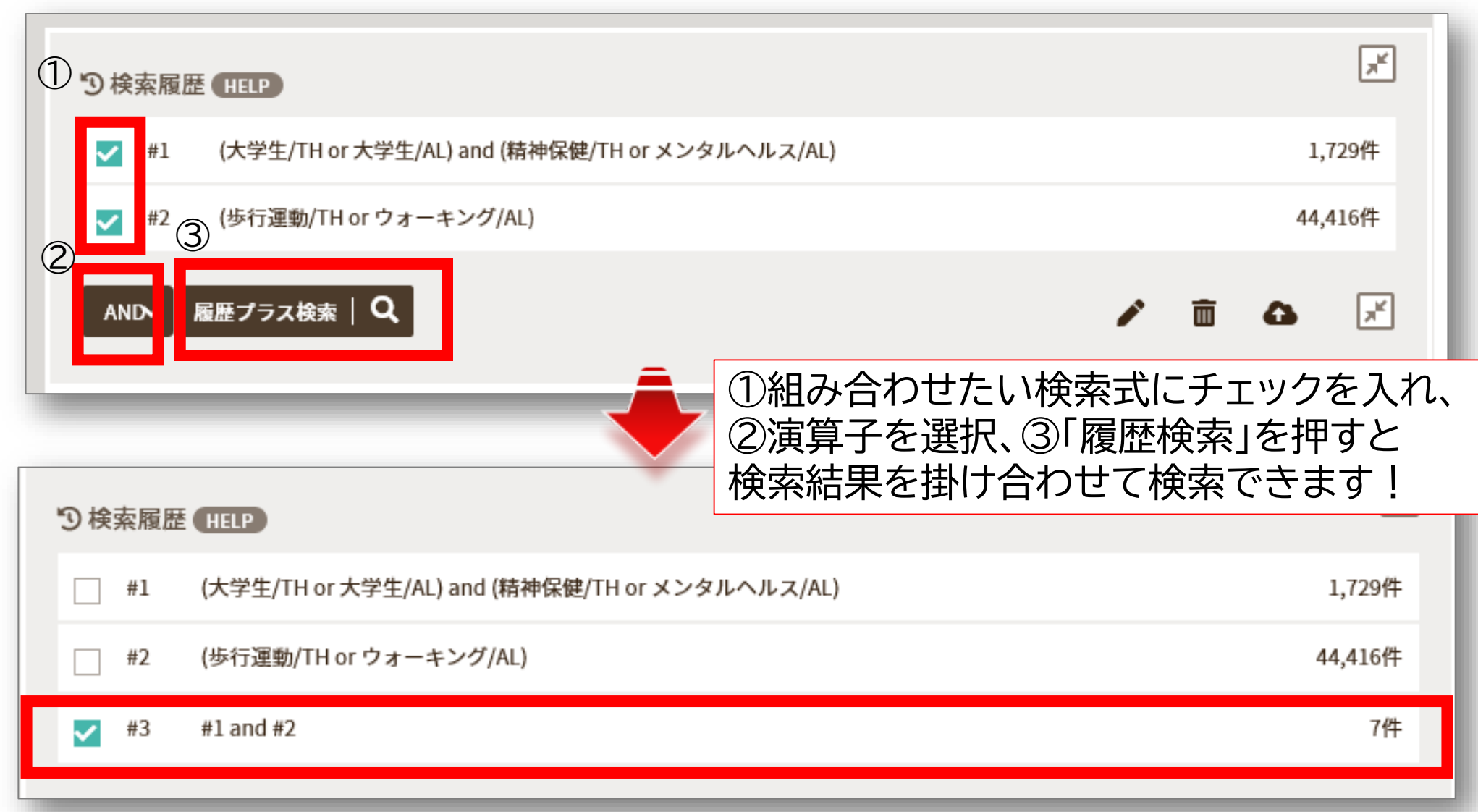

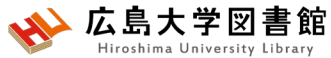

**履歴検索:検索式の確認**

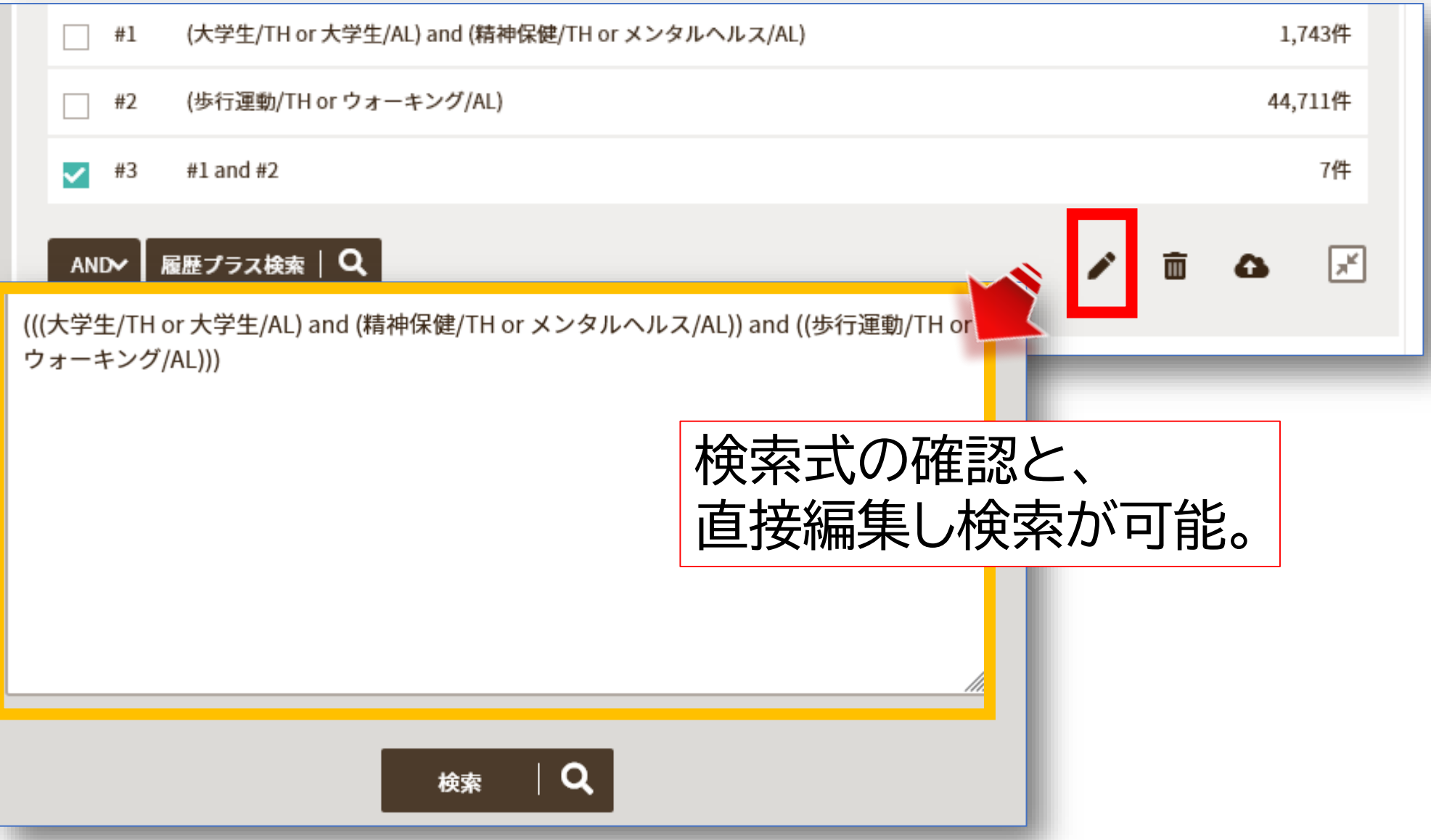

**検索結果から絞り込む**

◆ 広島大学図書館

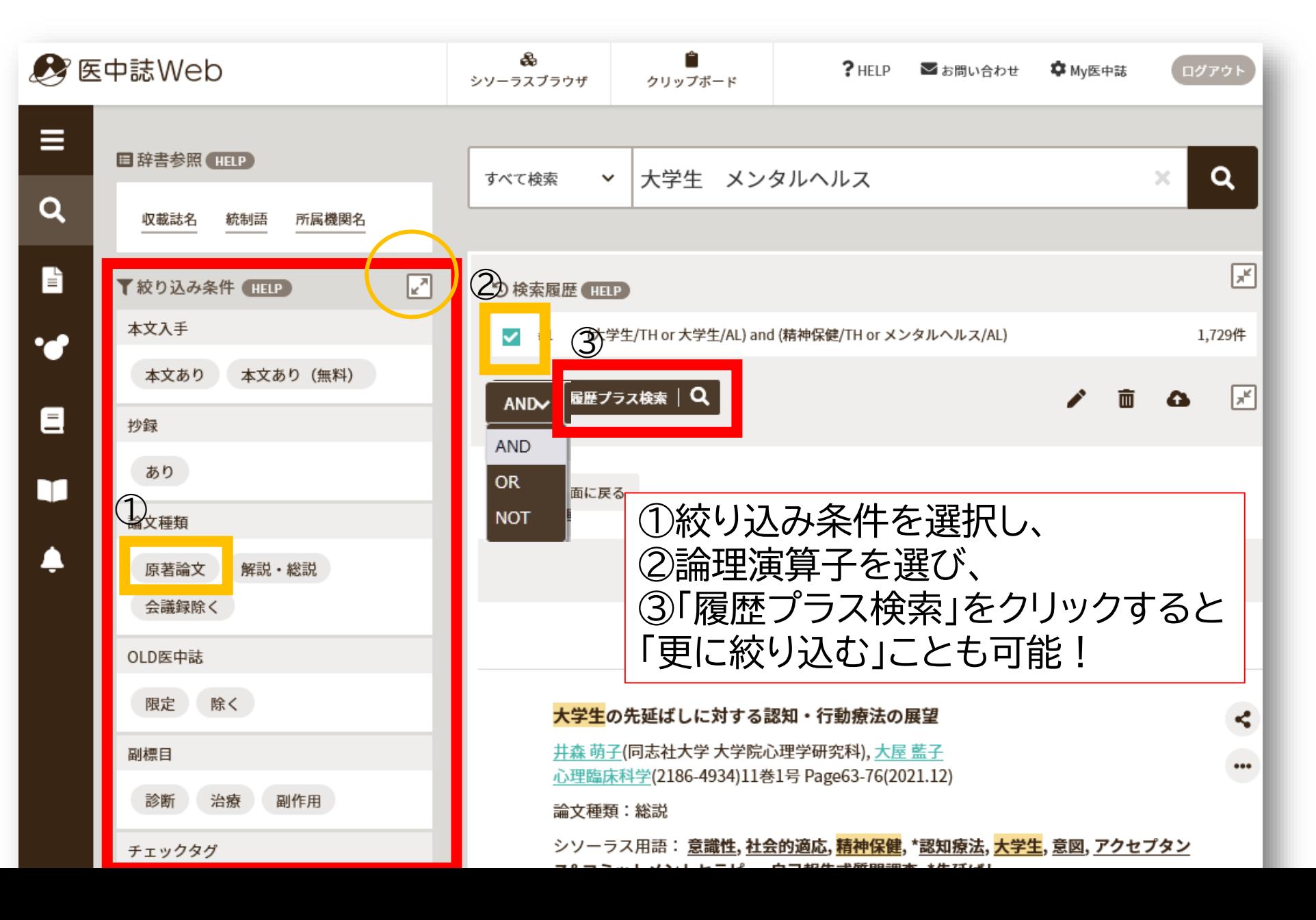

**絞り込んで検索する**

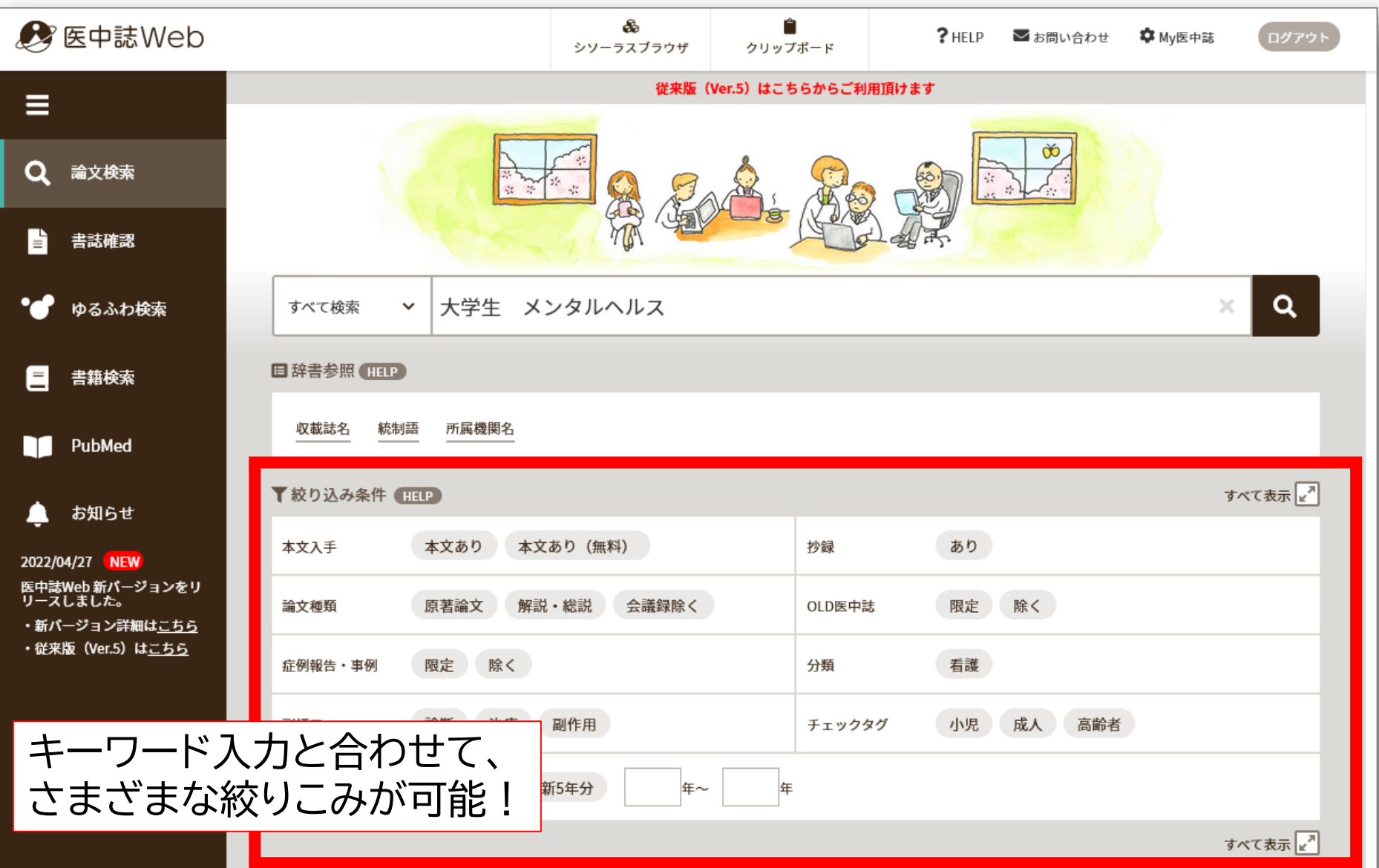

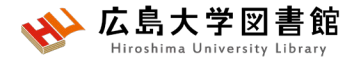

必 広島大 **絞り込み検索:すべて表示**

書館

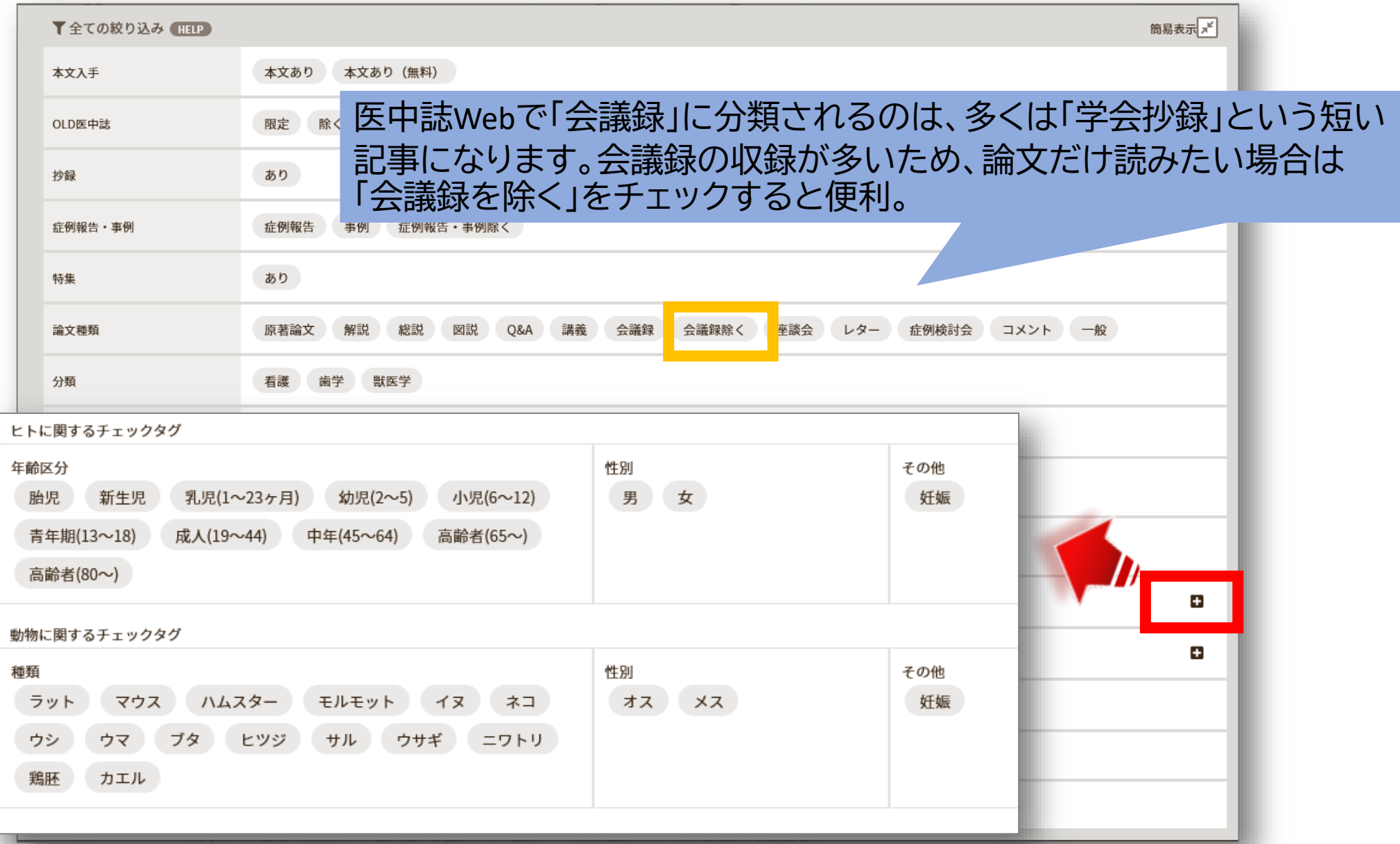

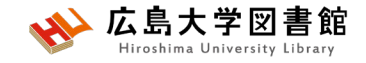

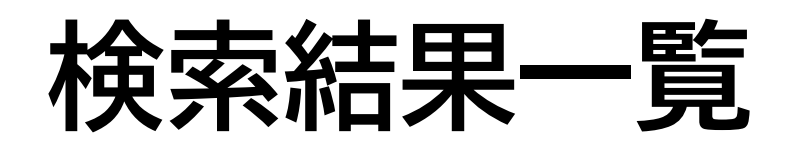

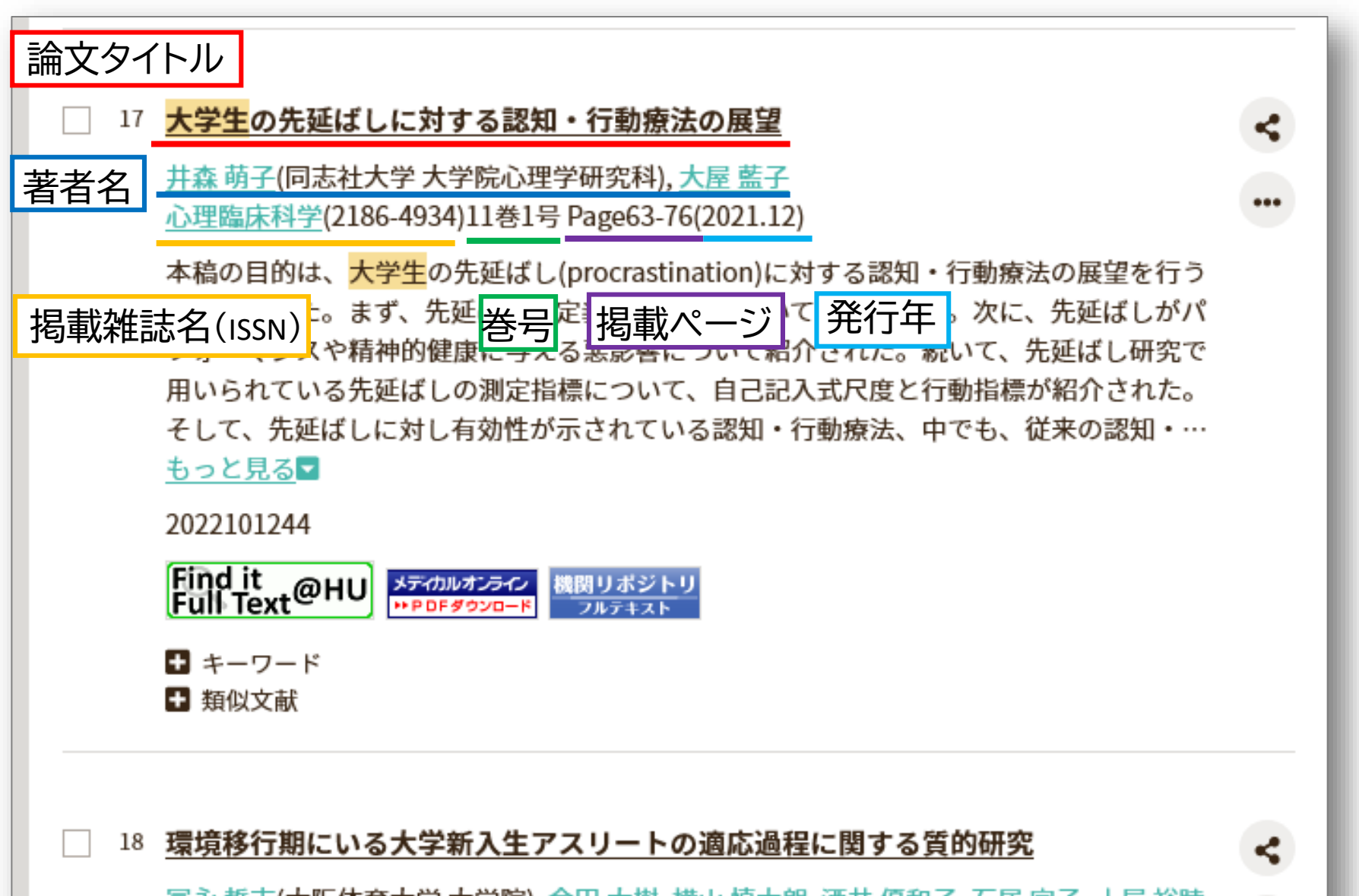

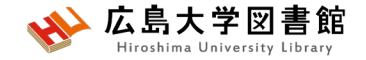

### **検索結果詳細**

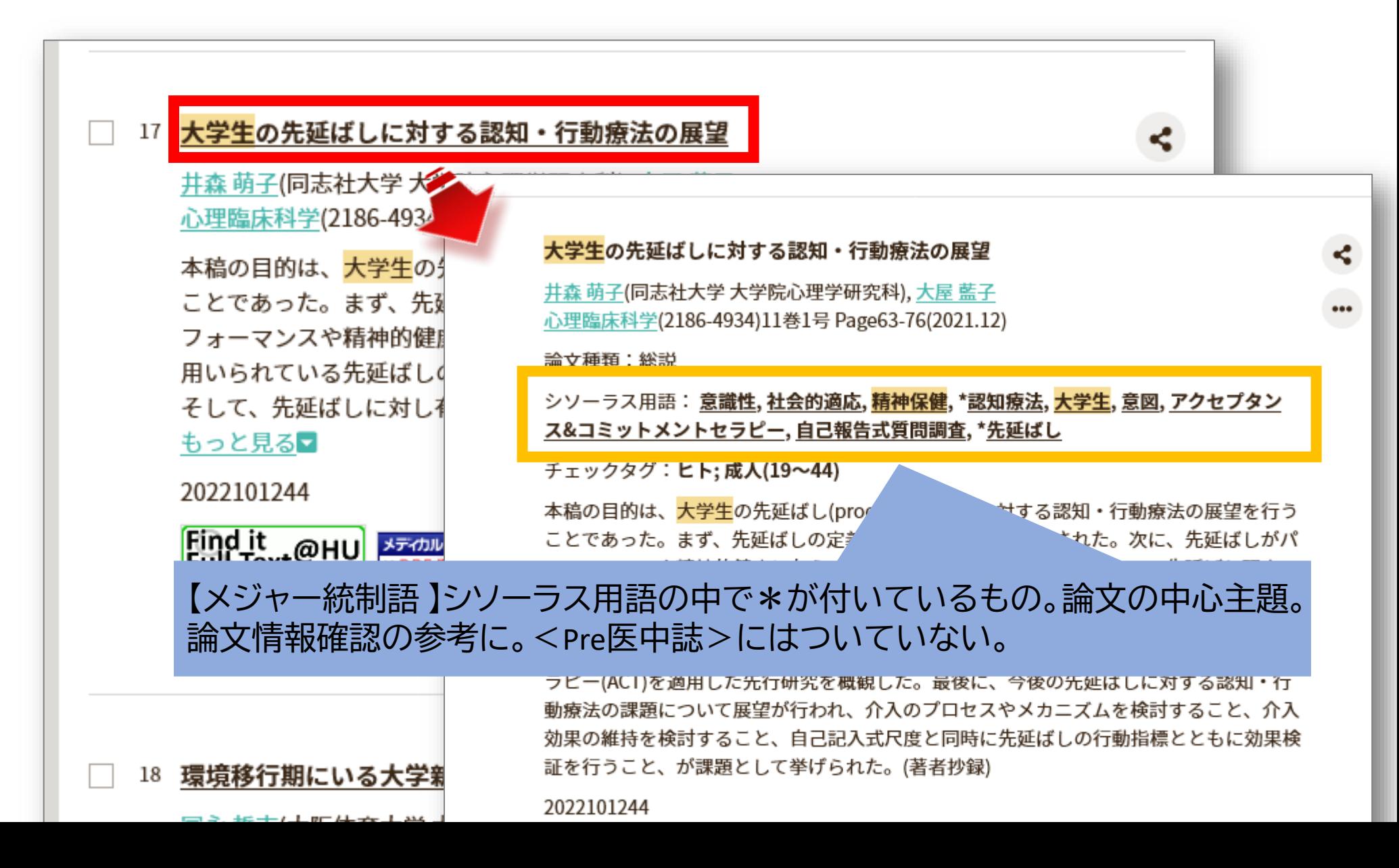

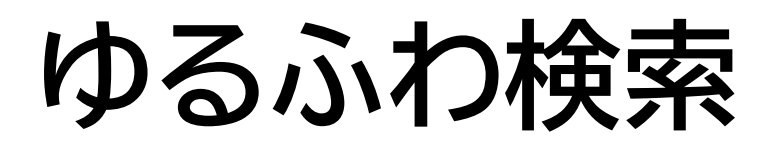

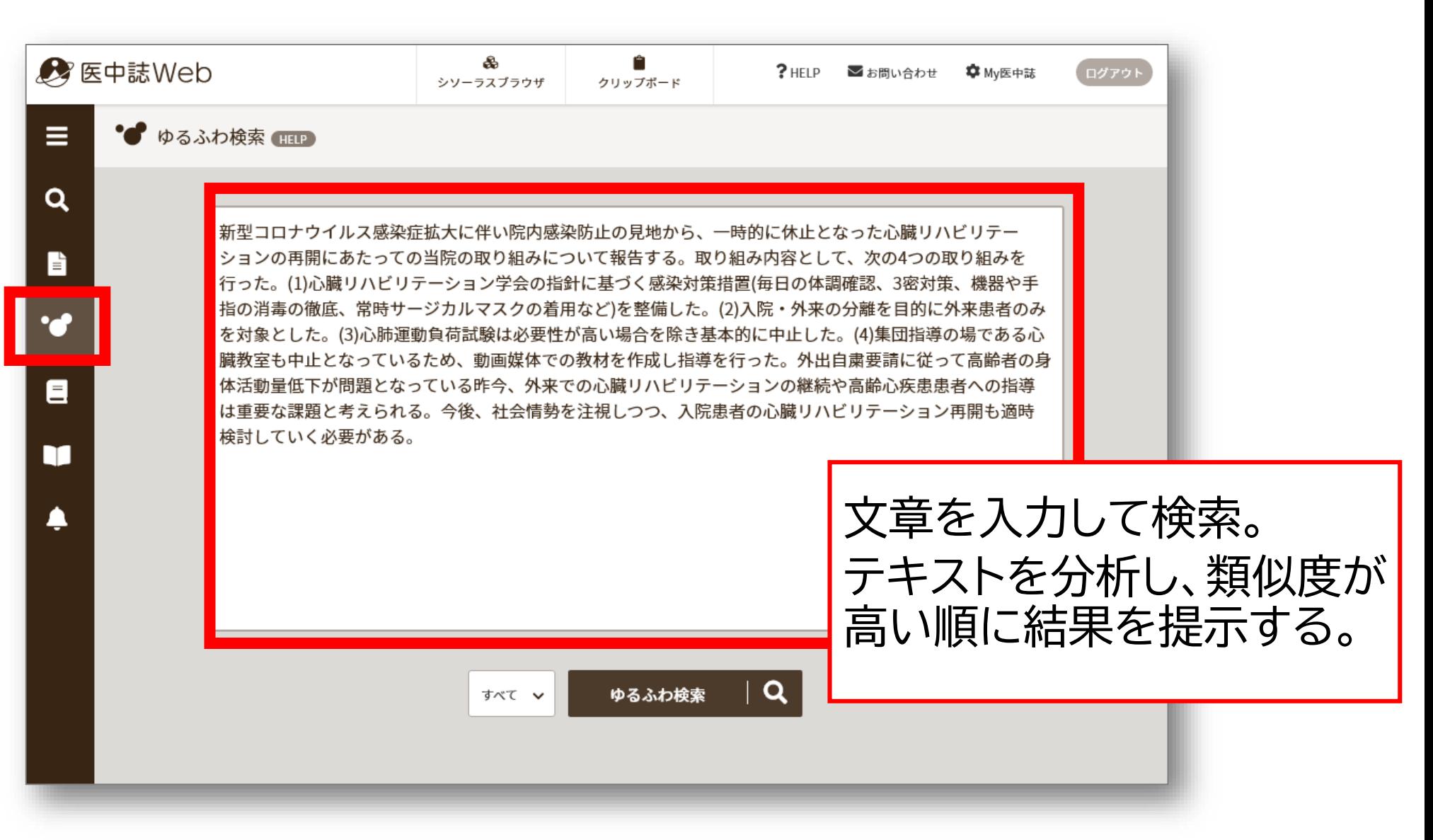

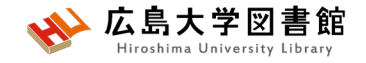

### **PubMed検索**

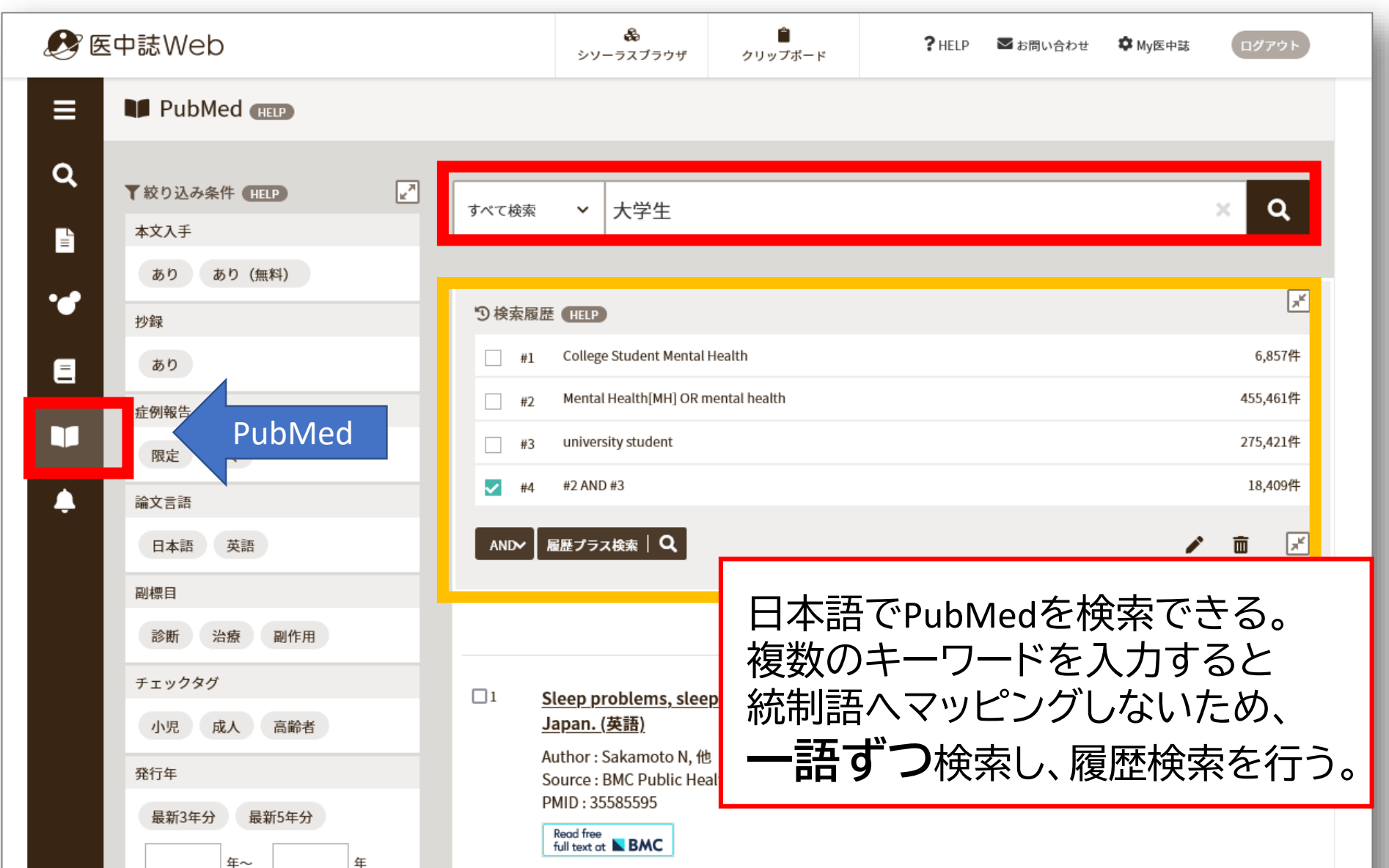

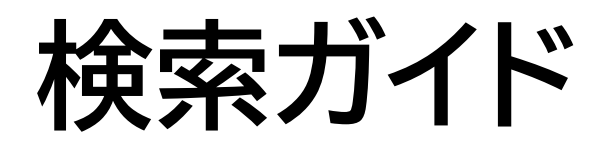

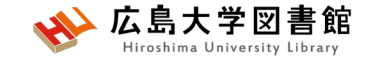

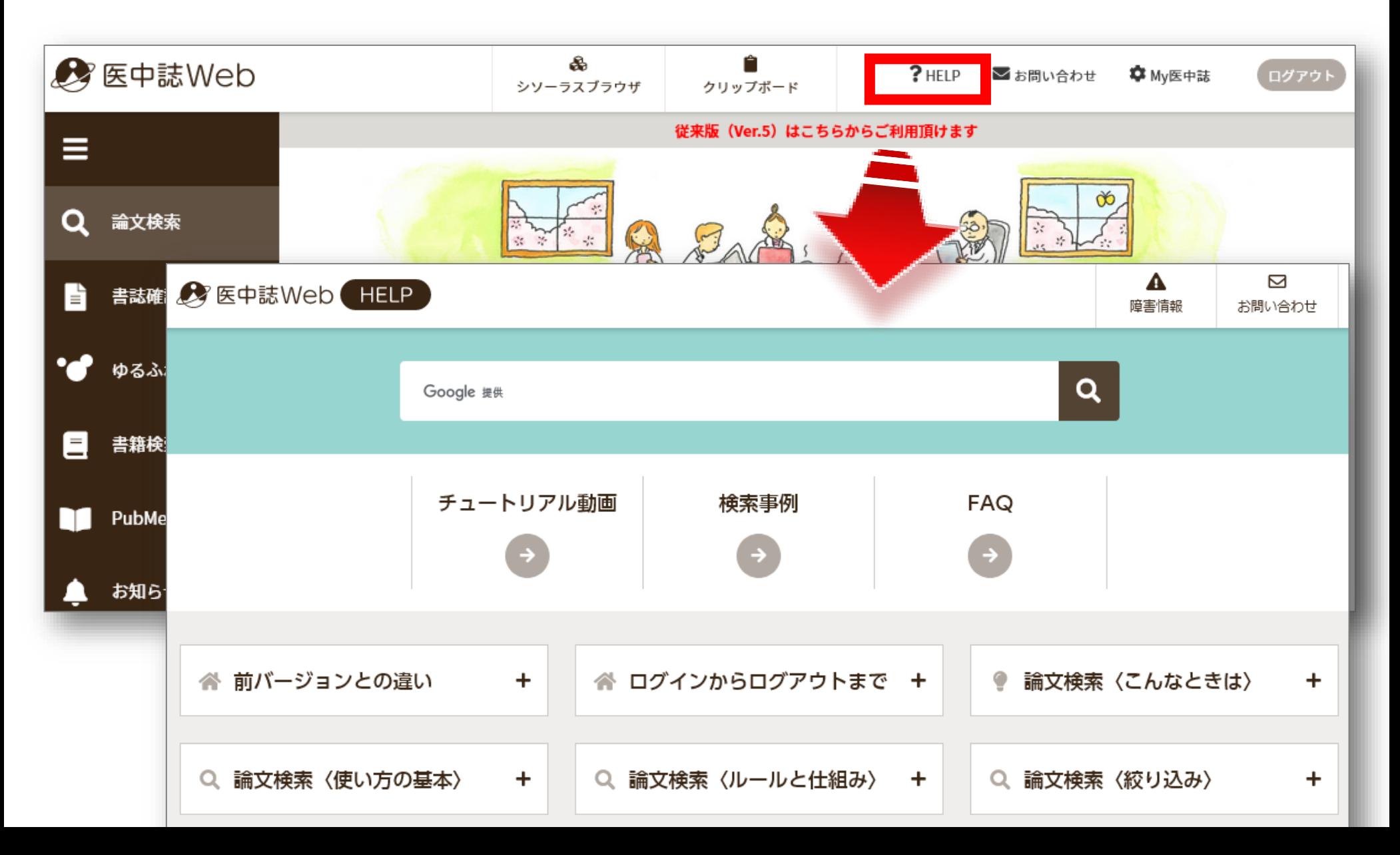

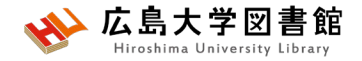

### **演習課題4**

1.演習課題1の内容を医中誌Webで日本語論

文を検索してみよう。

2.演習課題1の内容を医中誌WebのPubMed検 索で外国語論文を検索してみよう。

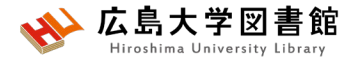

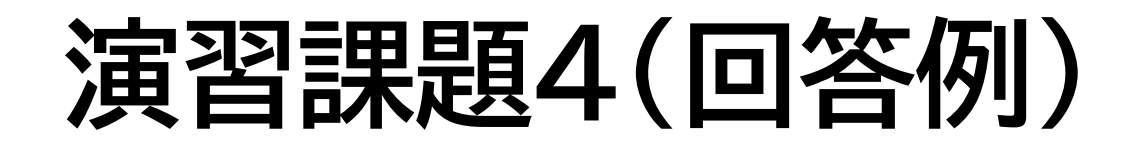

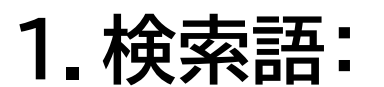

デンタルフロス、歯みがき、歯周病

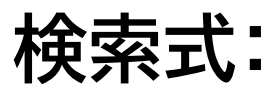

(((歯周疾患/тн or 歯周病/AL)) and <u>((</u>(家庭用歯科衛生器具 /TH or デンタルフロス/AL)) or ((歯磨き/TH or 歯磨き/AL)))) 2,588件 (2023/4/28調べ)

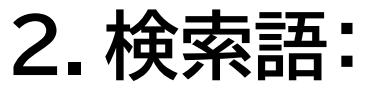

dental floss、 toothbrush、 periodontal disease

**検索式:** (Periodontal Diseases[MH] OR periodontal disease) AND ((Dental Devices, Home Care[MH] OR dental floss) OR (toothbrush)) 2,903件(2023/4/28調べ)

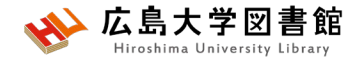

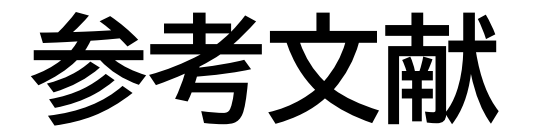

- 図解PubMedの使い方 : インターネットで医学文献を 探す /大﨑泉, 成田ナツキ共著. 第8版. 日本医学図書 館協会, 2022.
- PICOから始める医学文献検索のすすめ /小島原典子, 河合富士美編集.南江堂, 2019.
- 膨大な医学論文から最適な情報に最短でたどり着く テクニック : PubMed, Google Scholar, EndNote活用術 /重見大介, 岩上将夫著. 新興医学出版社, 2021.
- 医学論文と資料の検索マニュアル(PDF)2022年10月 改訂 / 信州大学附属図書館 医学部図書館 [u.ac.jp/institution/library/medicine/news/2017/07/255.](https://www.shinshu-u.ac.jp/institution/library/medicine/news/2017/07/255.html) html (2023/4/28閲覧)

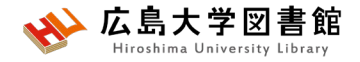

#### みなさまのご利用をお待ちしています。

ご不明な点や、講習会の ご希望がありましたら お気軽にお問合せ下さい。

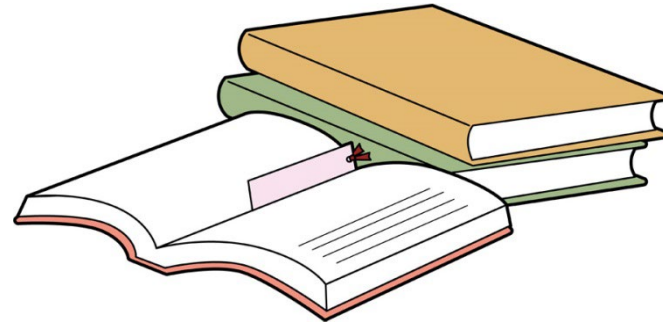

#### 霞図書館/広島地区フロアサービス主担当 Tel:082(257)5902

Mail:tosho-fukyu-hiro@office.hiroshima-u.ac.jp

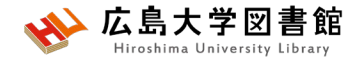

**アンケート**

#### **本日はご参加ありがとうございました。 今後の参考にいたしますので、アンケートにご協力ください。 <https://forms.office.com/r/z6c1xnQhBr>**

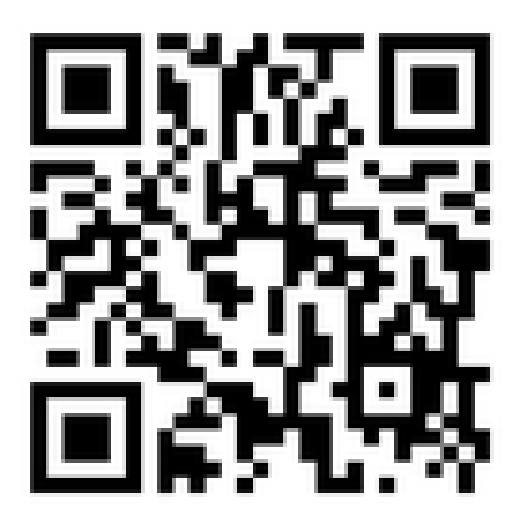
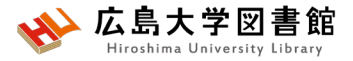

### **(おまけ)霞図書館の概要**

#### 蔵書数 図書:約4万5千冊 雑誌:約3,800タイトル 新聞:14紙 座席:約385席

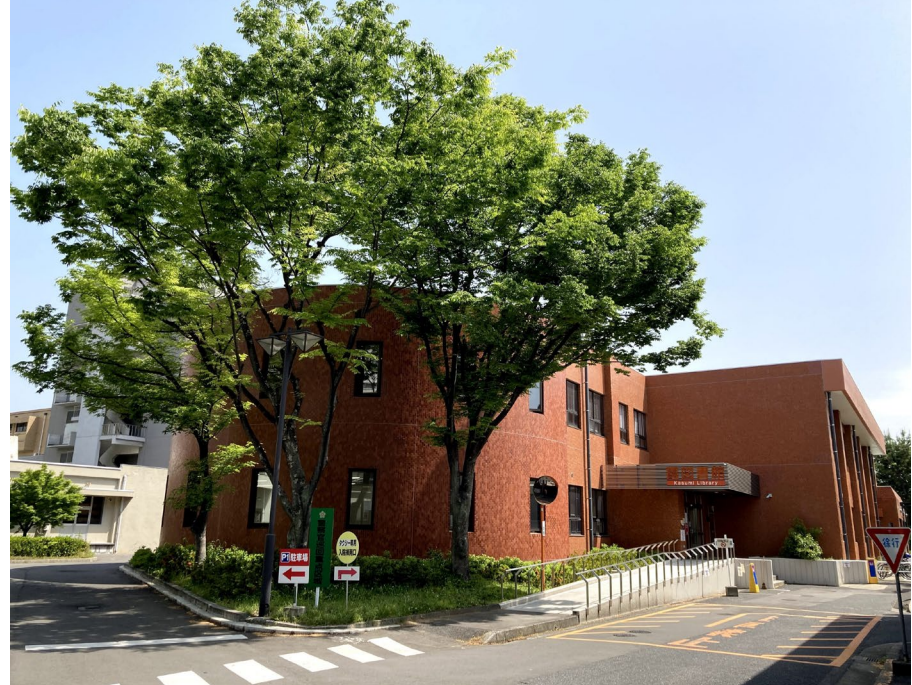

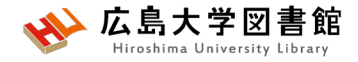

### **入退館方法**

**入館**

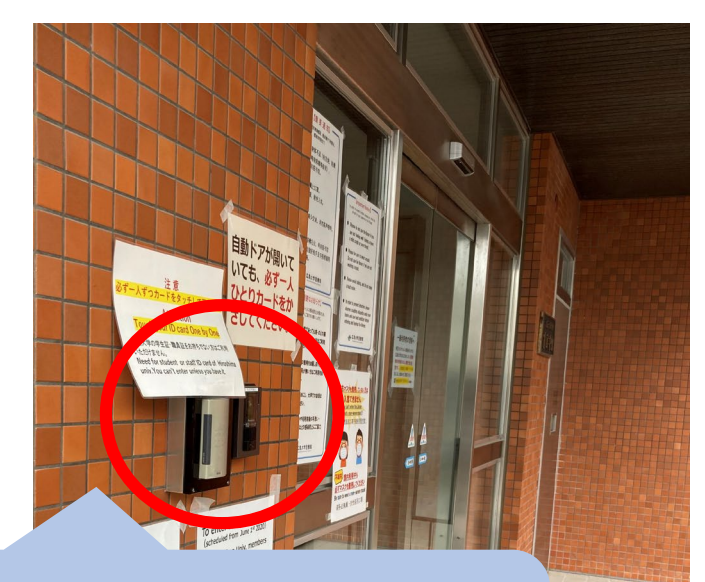

カードリーダーに学生証を かざして、自動扉の方へ移動 する。

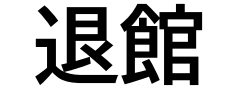

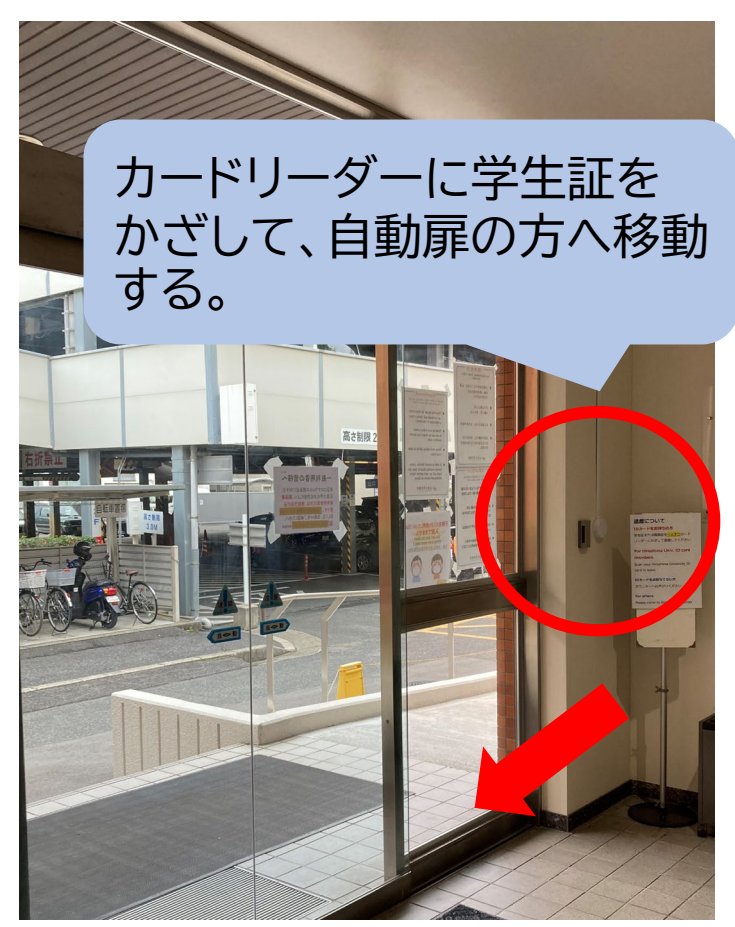

※**扉が開いていても、必ず一人ずつかざしてください。**

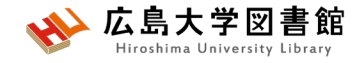

詳しい開館時間はこちら

## **開館時間**

- 授業期: 平日 8:30-21:00
	- 土日 10:00-17:00
	- 休館日 祝日,第1・3月曜日の午前(12:00まで)

#### 休業期や国試対策期間(例年1-2月)は開館時間が 異なります。カレンダーでご確認ください。

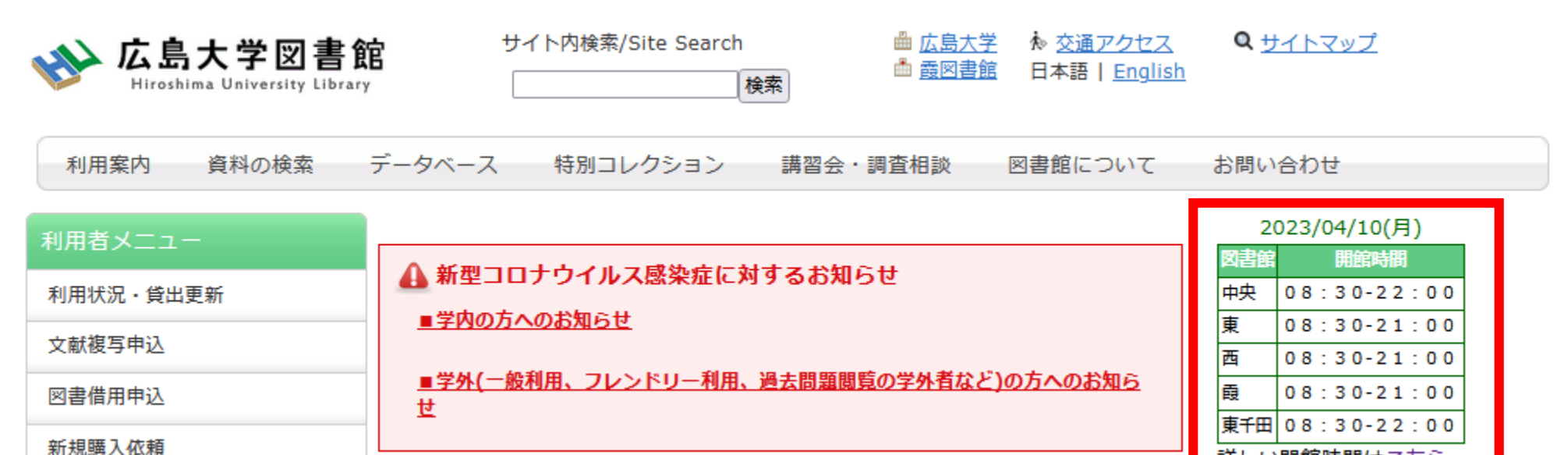

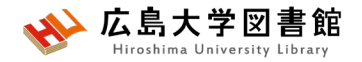

### **24時間特別開館**

#### **霞地区構成員限定**で、授業期の平日 1階部分を閉館後も利用できるサービスです。

#### 自動貸出機で図書貸出可能

- ✔閉館時間前に全員退館し、再入館します
- 入退館には学生証が必要
- 2階は、閉館15分前まで利用可能
- ✔実施日は<mark>紙の開館カレンダー</mark>に記載

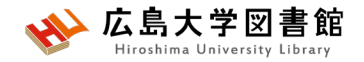

## **24時間特別開館**

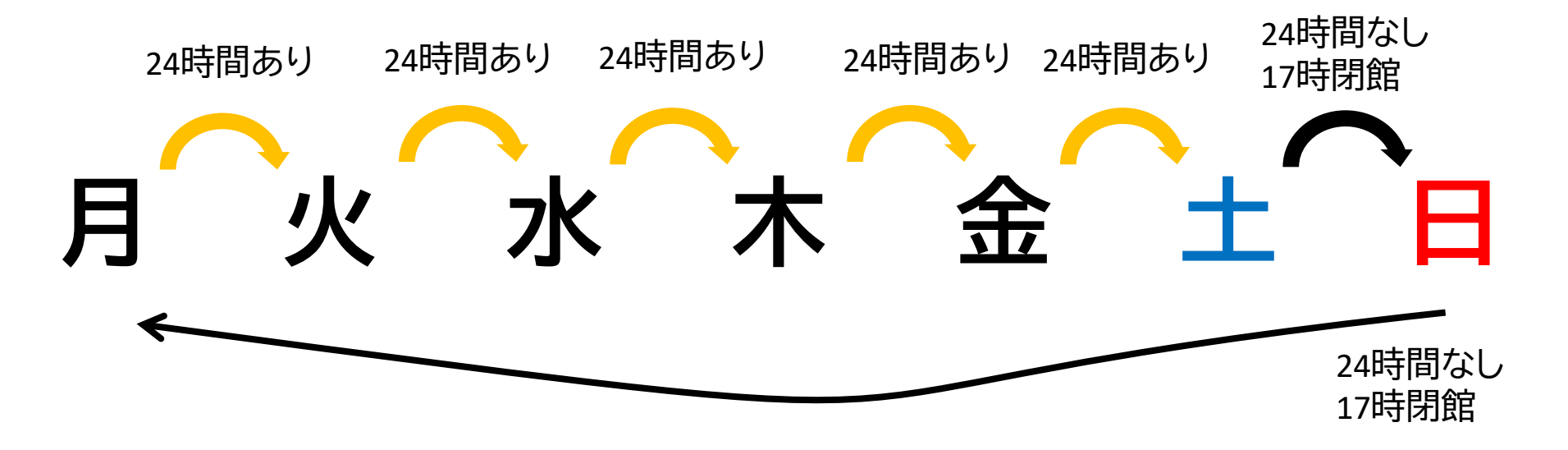

- 長時間荷物が放置されていた場合、忘れ物として 回収します。荷物での席取りはご遠慮ください!
- 館内では、原則飲食禁止ですが、ペットボトルなど 蓋つきの飲み物のみ持ち込めます。

※**図書館のルールとマナーを守って利用ください**

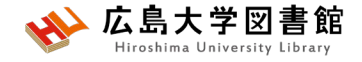

## **館内案内(1階)**

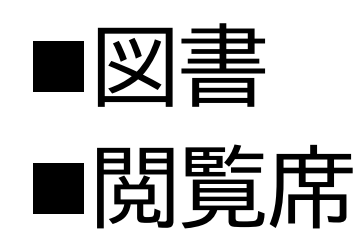

▶図書は、配置 場所ごと("開 架"や"集密 "など)に分か れて、請求記 号順に並んで います。 ▶閲覧席は 自由に利用で きます。

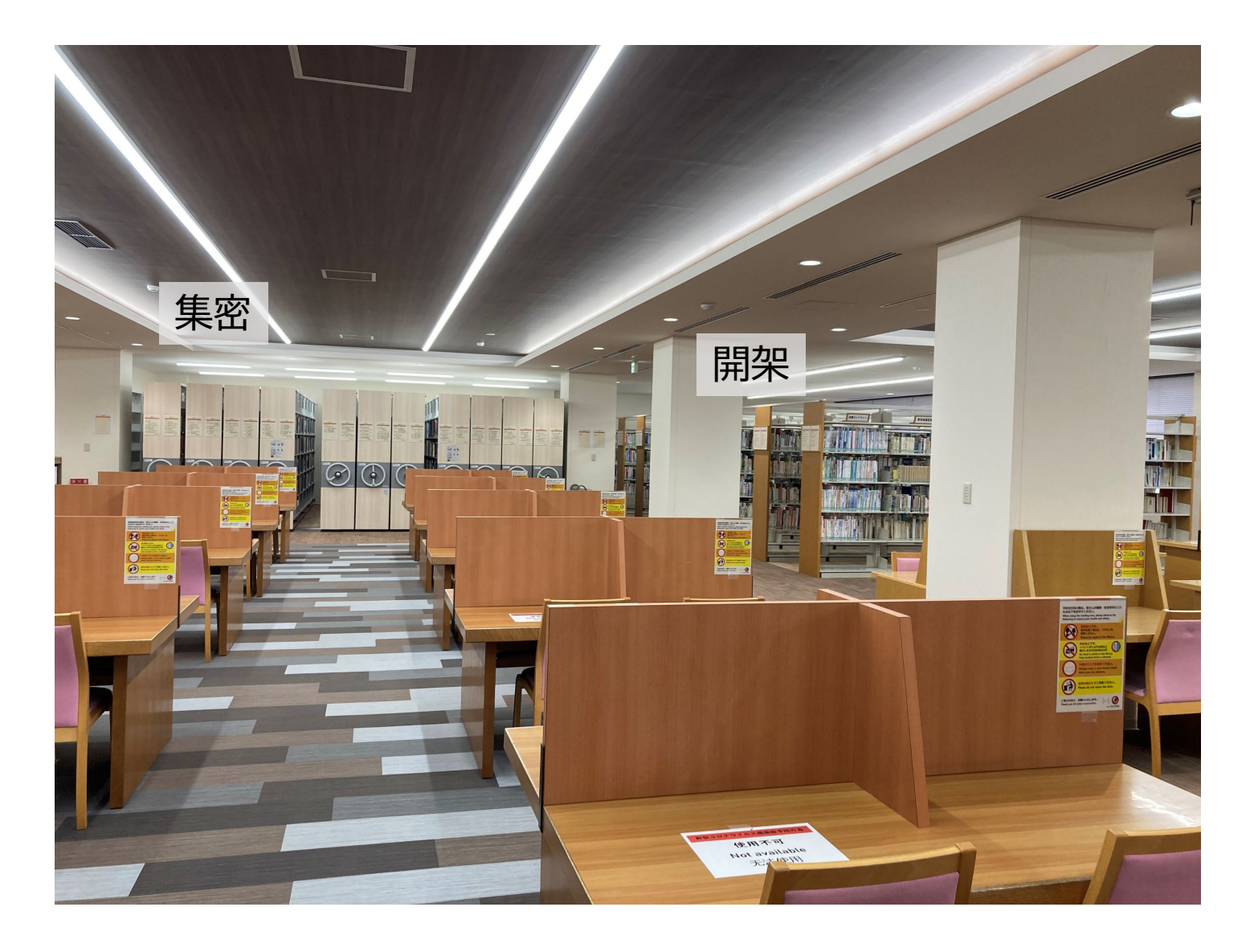

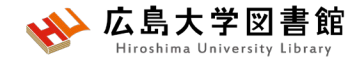

**書架**

#### • **配置場所ごと**に分かれています。

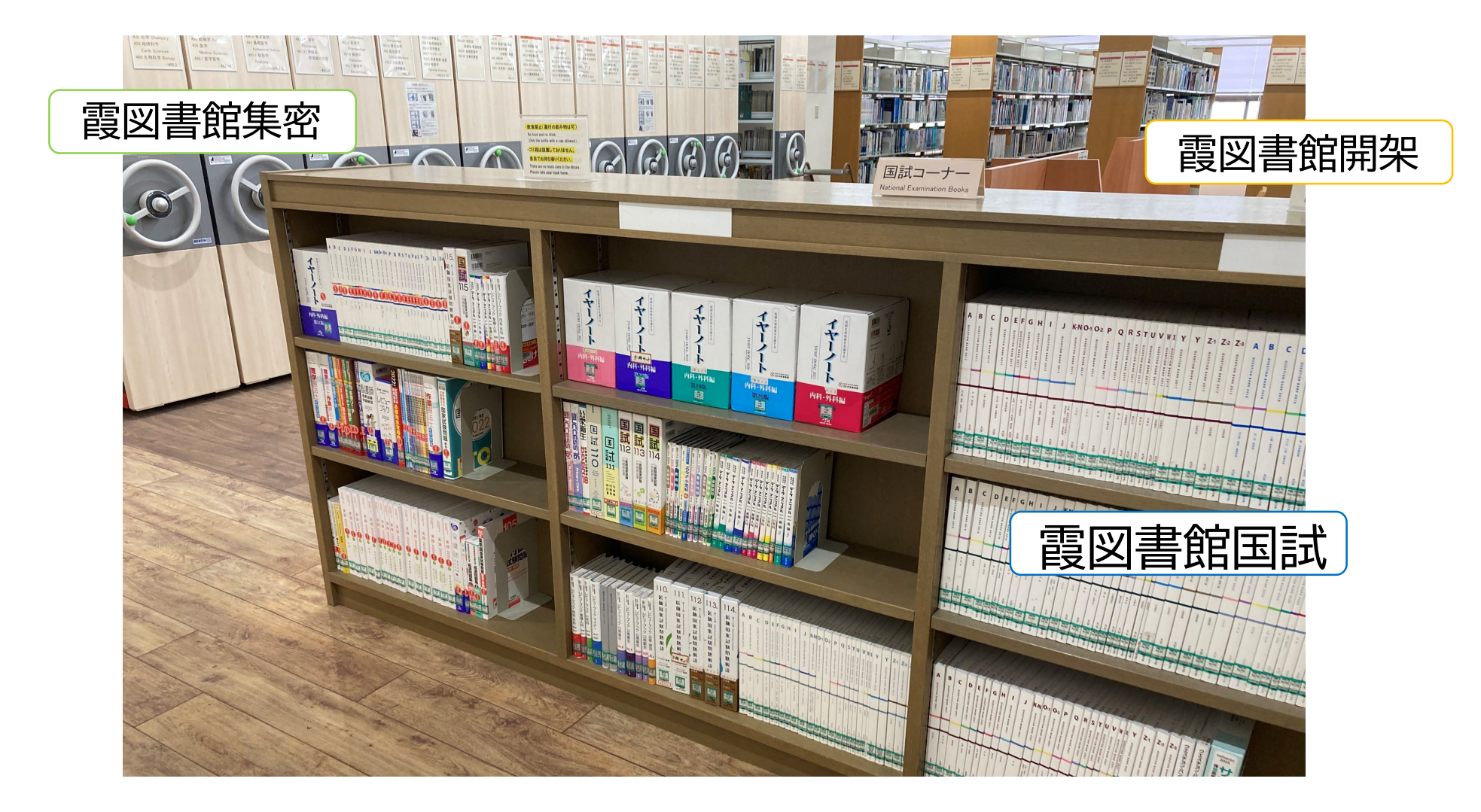

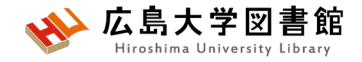

## **館内案内(2階)**

■雑誌 ■閲覧席

▶雑誌は、タイ トルの五十音 順/アルファ ベット順で並 んでいます。 ▶閲覧席は 自由に利用で きます。

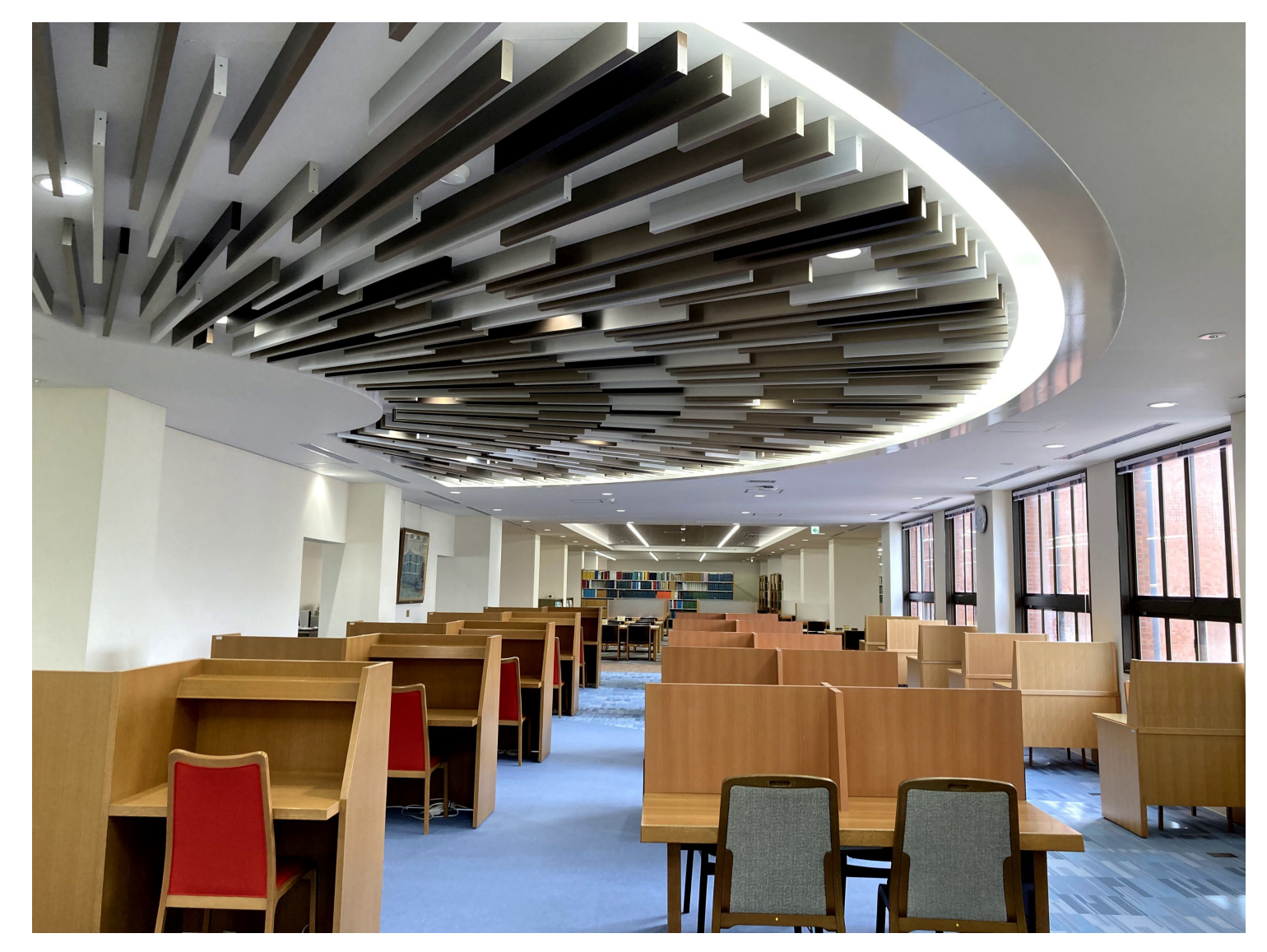

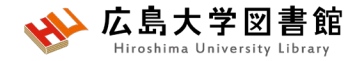

## **図書を借りる**

▶自動貸出機を 使用して貸出、 延長が可能。

▶学生証が利用 証です。

▶1冊ずつ、図書 のバーコード(図 書館の名前が 入った赤いや つ)を機械で読 ませます。

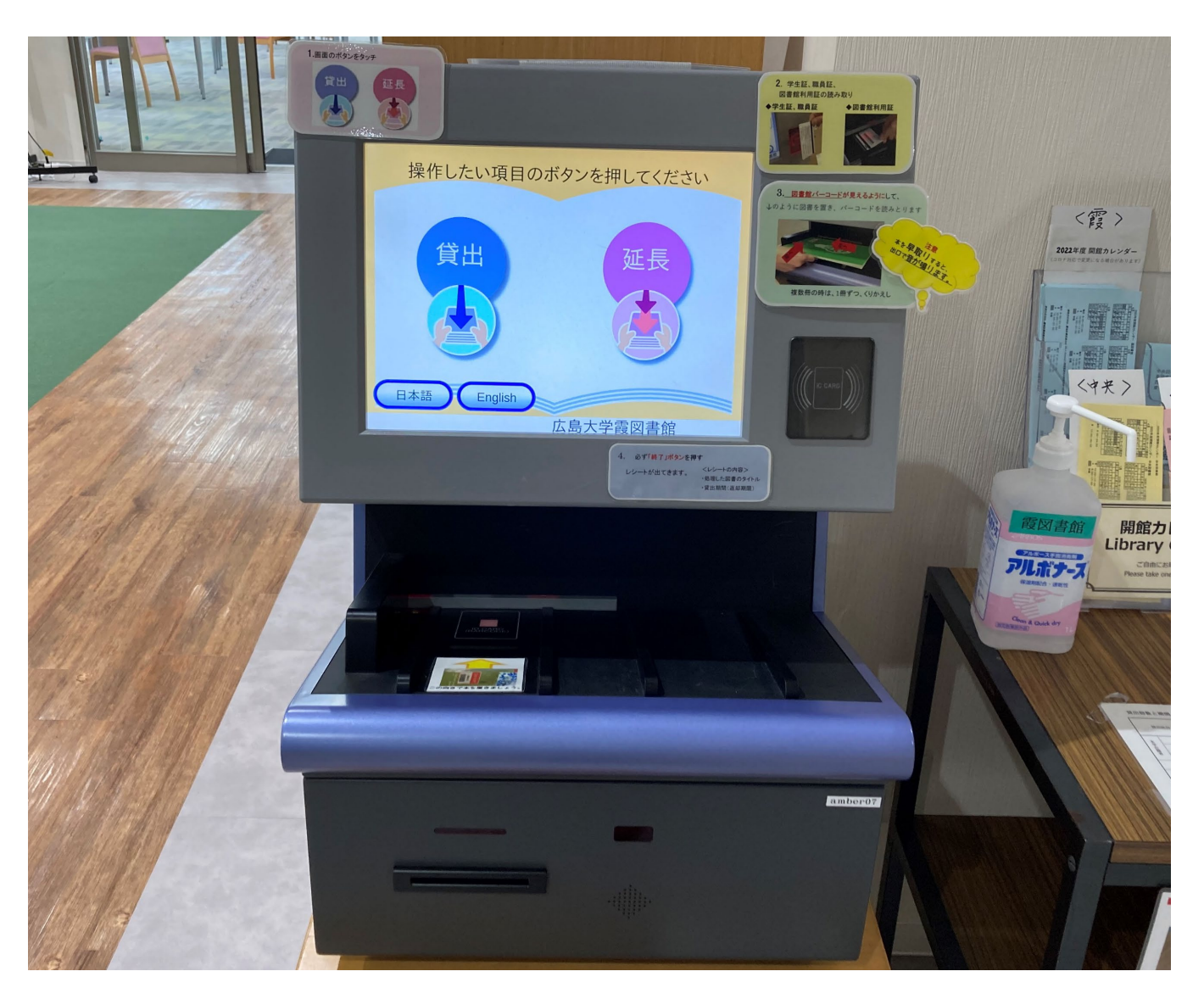

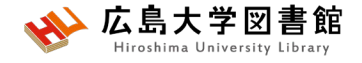

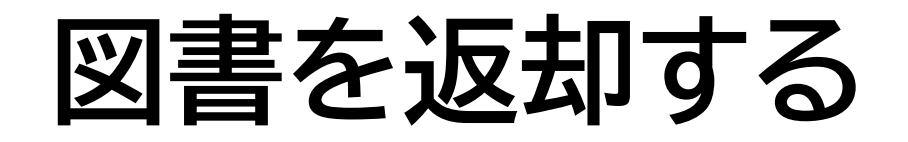

▶館内の**カウンター**か 入口自動扉右の**「ブックポスト」** をご利用ください。

**カウンター**

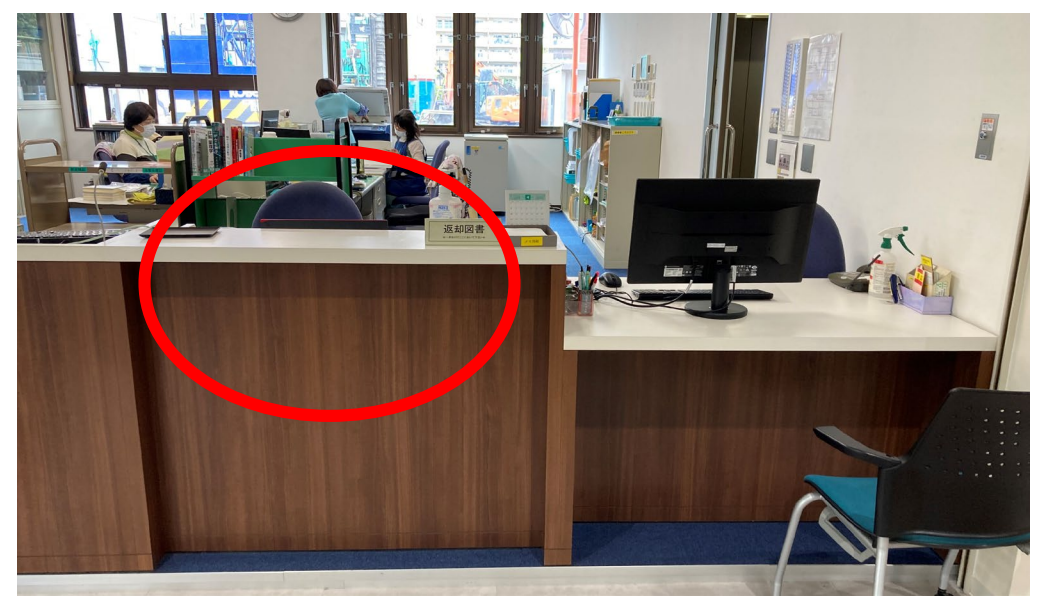

※**視聴覚資料等はカウンターまで**

**ブックポスト**

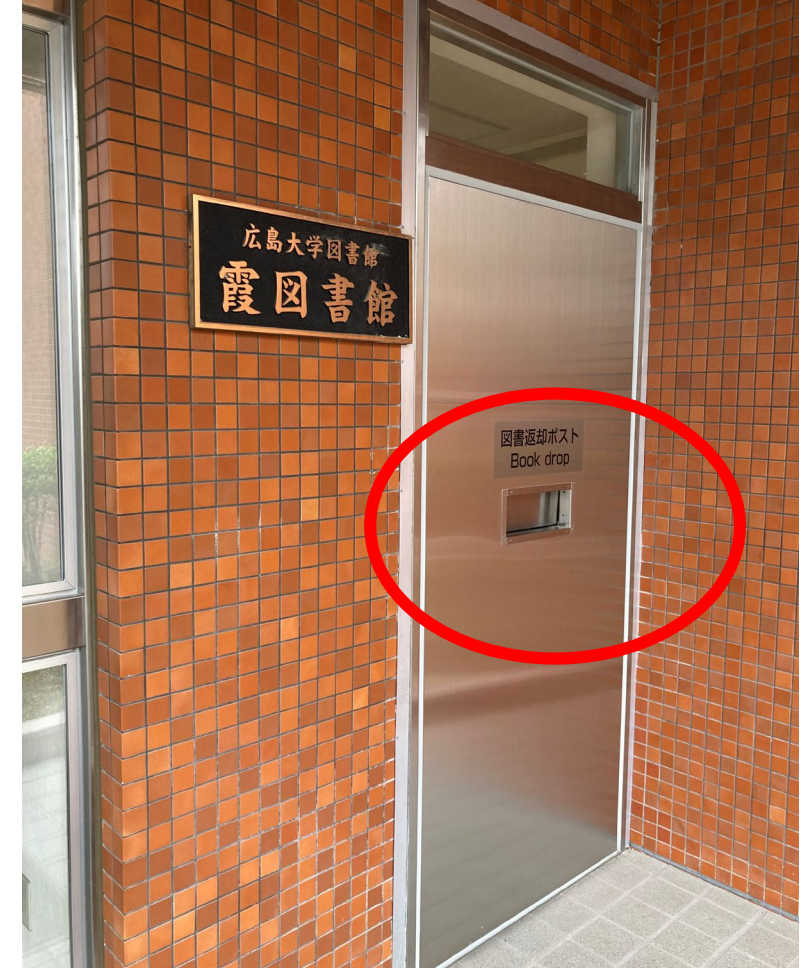

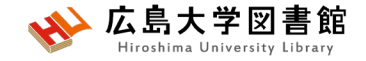

7

**図書を検索する**

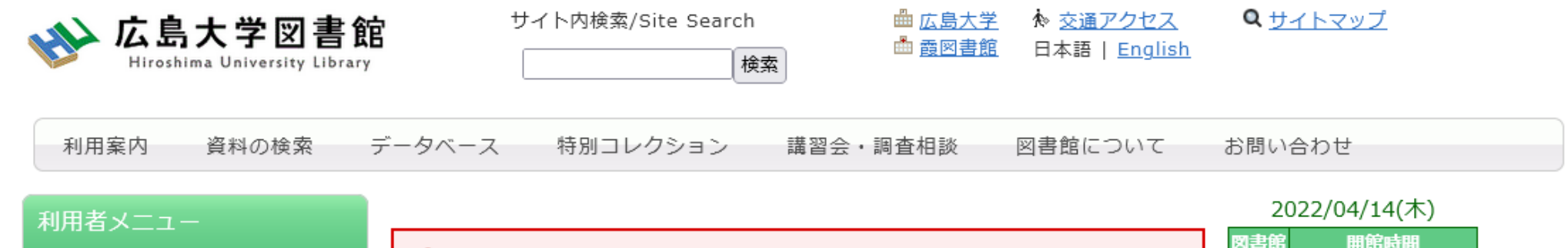

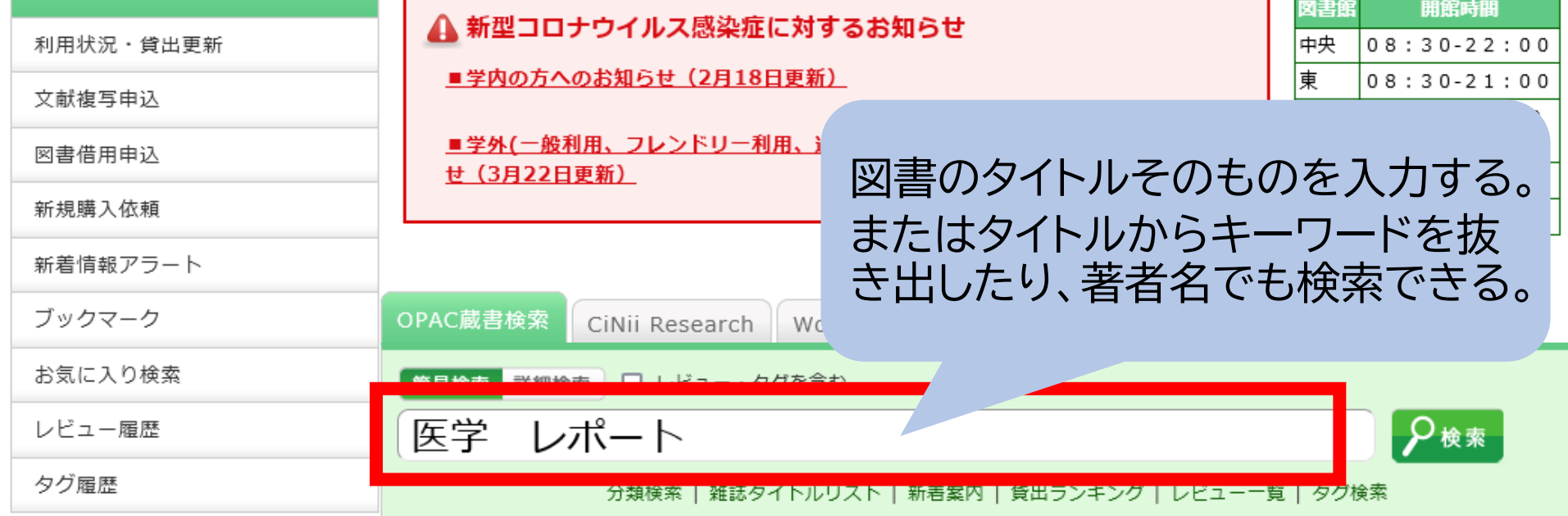

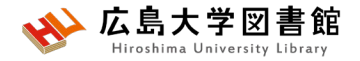

#### **図書がどこにあるか確認する**

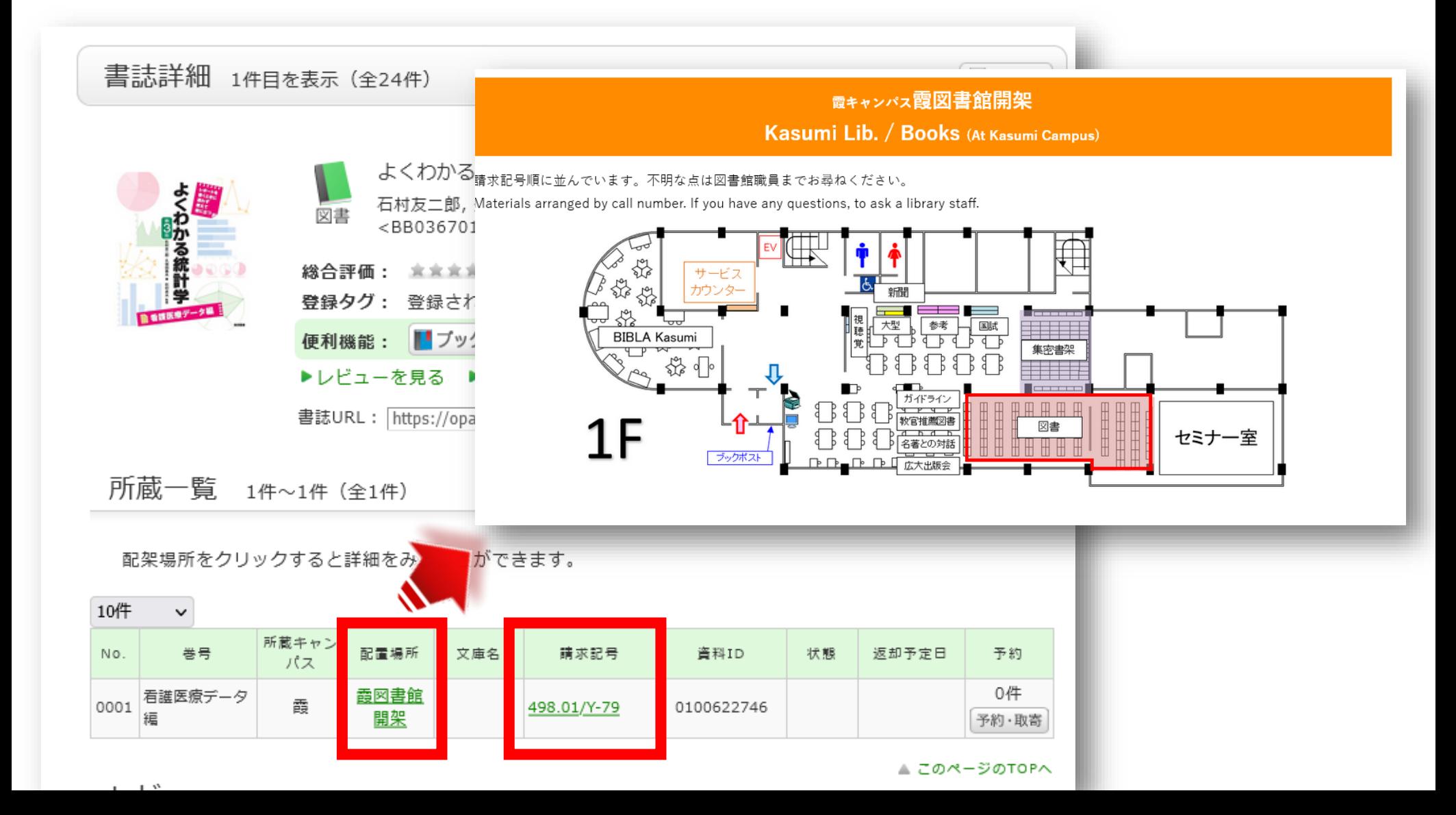

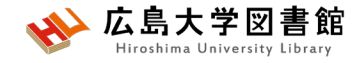

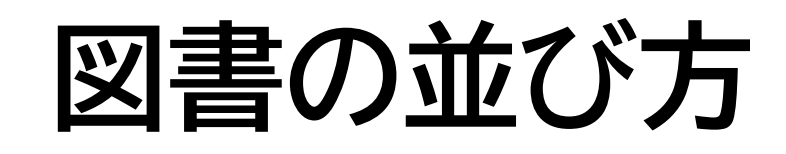

•1棚ごとに、左から右へ請求記号の順で並んでいる

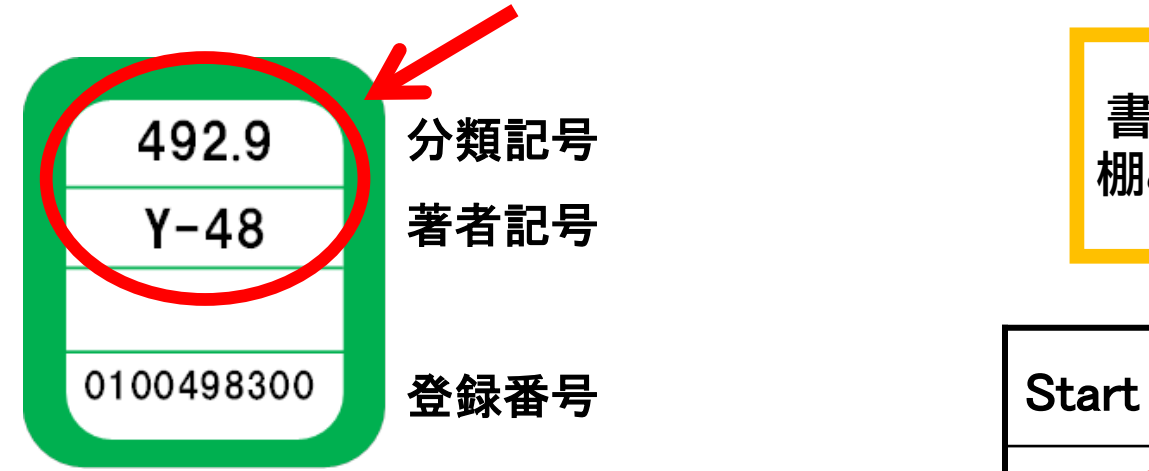

• 分類記号・・・NDC(日本十進分類法)

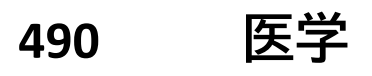

- **491 基礎医学**
- **492 臨床医学.診断・治療**
- **492.9 看護学**

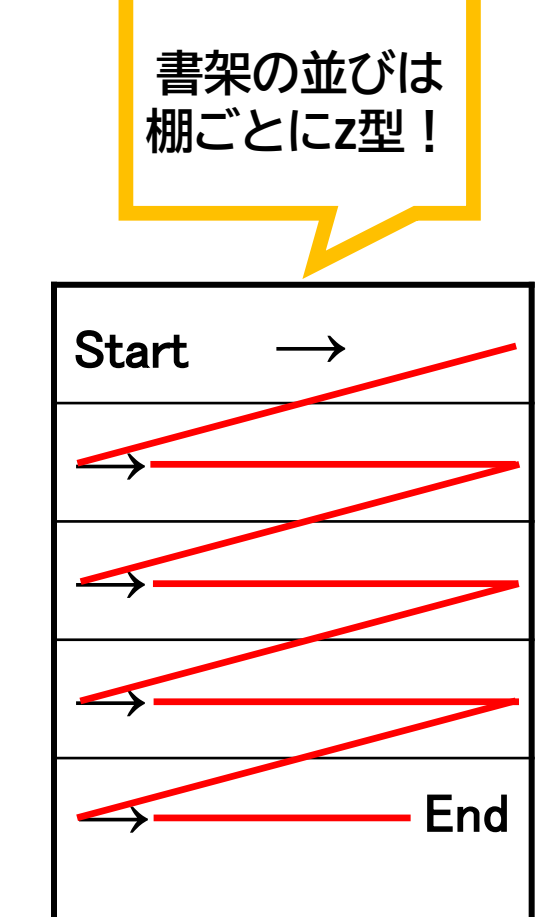

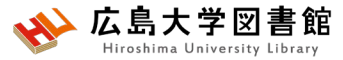

#### 他キャンパスから図書を取り寄せる

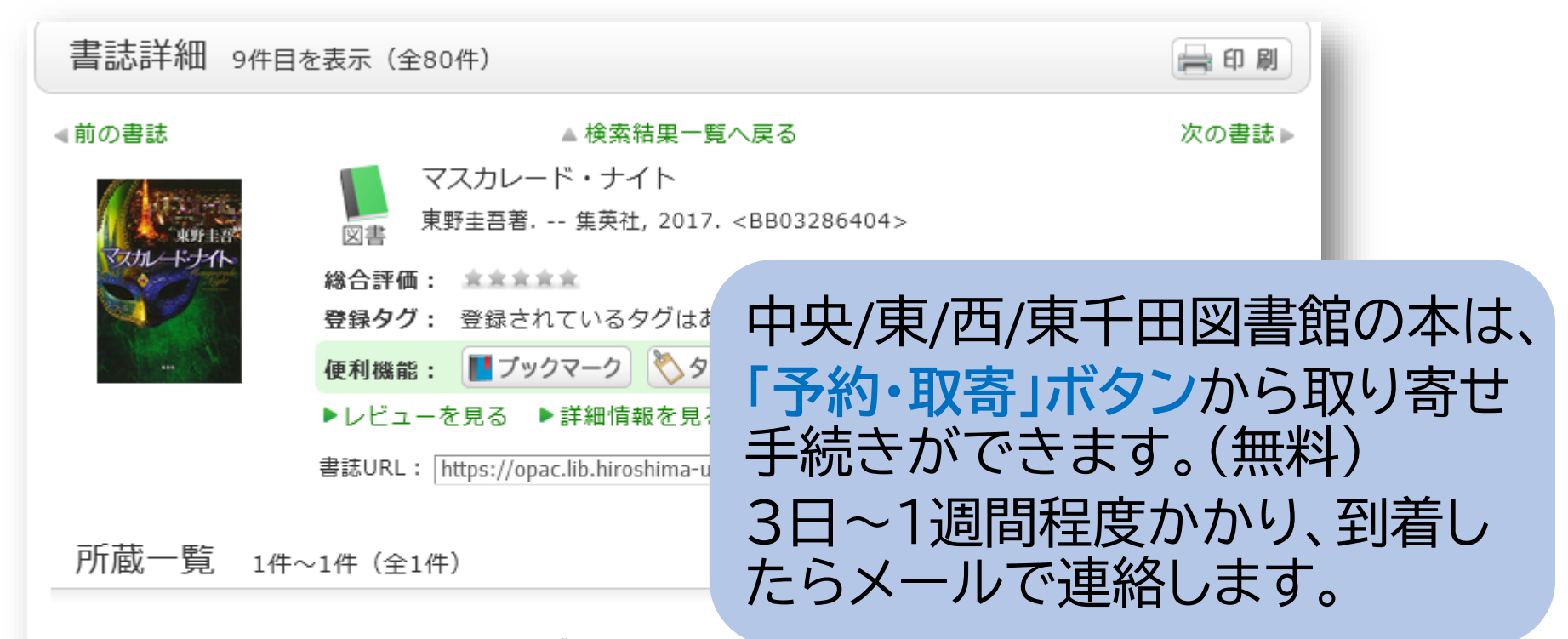

配架場所をクリックすると詳細をみることができます。

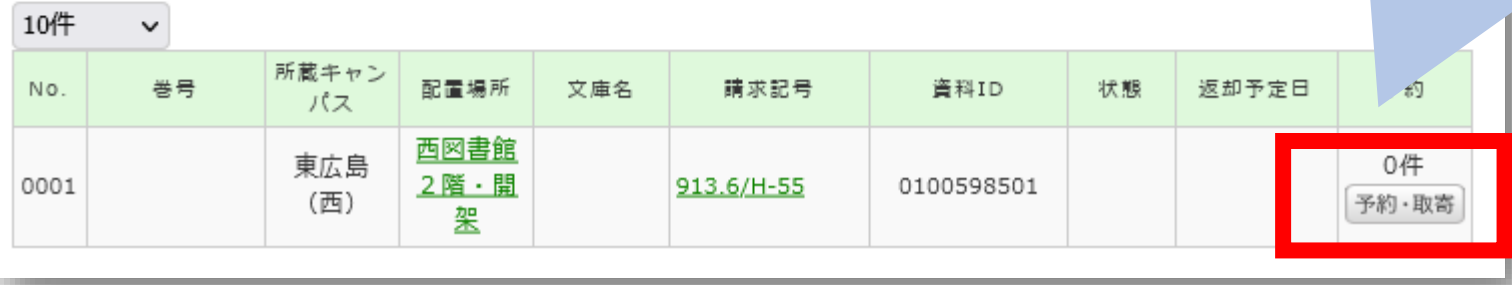

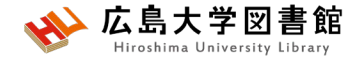

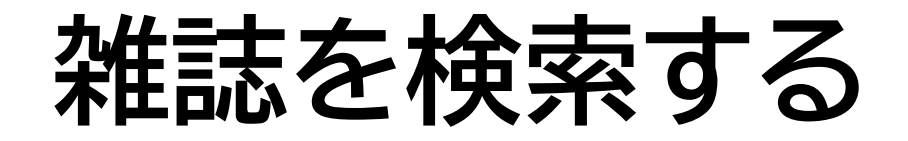

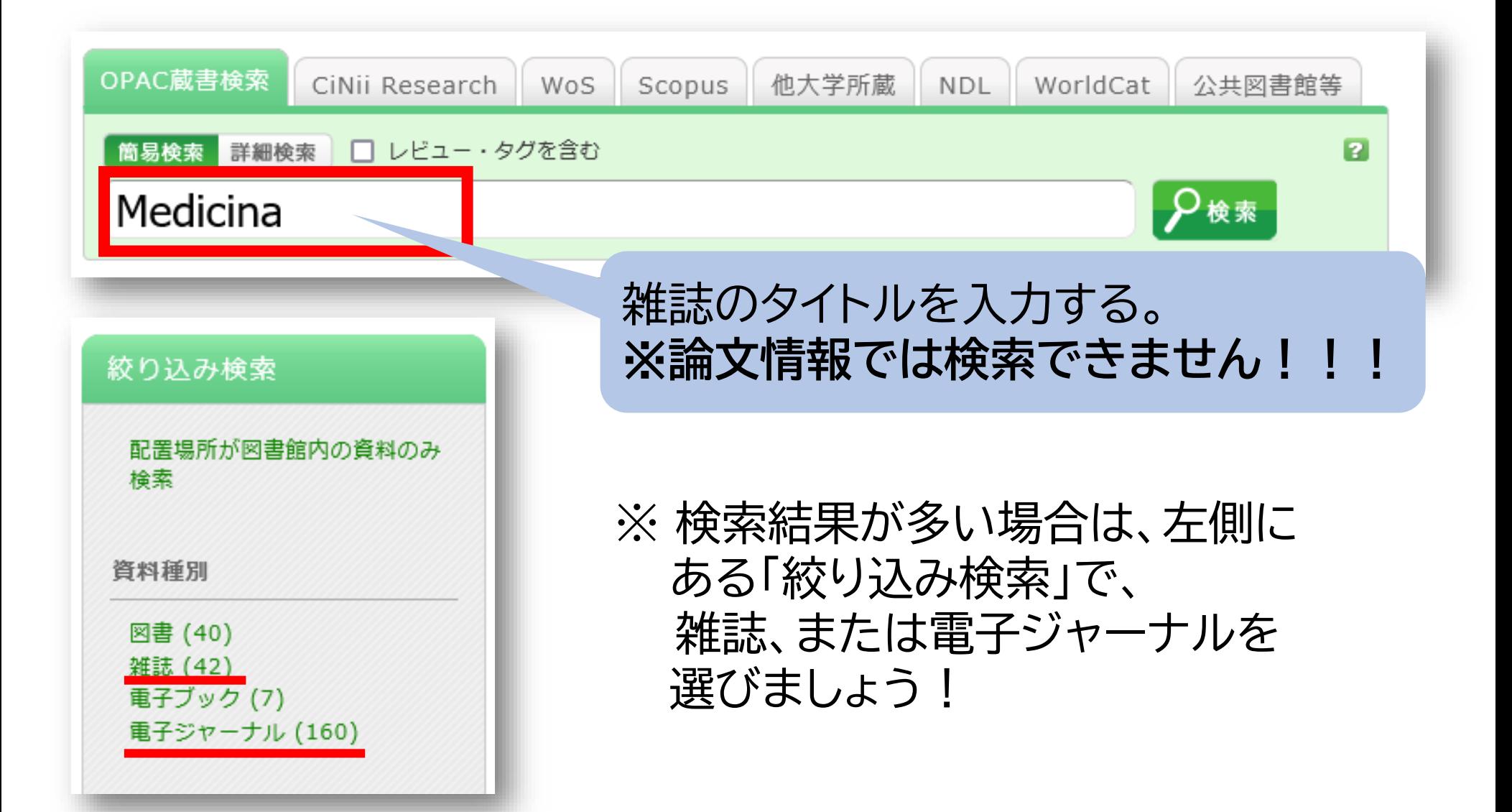

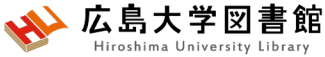

## 雑誌がどこにあるか確認する

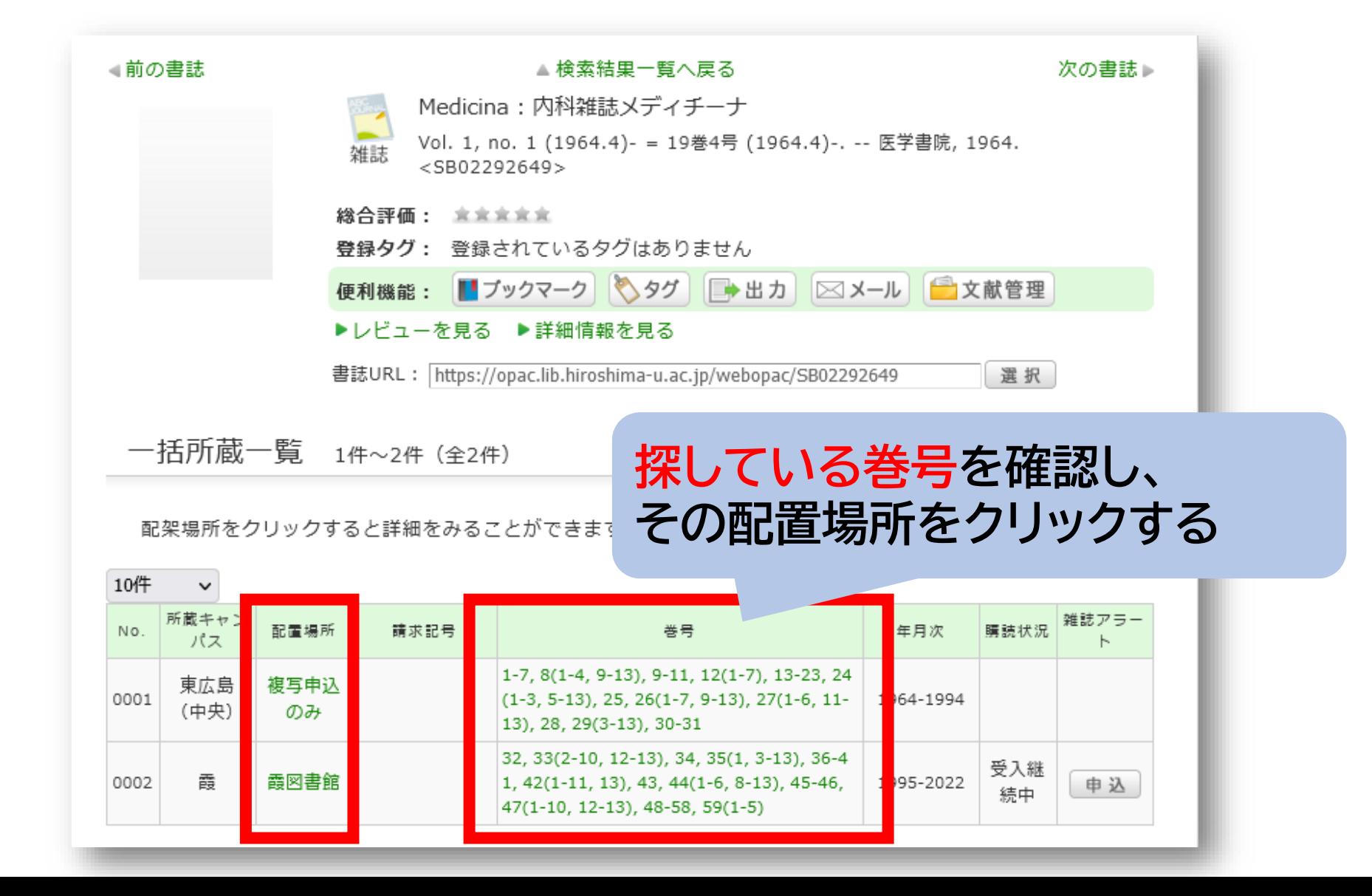

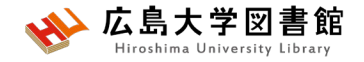

# **雑誌の並び方**

• 雑誌名の順番

## あ~ん(五十音順) A-Z(アルファベット順)

• 図書のような**請求記号はついて いない**